# **Gravírování fotografií pomocí laseru**

Eva Zbožínková

Bakalářská práce 2022

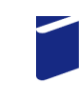

Univerzita Tomáše Bati ve Zlíně Fakulta technologická

Univerzita Tomáše Bati ve Zlíně Fakulta technologická Ústav výrobního inženýrství

Akademický rok: 2021/2022

# ZADÁNÍ BAKALÁŘSKÉ PRÁCE

(projektu, uměleckého díla, uměleckého výkonu)

Jméno a příjmení: Osobní číslo: Studijní program: Studijní obor: Forma studia: Téma práce:

Eva Zbožínková T19277 **B3909 Procesní inženýrství** Technologická zařízení Prezenční Gravírování fotografií pomocí laseru

## Zásady pro vypracování

1. Vypracujte literární rešerši k danému tématu.

2. Navrhněte vhodné grafické podklady.

3. Provedte gravírování při různých podmínkách nastavení.

4. Vyhodnotte získané výsledky.

#### Forma zpracování bakalářské práce: tištěná/elektronická

Seznam doporučené literatury:

MAÑKOVÁ I: Progresivné Technológie. Katedra technologií a materiálov. Strojnická fakulta TU Košice, 2000. 275s

RENK, Karl F. Basics of laser physics: for students of science and engineering. Second edition. Cham: Springer, 2017, xix, 676 s. Graduate texts in physics. ISBN 9783319506500. SILFVAST, William Thomas. Laser fundamentals. 2nd ed. Cambridge: Cambridge University Press, 2004, 1 online zdroj (xxiv, 642 p.). ISBN 9780521833455.

Vedoucí bakalářské práce:

Ing. Adam Škrobák, Ph.D. Ústav výrobního inženýrství

LS.

Datum zadání bakalářské práce: 3. ledna 2022 Termín odevzdání bakalářské práce: 20. května 2022

prof. Ing. Roman Čermák, Ph.D. v.r. děkan

prof. Ing. Berenika Hausnerová, Ph.D. v.r. ředitel ústavu

Ve Zlíně dne 24. února 2022

## **PROHLÁŠENÍ AUTORA BAKALÁŘSKÉ PRÁCE**

Beru na vědomí, že:

- bakalářská práce bude uložena v elektronické podobě v univerzitním informačním systému a dostupná k nahlédnutí;
- na moji bakalářskou práci se plně vztahuje zákon č. 121/2000 Sb. o právu autorském, o právech souvisejících s právem autorským a o změně některých zákonů (autorský zákon) ve znění pozdějších právních předpisů, zejm. § 35 odst. 3;
- podle § 60 odst. 1 autorského zákona má Univerzita Tomáše Bati ve Zlíně právo na uzavření licenční smlouvy o užití školního díla v rozsahu § 12 odst. 4 autorského zákona;
- podle § 60 odst. 2 a 3 autorského zákona mohu užít své dílo bakalářskou práci nebo poskytnout licenci k jejímu využití jen s předchozím písemným souhlasem Univerzity Tomáše Bati ve Zlíně, která je oprávněna v takovém případě ode mne požadovat přiměřený příspěvek na úhradu nákladů, které byly Univerzitou Tomáše Bati ve Zlíně na vytvoření díla vynaloženy (až do jejich skutečné výše);
- pokud bylo k vypracování bakalářské práce využito softwaru poskytnutého Univerzitou Tomáše Bati ve Zlíně nebo jinými subjekty pouze ke studijním a výzkumným účelům (tj. k nekomerčnímu využití), nelze výsledky bakalářské práce využít ke komerčním účelům;
- pokud je výstupem bakalářské práce jakýkoliv softwarový produkt, považují se za součást práce rovněž i zdrojové kódy, popř. soubory, ze kterých se projekt skládá. Neodevzdání této součásti může být důvodem k neobhájení práce.

## **Prohlašuji,**

- že jsem na bakalářské práci pracoval samostatně a použitou literaturu jsem citoval. V případě publikace výsledků budu uveden jako spoluautor.
- že odevzdaná verze bakalářské práce a verze elektronická nahraná do IS/STAG jsou obsahově totožné.

Ve Zlíně, dne:

Jméno a příjmení studenta:

………………………… podpis studenta

## **ABSTRAKT**

Tato bakalářská práce pojednává o gravírování fotografií laserem do různých materiálů a stanovení optimálního postupu pro úpravu fotografie před samotným procesem. Teoretická část je zaměřena na samotné lasery, jejich historii a princip fungování. Dále pojednává o technologii značení a jeho kategorii gravírování. Praktická část je věnována několika možnostem úprav digitálních fotografií a také nastavení parametrů laseru s cílem dosáhnout co nejkvalitnější gravury do zvolených materiálů.

Klíčová slova: Laser, gravírování, fotografie, ILS-3NM, CorelDRAW

## **ABSTRACT**

This bachelor thesis deals with laser engraving of photographs into various materials and the effort to determine the optimal procedure of editing a photograph before the process itself. The theoretical part is focused on the lasers themselves, their history and principle of operation. It also discusses marking technology and its engraving category. The practical part is devoted to several options for editing digital photos and also setting the laser parameters in order to achieve the best possible engraving in selected materials.

Keywords: Laser, engraving, photo, ILS-3NM, CorelDRAW

Ráda bych poděkovala vedoucímu mé bakalářské práce Ing. Adamu Škrobákovi, Ph.D. za odborné vedení mé bakalářské práce, poskytování cenných rad, materiálových podkladů a trpělivosti při práci v labradořích.

Prohlašuji, že odevzdaná verze bakalářské práce a verze elektronická nahraná do IS/STAG jsou totožné.

## **OBSAH**

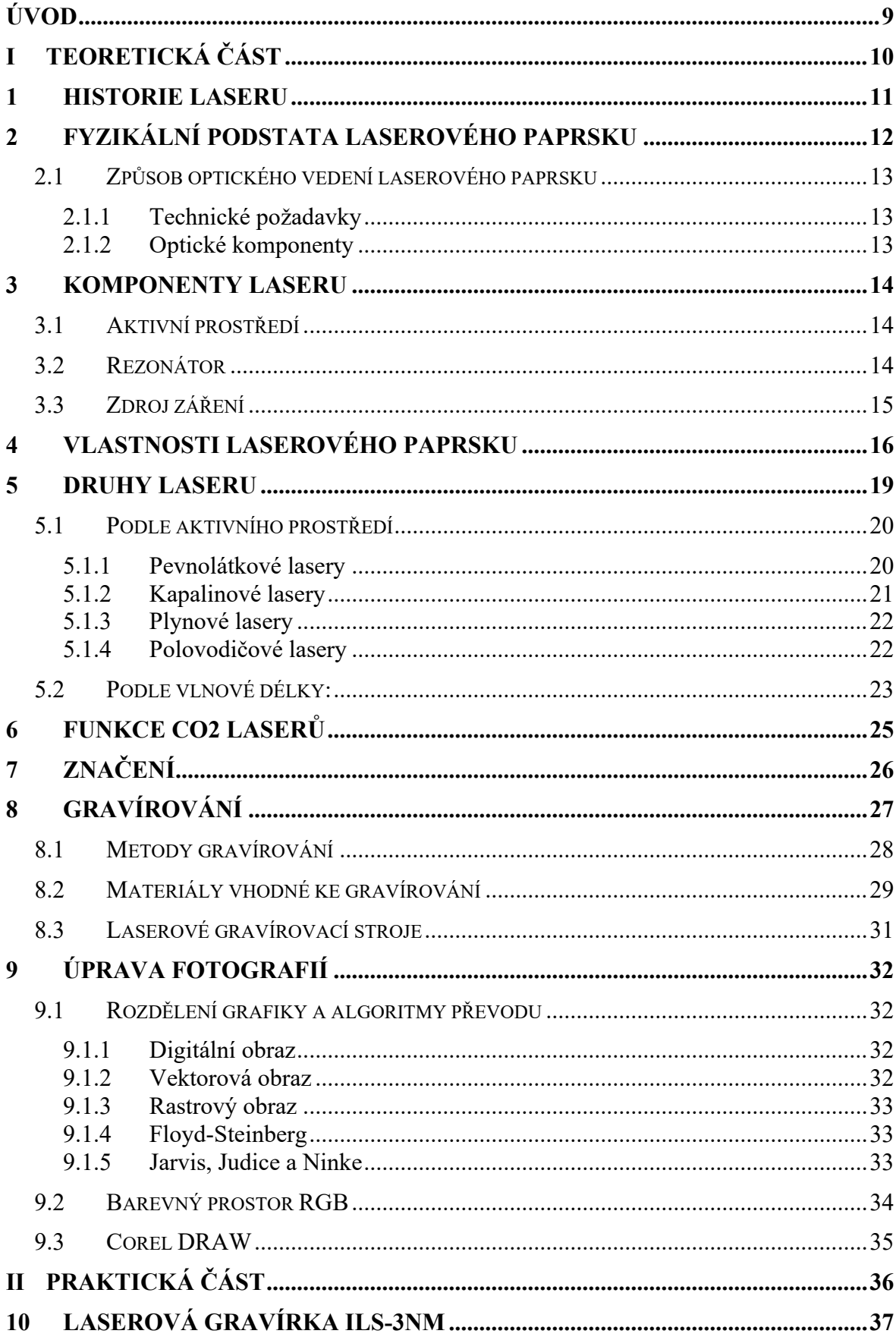

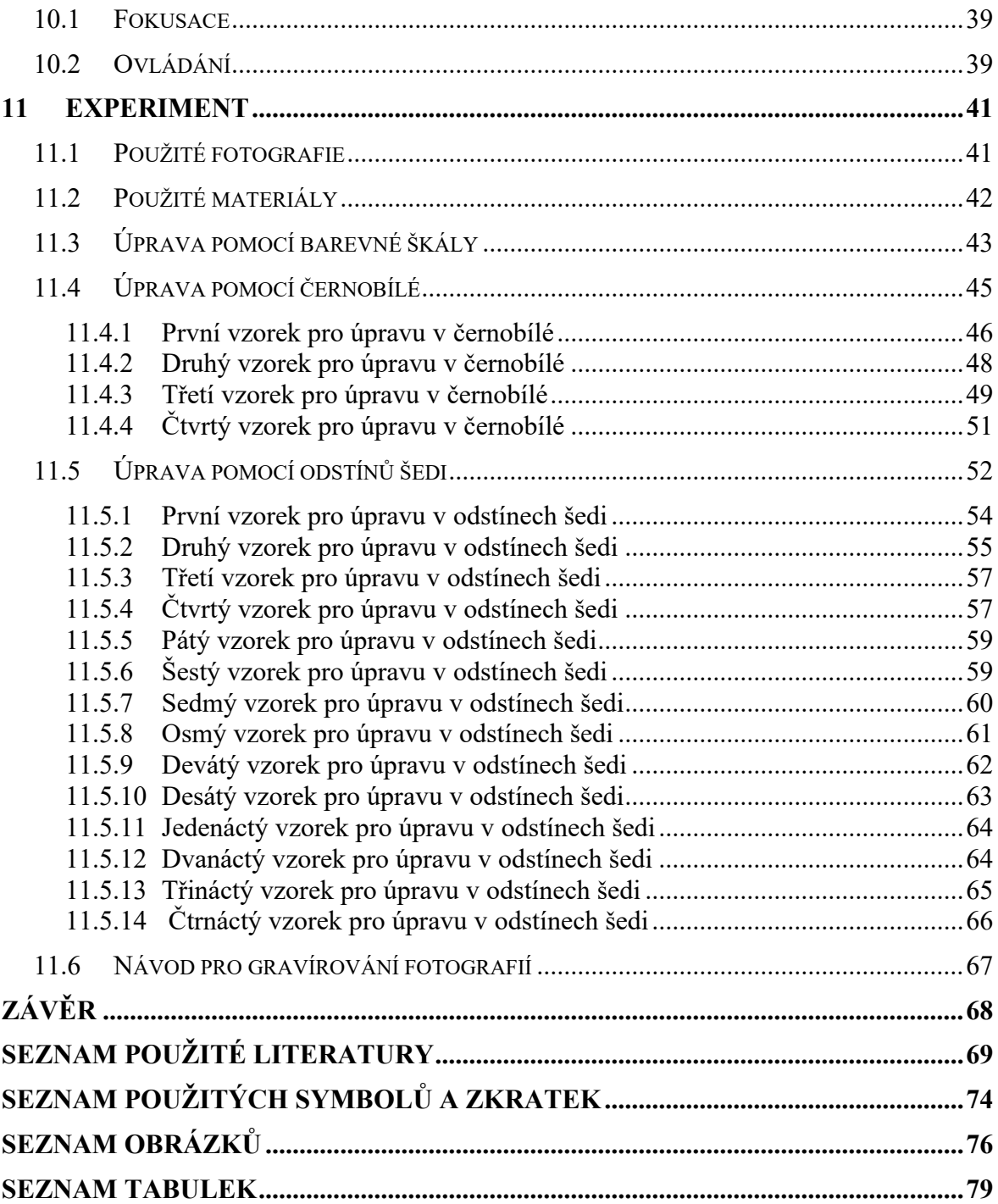

## <span id="page-8-0"></span>**ÚVOD**

Během studia technologických zařízení mě zaujalo využívání laseru v průmyslu. Tento moderní přístroj se po svém sestrojení okamžitě uplatnil ve velkém množství odvětví, jako je medicína, fotolitografie, armáda, telekomunikační služby či právě průmysl. S rozvojem laserů souvisí problematika efektivního nastavení a následné obsluhy.

Teoretická část práce pojednává o historii laseru, principu jeho fungování, jednotlivých typech a využití. Dále rozebírá problematiku laserového značení a gravírování do různých materiálů. Posledním tématem této části je úprava fotografií před procesem gravírování a následně práce se samotným strojem.

Praktická část se věnuje jednotlivým vzorkům a pokusům o jejich gravírování do různých materiálů při odlišných úpravách a nastaveních. Po těchto pokusech by měl vzniknout univerzální návod pro postup práce na gravírovacím stroji pro povedenou gravuru fotografie do materiálů dle volby.

# <span id="page-9-0"></span>**I. TEORETICKÁ ČÁST**

## <span id="page-10-0"></span>**1 HISTORIE LASERU**

Název laser je zkratkou z anglického "Light Amplification by Stimulated Emission of Radiation", což lze volně přeložit jako zesílení světla stimulovanou emisí záření.

Základem laseru je teorie německého fyzika Maxe Planka, který předpokládal, že světlo je tvořeno malými částmi energie – kvanty. Tuto teorii později potvrdil dánský fyzik Niels Bohr. Aby se vývoj posunul, bylo důležité, že Albert Einstein spolupracoval s Maxem Planckem, pochopil jeho teorii a významně přispěl k jejímu rozvoji. Už v roce 1916 Einstein předpověděl existenci jevu, který je podstatou laseru, tzv. stimulovanou emisi (záměrně vyvolané záření světelných kvant z atomu). Kvanta energie dostala své pojmenování až v roce 1926 od chemika Gilberta Newtona Lewise. Dal jim název fotony. [1]

První laser byl sestrojen v roce 1960 inženýrem Theodorem H. Maimanem. Ten jej sestrojil za použití výbojky a syntetického rubínového krystalu, který produkoval červené laserové světlo na 694 nanometrů vlnové délky. Zařízení bylo schopné pouze pulzního provozu. [1]

O rok později iránský fyzik Ali Javan a dva američtí vědci William R. Bennett a Donald Herriott zkonstruovali první plynový laser s využitím helia a neonů. Tento přístroj byl schopen nepřetržitého provozu v infračerveném záření. [1]

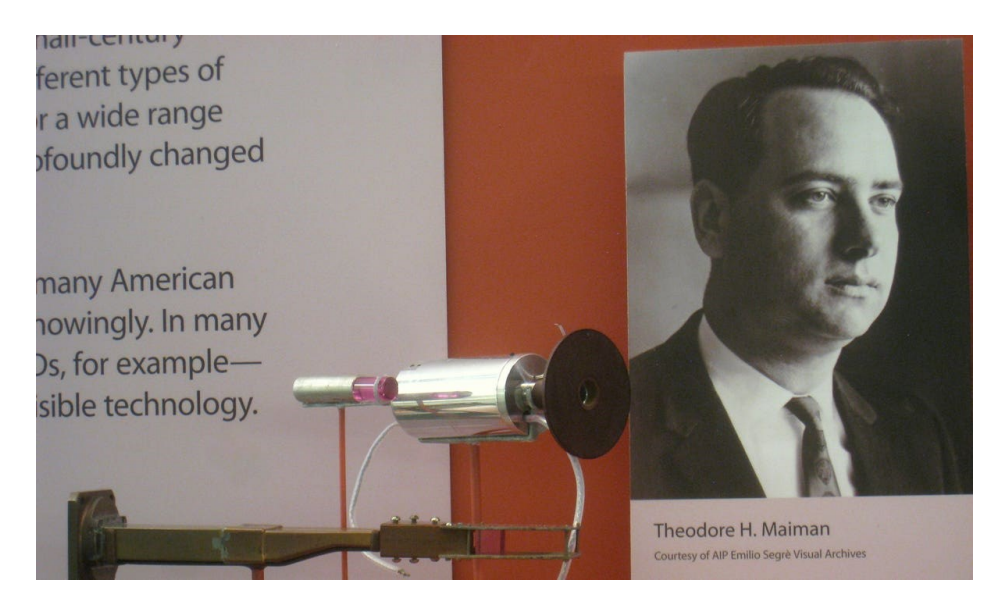

*Obrázek 1 První funkční laser od Theodora H. Maimana [2]*

## <span id="page-11-0"></span>**2 FYZIKÁLNÍ PODSTATA LASEROVÉHO PAPRSKU**

Světlo, jak ho známe z běžného života, je tvořeno fotony, jejichž vzájemné vztahy a vlastnosti jsou neuspořádané a chaotické. Pokud chceme chápat princip fungování laseru je nutné nejdříve pochopit interakci fotonů s prostředím, v němž se nacházejí. Laser je optický zdroj elektromagnetického záření – světla s výjimečnými vlastnostmi. Jinými slovy lze laserový paprsek chápat jako proud zcela přesně organizovaných fotonů, které letí vedle sebe a navzájem vykazují stejné chování. [3]

Základním mechanismem laseru je stimulovaná emise záření, která je záměrně vytvářena v různých aktivních prostředích. Jedná se o kvantový jev, při němž dopadající částice stimuluje přechod excitovaného elektronu do základního stavu. Současně probíhá vyzáření částice o stejných vlastnostech, jako má částice stimulující. [3]

Detailní průběh tohoto jevu je následující: prostředí, ve kterém úkaz probíhá se nazývá aktivní prostředí, a to disponuje několika energetickými hladinami. Mezi hladinami dochází k přeskokům elektronů vlivem dopadajícího fotonového záření, čímž může nastat několik situací. První možnost, ke které může dojít se nazývá spontánní emise. Při ní narazí letící foton do elektronu na základní energetické hladině a ten jej pohltí. Elektron nabitý energií z fotonu se excituje (vybudí se na vyšší hladinu). Nicméně takto excitovaný elektron není schopen se zde udržet delší dobu a provede spontánní emisi. Elektron uvolní nabitou energii o stejné velikosti opět formou fotonu, ale náhodným směrem. Tento elektron následně spadne do své základní hladiny. Náhodný směr vyzáření fotonu není žádoucí pro naše účely. Proto je snaha o dosažení druhé možnosti, která se nazývá stimulovaná emise. V tomto případě se využívá u excitovaného elektronu při jeho přechodu metastabilních hladin, ve kterých setrvává delší dobu při návratu do základní energetické hladiny. V této hladině se jej snažíme zasáhnout fotonem letícím v žádoucím směru. Foton při konfrontaci s elektronem v metastabilní hladině jej donutí k návratu do základní hladiny a vyzáření fotonu ve stejném směru jako foton, který jej konfrontoval. Právě tento efekt je důležitý pro fungování laseru. [23] [24]

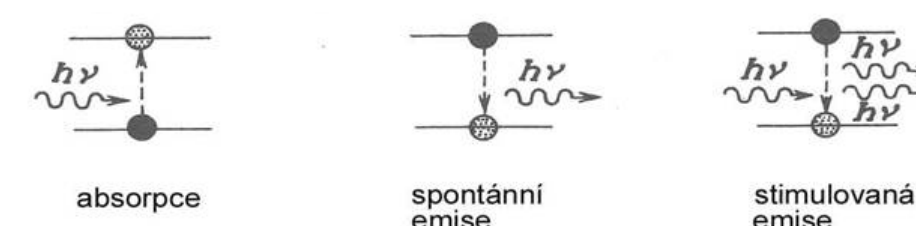

*Obrázek 2 Emise fotonu [7]*

Pro stimulovanou emisi je důležité splnění podmínky inverze populace. Jedná se o stav kvantové soustavy, při němž je obsazení energetických hladin v nerovnovážném rozdělení. Je to tedy stav, při kterém populace vyšších energetických hladin značně převažuje nad obsazením základních stavů. Lze ho docílit za pomoci intenzivního buzení a taktéž vhodnou volbou energetických hladin s patřičnými parametry. [23]

### <span id="page-12-0"></span>**2.1 Způsob optického vedení laserového paprsku**

Termín laserová optika lze chápat jako optické elementy a systémy, jež jsou využívány lasery, ať už jako součást laseru samotného nebo pro vysílání a manipulaci laserového paprsku či jiných forem laserového světla.

#### <span id="page-12-1"></span>**2.1.1 Technické požadavky**

Obecně je třeba minimalizovat optické ztráty, zejména u součástek, které jsou používány v laserových rezonátorech. Například chyby laseru s vysokou odrazivostí mají obvykle efektivnost 99,9 % nebo vyšší, takže celkové parazitní ztráty v rezonátoru často zůstávají nízko pod 1 %. Dalším požadavkem je kvalita povrchu laserových zrcadel a hranolů. Ta musí být obecně vysoká. [3]

Laserová optika musí mít vysoký práh optického poškození, obzvláště pokud je používána pulzními lasery s vysokým výkonem a pulzní energií. Dobrý výkon je vyžadován ve většině případů pouze na specifických optických vlnových délkách, které jsou často v infračervené spektrální oblasti. [3]

#### <span id="page-12-2"></span>**2.1.2 Optické komponenty**

V laserech se často používá řada pasivních optických komponentů.

Prvním z nich jsou laserová zrcadla. Ta se často používají pro konstrukci laserových rezonátorů. Většina z nich jsou vysoce odrazivá dielektrická zrcadla. V menším zastoupení jsou to následně zrcadla s určitou propustností pro použití jako výstupní vazební členy. Čočky se na rozdíl od zrcadel téměř nepoužívají, jelikož je zaostření a rozostření prováděno pomocí zakřivených zrcadel. [3]

Hranoly jsou využívány častěji mimo laser, ale najdeme je i uvnitř pro kompenzaci disperze u ultrarychlých laserů. Ladění vlnové délky je pak dále prováděno pomocí optických filtrů na laserovém rezonátoru. [11]

## <span id="page-13-0"></span>**3 KOMPONENTY LASERU**

Obecně lze strukturu laseru rozdělit na několik hlavních částí. Patří mezi ně aktivní prostředí, rezonátor, zdroj záření a další příslušenství (například chladič, měření výkonu, kalibrace).

### <span id="page-13-1"></span>**3.1 Aktivní prostředí**

Prvním komponentem je aktivní prostředí. To je tvořeno látkou, která obsahuje oddělené kvantové energetické hladiny elektronů. Toto prostředí usiluje o setrvání v nejnižším energetickém stavu, tedy ve stavu termodynamické rovnováhy. Aktivním prostředím může být pevná látka, kapalina i směs plynů. [1] [3]

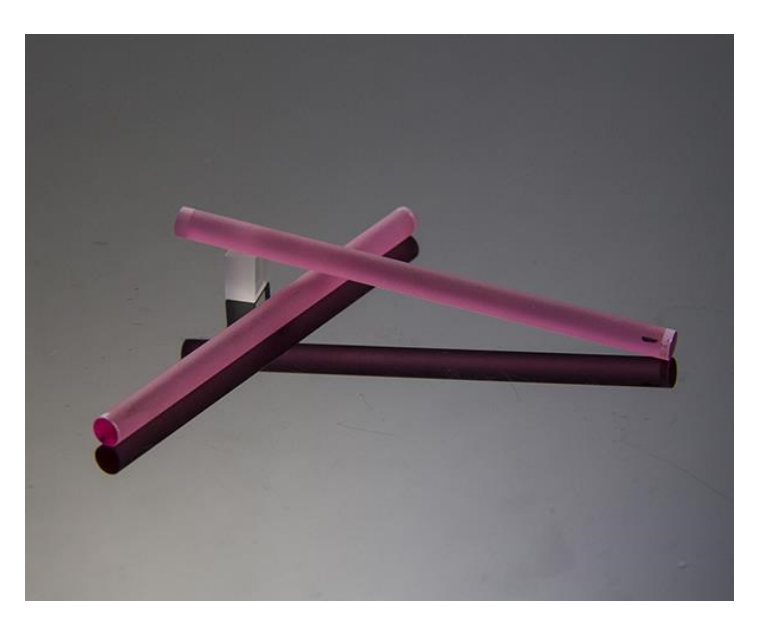

*Obrázek 3 Aktivní prostředí – Erbiem dopovaný Yttrium hlinitý granát (Er: YAG) [8]*

### <span id="page-13-2"></span>**3.2 Rezonátor**

Druhým důležitým komponentem k zesilování záření jsou rezonátory. Jedná se o soustavu vzájemně rovnoběžných zrcadel kolmých na osu laseru. Z pravidla bývají používána rovinná zrcadla, nicméně není neobvyklé užití taktéž konvexních či konkávních typů. Mimo formu zrcadel je také důležitá jejich propustnost. Pro laserový rezonátor se využívá jednoho nepropustného zrcadla a jednoho polopropustného zrcadla. Nepropustné zrcadlo se nazývá dielektrické a bývá tvořeno z kvalitně leštěného kovu, v případě polovodičových diod se jedná o rozhraní se vzduchem. Princip fungování rezonátoru je takový, že fotony se mezi jednotlivými zrcadly odrážejí. Pokud foton neletí v ose rezonátoru,

tak po několika odrazech opouští aktivní prostředí. V případě orientace letu v ose rezonátoru svými mnohonásobnými odrazy stimulují další fotony, vyvolávají lavinový efekt, a tudíž je vstupní záření zesíleno. Ve chvíli, kdy foton dosáhne správné energetické hladiny jej polopropustné zrcadlo vypustí ve formě paprsku. [1] [3] [14]

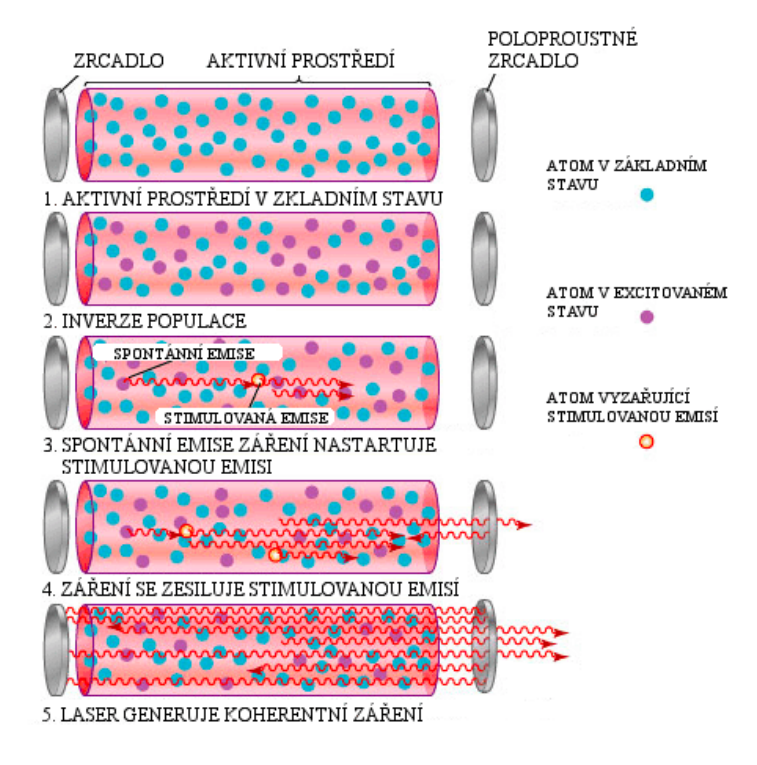

*Obrázek 4 Obrázek 4 Princip fungování rezonátoru [9]*

## <span id="page-14-0"></span>**3.3 Zdroj záření**

Třetí částí je zdroj záření. Slouží k dodávání energie elektronům v aktivním prostředí, aby se mohly přesouvat z nižší energetické hladiny na vyšší energetickou hladinu. Může jím být například výbojka nebo elektrický proud. [1] [3] [12]

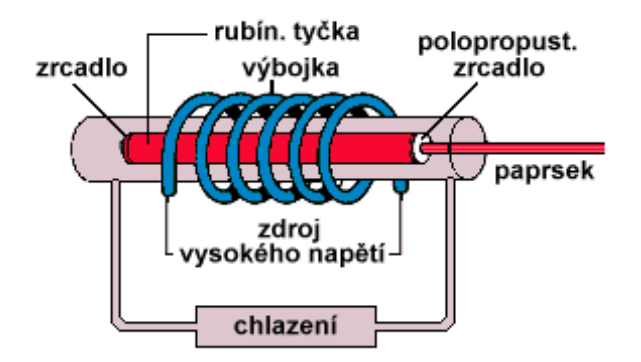

*Obrázek 5 Zdroj záření [10]*

## <span id="page-15-0"></span>**4 VLASTNOSTI LASEROVÉHO PAPRSKU**

Mezi nejdůležitější vlastnosti laserového paprsku patří monochromatičnost, směrovost, difrakce, koherentnost a módy laseru.

Monochromatičnost označuje čistou spektrální barvu jedné vlnové délky. Paprsek je tedy více a více monochromatický, pokud je frekvenční šíření čáry úzké nebo malé. Monochromatičnost je způsobena dvěma následujícími faktory. Prvním je, že elektromagnetická vlna o určité frekvenci má určitý rozsah, který se nazývá šířka čáry. O této šířce čáry rozhodují homogenní a nehomogenní faktory rozšíření, a výsledná šířka čáry je velmi malá ve srovnání s běžným světlem. Druhým faktorem je, že dutina laseru, která tvoří rezonanční systém, povoluje oscilaci pouze, a právě při rezonanční frekvenci této dutiny. To má za následek další zúžení šířky laserové čáry a laserové světlo je tedy obvykle velmi čisté, pokud se týče vlnové délky. Lze o něm tedy říct, že jeho vlastností je monochromatičnost. [12] [13] [15]

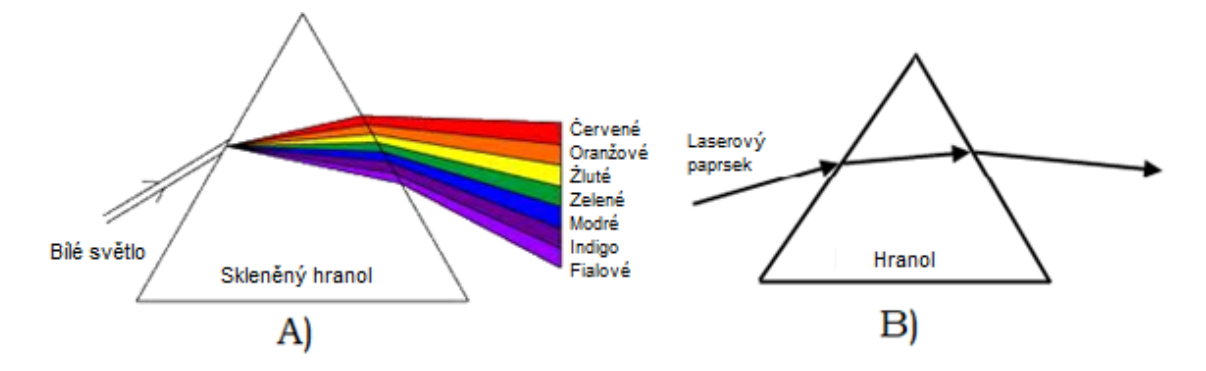

*Obrázek 6 Difrakce světla na hranolu (A), lom laserového paprsku (B) [17]*

Jednou z důležitých vlastností laseru je jeho vysoká směrovost. Zrcadla umístěná na opačných koncích rezonátoru umožňují paprsku cestovat tam a zpět, aby získal intenzitu stimulovanou emisí více fotonů na stejné vlnové délce, což vede k zesílení v důsledku delší dráhy skrze médium. Tyto vícenásobné odrazy také vytvářejí dobře kolimovaný paprsek, poněvadž pouze fotony cestující rovnoběžně se stěnami rezonátoru se budou odrážet od obou zrcadel. Z toho lze vyvodit že světlo které míří i sebemenším kouskem mimo osu nebude propuštěno. Rezonátor tímto zajišťuje, že pouze elektromagnetické vlny pohybující se podél optické osy mohou být udržovány. Kolimace ukazuje stupeň, při kterém paprsky zůstávají rovnoběžné. Dokonalé kolimovaný paprsek by měl mít rovnoběžné strany, nikdy by se neměl rozšiřovat a jeho divergenční úhel by byl přesně nulový. [12] [13]

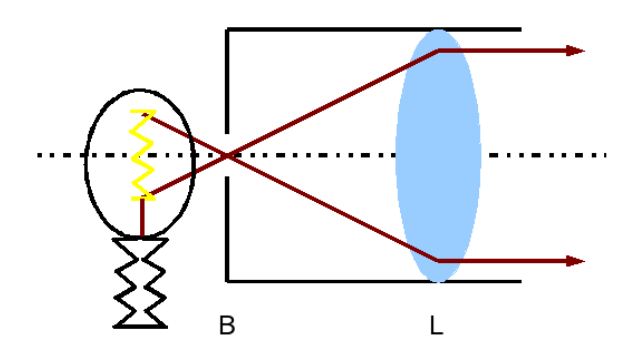

*Obrázek 7 Kolimátor [16]*

Difrakce hraje důležitou roli při určování velikosti laserového bodu, který může být promítnut na danou vzdálenost. Oscilace paprsku v rezonátoru vytváří úzký paprsek, který se následně rozbíhá pod určitým úhlem v závislosti na konstrukci rezonátoru, velikosti výstupní apertury a výsledných účincích na paprsek. Tyto difrakční efekty, obvykle označované jako efekt šíření paprsku, jsou výsledkem světelných vln procházejících malým otvorem. Tyto difrakční jevy omezují minimální průměr světelného bodu po průchodu optickým systémem. V závěru lze říci, že úhel divergence popisuje směrovost laseru. [12] [23]

Při shrnutí diskuse o monochromatičnosti a směrovosti laseru nelze opomenout jeho zářivost. Ta je definována jako výkon emitovaný na jednotku plochy a na jednotku prostorového úhlu. Jednotky jsou  $[W \times m^2 \times sr]$ . Steradián (sr) je jednotka prostorového úhlu, což je trojrozměrná analogie konvenčního dvourozměrného (rovinného) úhlu vyjádřeného v radiánech. [13]

Koherentnost laserového záření znamená, že všechny světelné elektromagnetické vlny kmitají se stejnou frekvencí a stejnou fází. Dva paprsky světla jsou koherentní, když mezi těmito dvěma paprsky existuje konstantní fázový vztah nebo fázový rozdíl mezi jejich vlnami je konstantní. Jsou nekoherentní, pokud existuje náhodný nebo měnící se fázový vztah nebo fázový rozdíl není konstantní. Trvalé interferenční obrazce jsou tvořeny pouze zářením emitovaným koherentními zdroji, obvykle vytvářené rozdělením jednoho paprsku na dva nebo více paprsků. Laser, na rozdíl od žárovkového zdroje světla, vytváří paprsek, ve kterém mají všechny komponenty pevně daný vztah, tj. laserový paprsek je obecně koherentní. Pro každou elektromagnetickou vlnu existují dva druhy koherence – prostorová a časová. [3] [12] [15] [23]

Jak víme, část laserového světa v rezonátoru vystupuje přes výstupní zrcadlo. Optické vlny uvnitř rezonátoru jsou charakteristické svými rezonančními módy (režimy), což jsou diskrétní rezonanční podmínky udávané rezonátorem. Laserový paprsek vyzařovaný z rezonátoru, tudíž není náhodný. Pouze vlny oscilující v režimech, které odpovídají rezonátoru mohou být vytvořeny. Laserové módy, které jsou řízeny osovými rozměry rezonátoru jsou nazývány podélné módy, a režimy určené rozměry průřezu rezonátoru laseru se nazývají příčné režimy. [3] [12] [14] [15]

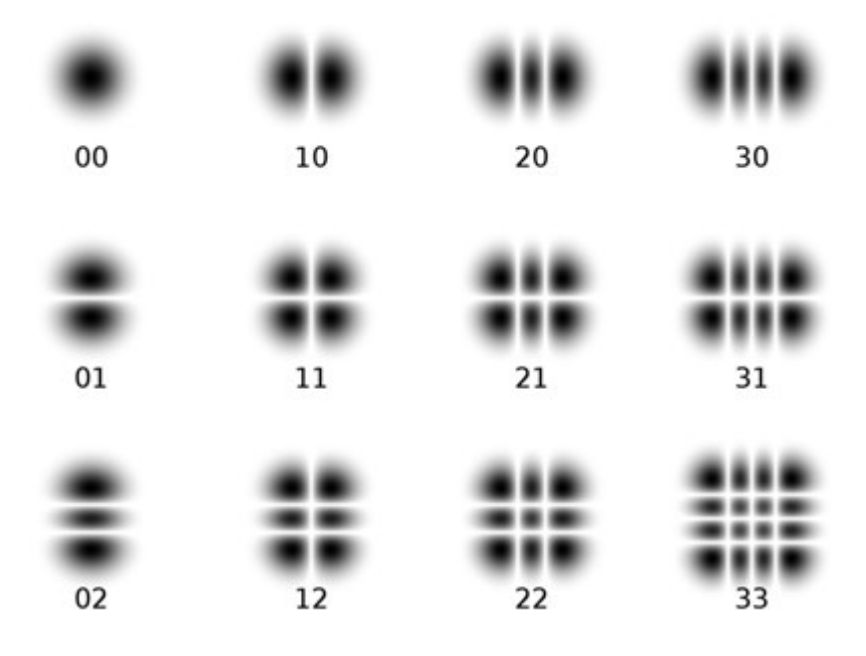

*Obrázek 8 Módy laseru [18]*

## <span id="page-18-0"></span>**5 DRUHY LASERU**

V posledních padesáti letech zažívá vývoj laserové techniky velký rozmach. Lasery se vyrábějí v celé škále velikostí a výkonů. Vlnové délky emitovaného záření pokrývají oblasti ultrafialového, viditelného, infračerveného i rentgenového spektra. Lasery lze roztřídit podle několika možných kategorií, které budou následně představeny. Dále budou v jednotlivých podkapitolách rozvedeny lasery dle aktivního prostředí a vlnové délky. [3]

Podle aktivního prostředí:

- pevnolátkové,
- kapalinové,
- plynové,
- chemické,
- polovodičové,
- plazmatické.

V závislosti na jejich pracovním režimu:

- kontinuální (nepřetržitě pracující),
- pulsní,
- impulsní.

Podle výkonu:

- málo výkonné (3 W–10 W),
- výkonné (100 W–100 kW).

Podle vlnové délky:

- pracující v rentgenové oblasti  $(1 \text{ pm} 10 \text{ nm})$ ,
- pracující v ultrafialové oblasti  $(10 \text{ nm} 360 \text{ nm})$ ,
- pracující ve viditelné oblasti  $(360 \text{ nm} 780 \text{ nm})$ ,
- pracující v infračervené oblasti  $(780 \text{ mm} 1 \text{ mm})$ ,
- monochromatické.

Podle typu excitace (buzení):

- elektrickým výbojem,
- elektronovým svazkem,
- chemickou reakcí,
- optickým zářením,
- injekcí nosičů,
- rekombinací.

Podle použití v průmyslu:

- lasery na řezání,
- lasery na svařování a pájení,
- lasery na gravírování a značení,
- lasery na vrtání,
- lasery na mikroobrábění,
- lasery na kalení,
- lasery na dekoraci skla,
- lasery na měření vzdálenosti,
- lasery pro medicínu (oční, dermatologické, onkologické). [3] [24]

#### <span id="page-19-0"></span>**5.1 Podle aktivního prostředí**

Aktivní prostředí je látka obsahující oddělené kvantové energetické hladiny elektronů. Podle aktivního prostředí lze rozdělit lasery na pevnolátkové (například krystaly rubínu), kapalinové, plynové (například CO2 lasery) a polovodičové. Jednou z hlavních charakteristik laserového paprsku je vlnová délka, která je určena právě druhem aktivního prostředí.

#### <span id="page-19-1"></span>**5.1.1 Pevnolátkové lasery**

Matricí pevnolátkových laserů jsou opticky průhledné krystaly skla, které se dají uměle vyrábět. Tato skla jsou méně náročná na výrobu, ale mají menší tepelnou vodivost, což vede ke vzniku požadavku na jejich chlazení například formou vodního média. V těchto krystalech jsou rovnoměrně rozloženy ionty chromu v koncentraci 0,05 %. Pro použití v přístrojích se opracují do dokonale válcového tvaru. Pro dosažení dokonale propustné plochy na jedné straně krystalu, musí být obě čela dokonale seříznuta pod úhlem 90° a vyleštěna. Pro buzení výbojů se nejčastěji využívá xenonová výbojka a velkoplošné polovodičové diody. Značnou nevýhodou těchto druhů je jejich účinnost, která není příliš vysoká. Většinou bývá udávána v řádech jednotek procent. [3]

Mezi tyto lasery patří například rubínové lasery, neodymové lasery Nd: YAG a Nd: sklo, diskové lasery a safírové lasery.

Nejpoužívanějším laserem, který se řadí mezi pevnolátkové lasery je Nd: YAG. Aktivní prostředí tohoto laseru je tvořeno krystalem Yttrium Aluminium Granátu  $(Y_3A_3O_{12})$ dopovaném ionty neodymu  $(Nd_3+)$ . Yttrito-hlinitý granát je bezbarvý, opticky izotropní krystal kubické struktury a v současné době patří mezi nejdůležitější krystaly díky snadnému opracování, vysoké optické kvalitě a technice pěstování. Čerpání krystalu se dříve provádělo kryptonovou výbojkou typu Laserscript. Dnes se již využívají novější způsoby čerpání. Příkladem může být čerpání pomocí pole polovodičových diod typ Laserdiode. Nd: YAG lasery emitují světlo o vlnové délce 1064 nm v infračervené oblasti. Nejčastější uplatnění tyto lasery nalezly v oftalmologii ke korekci zadního kapsulárního zakalení či v onkologii k odstranění rakoviny kůže. Ve výrobním průmyslu se s těmito lasery setkáme při gravírování, leptání nebo značení různých kovů a plastů, případně pro procesy zušlechťování kovových povrchů, jako je laserové broušení. [3]

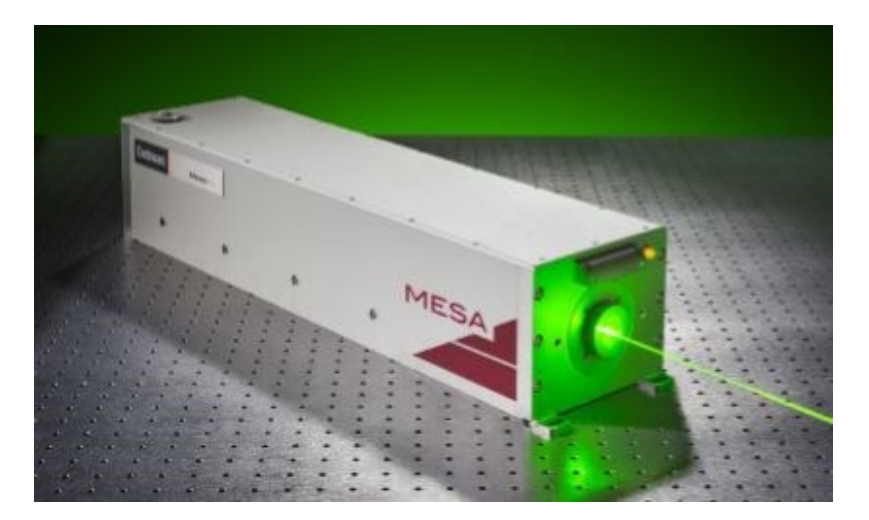

*Obrázek 9 Nd: YAG Laser [21]*

#### <span id="page-20-0"></span>**5.1.2 Kapalinové lasery**

Aktivním prostředím těchto laserů jsou organické molekuly barviv. Tyto lasery mohou pracovat jak v kontinuálním, tak i v pulsním režimu. Dle volby roztoku barviv lze generovat záření v odpovídající oblasti spektra, jež může dosahovat vlnových délek od 300 do 1500 nm. Buzení následně zajišťuje často jiný laser, popřípadě výbojka. [3]

Jejich hlavní využití je ve fotochemickém výzkumu a spektroskopii. Jako nesporná výhoda se jeví jejich laditelnost v širokém pásu vlnových délek. Nevýhodou je pak krátká životnost aktivního prostředí, které se v důsledku světelného a tepelného záření rozkládá. [3]

#### <span id="page-21-0"></span>**5.1.3 Plynové lasery**

Aktivní plynné prostředí může být tvořeno atomy, ionty nebo molekulami. Jejich excitace je prováděna většinou pomocí elektrického výboje ve zředěném plynu. Tato metoda má vysokou účinnost, ale její nevýhodou je poměrně malý výkon. [3]

K nejrozšířenějším typům plynových laserů patří helium-neonový nebo argonový laser. V průmyslu a medicíně se nejvíce používá infračervený laser CO2. Tento laser patří mezi nejvýkonnější, a právě pro tuto výkonnost se využívá spíše v pulzním režimu než v kontinuálním režimu. Buzení u CO<sup>2</sup> laseru vzniká radio-frekvenčním vlněním. Z tohoto laseru vystupuje svazek ve formě infračerveného záření. Trubice, kterou svazek prochází, musí být z křemenného skla. Tento laser má dlouhou životnost a je velmi spolehlivý. Účinnost se pohybuje okolo 10–18 %. [3]

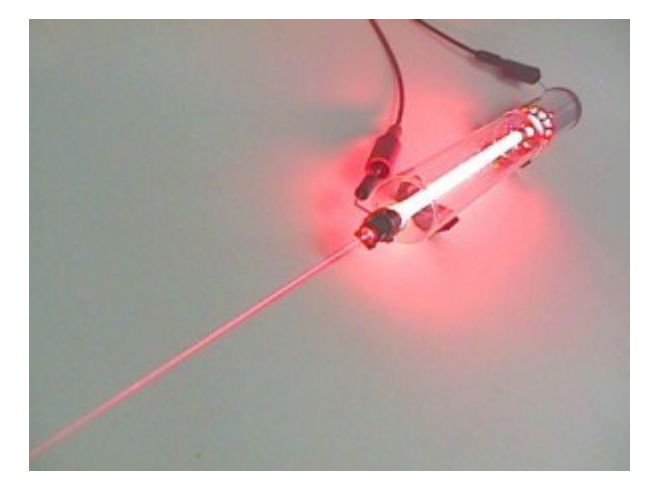

*Obrázek 10 Plynový laser [20]*

#### <span id="page-21-1"></span>**5.1.4 Polovodičové lasery**

Polovodičové lasery bývají v technické praxi také nazývány jako laserové diody. Jejich zesilovací medium je založené na polovodičích a hlavním zdrojem energie je proces spontánního záření. Polovodičové lasery spadají mezi nejpoužívanější typy laserů, které bychom mohli v produkci či službách nalézt. Hlavní výhodou je jejich kompaktnost a snadná integrace do přístrojů a zařízení a také velká účinnost, která dosahuje i 50 %. Lze je rozdělit na lasery buzené elektrickým proudem nebo na lasery buzené elektronovým svazkem. [3]

Polovodičové lasery injekčního typu využívají jako zesilovací medium arsenid gallitý. Buzení je u těchto typů vytvořeno přiložením elektrického pole k polovodičovému přechodu. Tento laser dosahuje vysokých teplot, a proto je nutné ho chladit tekutým dusíkem. [3]

S diodovými lasery se můžeme setkat například v telekomunikačních zařízeních, výpočetní technice, bezpečnostních systémech, kvantové kryptografii ale například i v chirurgii, stomatologii, nebo laserových tiskárnách, a dokonce i v laserovém ukazovátku. [3] [12]

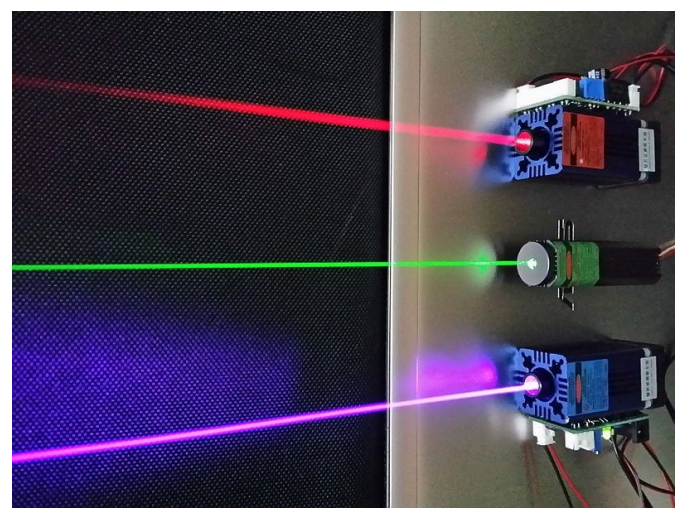

*Obrázek 11 Polovodičový laser [22]*

## <span id="page-22-0"></span>**5.2 Podle vlnové délky:**

Lasery pracují v různých vlnových délkách, které jsou určovány aktivním prostředím. V komerčním průmyslu se jich využívá nepřeberné množství. Pracovní vlnová délka se může nacházet jak v ultrafialovém, tak i v infračerveném spektru. Dále následuje výčet nejčastěji využívaných, a dle autorky této práce, nejrelevantnějších typů. [19]

| Typ laseru               | Operační vlnová délka |
|--------------------------|-----------------------|
| Helium-neonový laser     | $632,8 \text{ nm}$    |
| Argonový laser           | 514,5 nm              |
| Dusíkový laser           | $337,1 \text{ nm}$    |
| Laser s oxidem uhličitým | $10,6 \mu m$          |

*Tabulka 1 Plynové lasery*

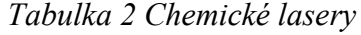

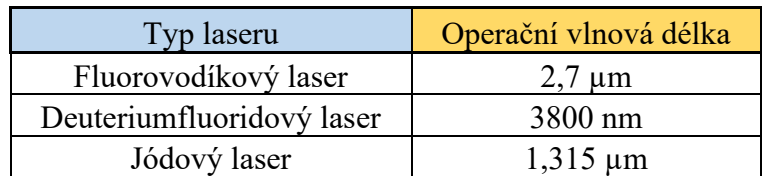

| Typ laseru              | Operační vlnová délka |  |
|-------------------------|-----------------------|--|
| Rubínový laser          | $694,3 \text{ nm}$    |  |
| Nd: YAG laser           | $1,064 \mu m$         |  |
| Nd: YLF laser           | $1,047 \mu m$         |  |
| Titanový safírový laser | $650 - 1100$ nm       |  |

*Tabulka 3 Pevné lasery*

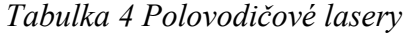

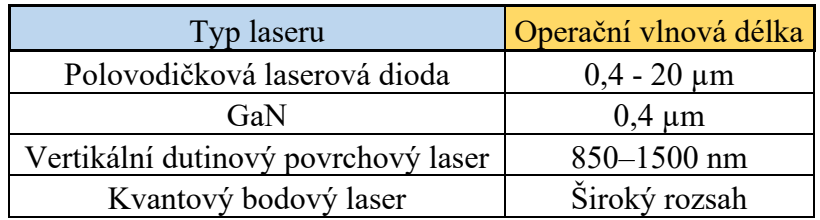

## <span id="page-24-0"></span>**6 FUNKCE CO2 LASERŮ**

CO<sup>2</sup> lasery jsou jedny z nejstarších plynových laserů a stále náleží mezi ty nejpoužívanější. Tento laser generuje infračervené záření několika vlnových délek, které je možno oddělit optickým hranolem. Tyto vlnové délky se udávají nejčastěji mezi 9,4 a 10,6  $\mu$ m. Aktivní prostředí u tohoto typu laserů je tvořeno oxidem uhličitým (CO<sub>2</sub>), dusíkem (N<sub>2</sub>), vodíkem (H2) nebo xenonem (Xe) a heliem (He). Poměry těchto prvků se u jednotlivých typů CO<sub>2</sub> laserů mohou odlišovat. [3]

Při spuštění laseru se v aktivním prostředí strhne první spontánní foton při srážce s atomem k hromadné indukované emisi. Atomy padají na nižší energetickou hladinu, což má za následek emitaci fotonů, tedy vyzáření energie. Optika zrcadel začne odrážet fotony zpět do aktivního prostředí. Při každém svém průchodu strhne jednotlivý foton celou další řadu fotonů. Fotony, jež se šíří jiným směrem než v ose rezonátoru, opustí tento systém a zanikají. Ty, jež proudí v ose opouštějí systém přes polopropustné zrcadlo v téměř dokonalém svazku. [43]

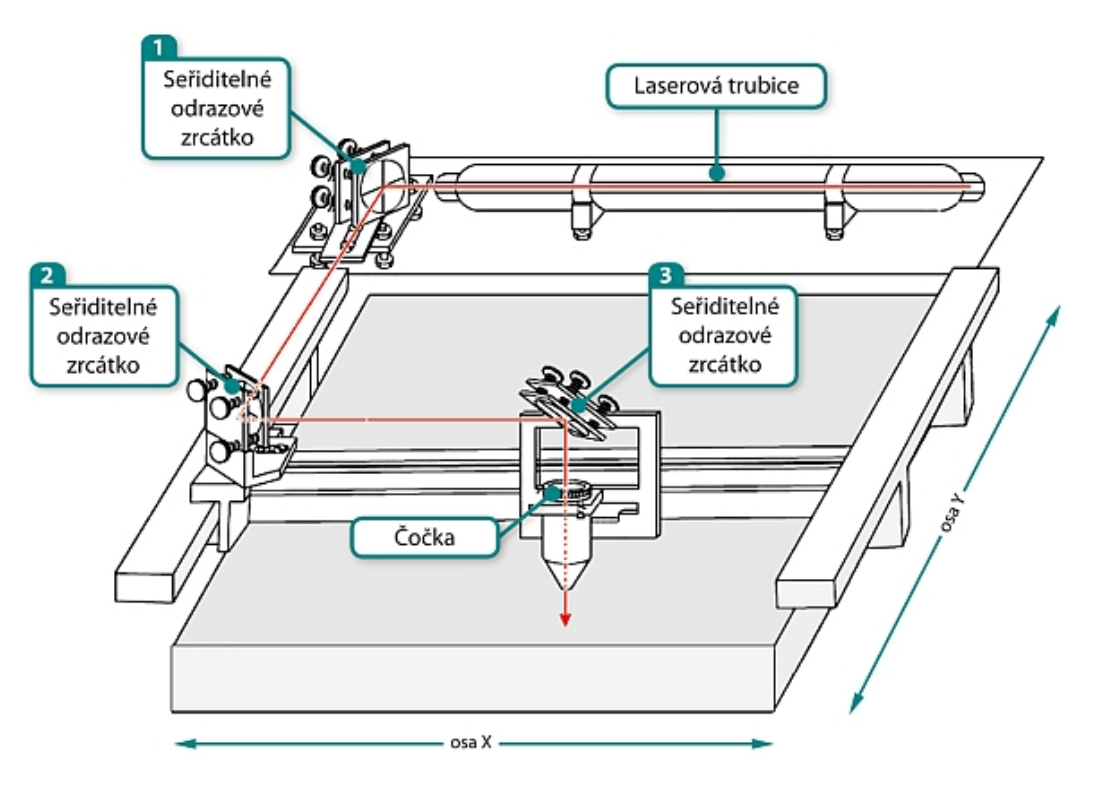

*Obrázek 12 Princip CO2 laseru [42]*

## <span id="page-25-0"></span>**7 ZNAČENÍ**

Laserové značení je běžnou metodou pro označování různých druhů předmětů pomocí laserového paprsku. Princip laserového značení spočívá v tom, že laserový paprsek určitým způsobem upravuje optický vzhled povrchu, na který dopadá, nebo odstraňuje povrchový materiál. V tomto ohledu se rozlišují různé procesy jako je žíhání, rytí, odstraňování povrchových vrstev, gravírování a barvení. [26]

Jako laserové žíhání označujeme lokální ohřev, který mění barvu ohřívaného materiálu v závislosti na teplotě. Z ohřívaného povrchu se při žíhání nic neodstraňuje. Teplo laseru vytváří oxidační proces, který zanechává trvalou stopu. Tento proces se nejčastěji využívá na kovové materiály u lékařských přístrojů a chirurgického vybavení. [25]

Laserové leptání i laserové gravírování spadají do obecné kategorie laserového značení. Tyto procesy jsou podobné v tom, že vytvářejí trvalé značky odstraňováním materiálu z povrchu předmětu pomocí laserového paprsku. Tyto všestranné metody značení dílů lze použít na téměř jakýkoli materiál, což z nich činí ideální řešení pro různá odvětví, která vyžadují trvalé značky pro identifikaci a sledovatelnost dílů. Hlavním rozdílem mezi těmito procesy je hloubka značky. Jak se hloubka vyleptané značky zvyšuje, uvažujeme pak o gravírování následované hlubokým rytím. Tyto procesy se používají v různých průmyslových aplikacích, nejčastěji ale v automobilovém průmyslu a v elektronice. [25] [27]

Laserové značení má širokou škálu aplikací. Většina průmyslových výrobků, například obráběcí stroje, integrované obvody, kabely, tlačítka klávesnice, kreditní karty, obaly na potraviny či láhve musí být opatřeny určitými štítky, jako jsou sériová čísla, loga, čárové kódy a podobně. Častou praxí je, že se jednotlivé štítky musí lišit pro každý jednotlivý díl, takže jednoduché ražení jednotlivých kusů není ekonomické. Z tohoto důvodu se využívá právě laserové značení, které má řadu výhod – například velmi vysokou rychlost zpracování, nízké provozní náklady, trvale vysokou kvalitu a trvanlivost výsledků, zamezení kontaminace, schopnost psát velmi malé značky a vysoká flexibilita v automatizaci. Často však vyžaduje drahé laserové značkovací stroje. [26] [27]

## <span id="page-26-0"></span>**8 GRAVÍROVÁNÍ**

Laserové gravírování spadá do obecné kategorie laserového značení povrchů materiálů laserovým paprskem. Principem je buď odebrání velmi tenké vrstvy materiálu, nebo využití chemické reakce. V praxi se nejčastěji využívá princip odebírání materiálu. Při tomto procesu dochází ke kombinovanému ubírání tavením a odpařováním a tím se zajistí nesmazatelné označení povrchu. V gravírovaném objektu vzniká ubráním materiálu prohlubeň, kterou lze nazvat jako laserová gravura. Hloubka gravury se pohybuje od 10 do 50 μm. Délka pulzů a pulzní frekvence používané u gravírování jsou značně flexibilní. Díky tomu je možné každou gravuru samostatně nastavit na jakýkoliv materiál s jakoukoliv požadovanou kvalitou. [4] [25]

Gravírování laserem lze zařadit mezi jedny z nejběžnějších užití laserů v průmyslu. Nejčastějšími průmyslovými odvětvími jsou automobilový průmysl a elektronika. Využívá se například k označení výrobků sériovým číslem či logem dané firmy. Dále se tato technika využívá při úpravách povrchů při kódování v elektronickém průmyslu pro čipy, řídící jednotky nebo mobilní telefony. Největší výhodou této technologie je rychlost a trvanlivost popisu. [4]

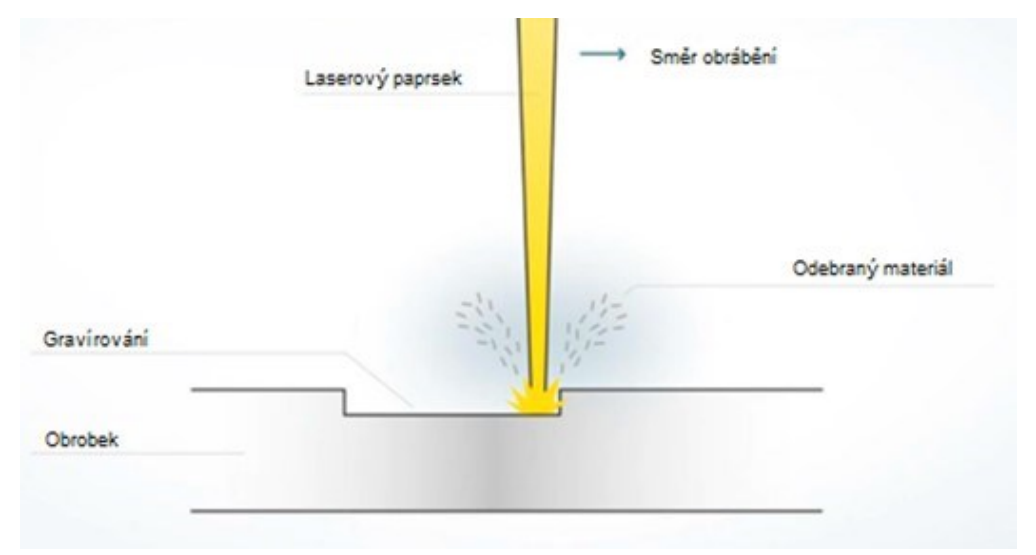

*Obrázek 13 Gravírování laserem [5]*

#### <span id="page-27-0"></span>**8.1 Metody gravírování**

Proces gravírování má několik způsobů, které lze využít pro různé efekty na povrchu značeného materiálu. Řadíme mezi ně například hloubkovou gravuru, černou gravuru či bílou gravuru.

Hluboké laserové gravírování je proces, který využívá vysoce zaostřený paprsek světla k vyrytí 3D forem do kovů. Pulzní vláknové lasery jsou nejlepšími nástroji pro hluboké gravírování, protože dosahují špičkového výkonu potřebného k vyřezávání kovových povrchů. Při využití této metody může hloubka snadno dosáhnout několika milimetrů při gravírování do kovů. To je v ostrém kontrastu s běžným laserovým gravírováním, které je obvykle jen několik mikronů hluboké. Jedná se o vysoce kvalitní proces, jehož výsledky jsou opakovatelné, jednotné a přesné. Používá se v široké škále aplikací. Nejběžnější je hluboké gravírování loga, gravírování razicích desek a gravírování vložek formy (zejména pro automobilové díly). Jako další příklady použití lze uvést gravírování vysoce hodnotných kovových dílů, jako jsou zakázkové knoflíky a pistole. [6] [33]

Při gravírování lze dosáhnout i barevného reliéfu pro snazší čitelnost. Nejčastěji se vyžaduje dosažení bílé či černé gravury pro jejich výrazný kontrast. Těchto barev se docílí vytvořením různých textur povrchu a využije se vlastností jako je reflexe či absorpce světla. Bílá gravura bude vytvořena tam, kde drsnost povrchu způsobuje, že se světelné paprsky odrážejí pod různými úhly (difúzní odrazy). Vygravírovaný povrch se jeví jako bílý a je výborně čitelný na tmavých kovech jako je například tvrzená ocel. Černé gravury dosáhneme tam, kde drsnost povrchu způsobuje zachycení (tj. pohlcení) světelných paprsků a vygravírovaný reliéf se bude jevit na pohled jako černý. [6] [34]

Difúzní odlesky vytvářejí bílou

Absorpcí vzniká černá

*Obrázek 14 Textury povrchu pro bílou a černou gravuru [35]*

### <span id="page-28-0"></span>**8.2 Materiály vhodné ke gravírování**

V této kapitole budou představeny jednotlivé druhy materiálů, které bývají nejčastěji využívány pro gravírovací účely. Materiál vhodný pro kvalitní gravírování by měl splňovat několik kritérií: měl by být dobře obrobitelný, tvrdý, a ne příliš křehký.

U kovových materiálů je nejvhodnější použití polotvrdé či tvrdé mosazi, které obsahují olovo. Vhodným kovovým materiálem je také polotvrdý nebo tvrdý hliník, jež byl elektrochemicky eloxovaný. Časté je gravírování i do vzácných kovů jako je zlato či stříbro. Gravírování kovů vyžaduje ozáření laserem o vysoké hustotě. [28]

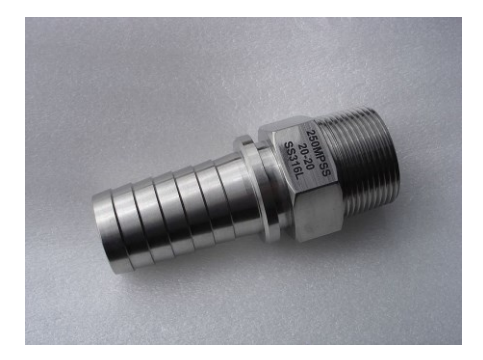

*Obrázek 15 Gravírování nerezové oceli [30]*

Gravírování přírodních materiálů, jako je dřevo, je založeno na karbonizaci materiálu, která způsobuje ztmavnutí povrchu a značky s vysokým kontrastem. Požadovaný výkon laserů je často menší než 10 wattů. Dobrých výsledků lze dosáhnout při použití tvrdého dřeva jako je ořech či mahagon. Značení měkkého dřeva vyžaduje nejnižší výkon a aktivní chlazení, nicméně stále dochází k vypařování materiálu ale v méně konzistentních hloubkách. [28]

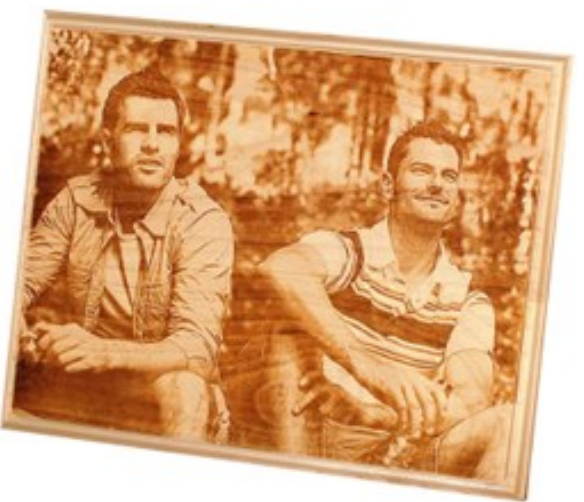

*Obrázek 16 Gravírovaná fotografie do dřeva [31]*

Každý plast má specifické materiálové vlastnosti, zejména spektrum absorpce světla. Laserové ozařování může generovat přímé chemické modifikace, zejména tavení nebo odpařování materiálu. Plasty jsou zřídka vidět v jejich čistém stavu, protože se používají přísady pro jejich výrobu, jako jsou barviva, zpomalovače ultrafialového záření, separační činidla atd. Tyto přísady ovlivňují výsledek laserového značení. [28]

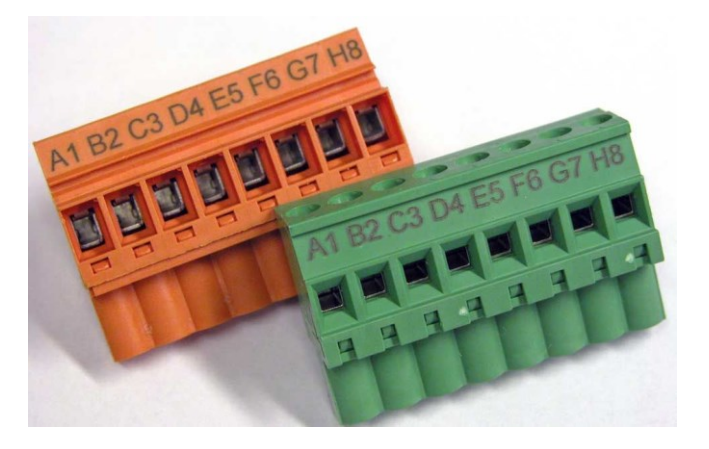

*Obrázek 17 Gravírování laserem do plastu [32]*

Kámen a sklo je obecně lepším kandidátem pro jiné způsoby gravírování, například pískování či řezání pomocí diamantů nebo vody. Pokud bude použito laserové gravírování na tyto povrchy, dojde k prasknutí povrchu kamene či skla. Praskání povrchu bývá způsobeno póry na povrchu, odhalující přirozená zrna, které při rychlém zahřátí mohou oddělit mikroskopické části od povrchu, poněvadž se horký kus vzhledem ke svému okolí rozšiřuje. Lasery se použijí ke gravírování skla pouze tehdy, chceme-li docílit roztříštěného efektu. [28]

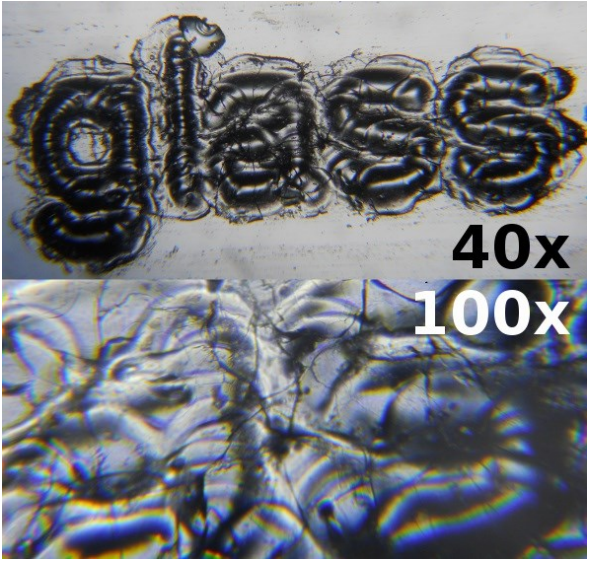

*Obrázek 18 Laserem ryté skleněné mikroskopické sklíčko [29]*

## <span id="page-30-0"></span>**8.3 Laserové gravírovací stroje**

Laserové gravírovací stroje se skládají ze tří hlavních částí. První z nich je samotný laser, který je nástrojem pro kreslení. Druhou částí je ovladač, který určuje směr, intenzitu, rychlost pohybu a šíření laserového paprsku na gravírovaný povrch. Jako třetí část laserového gravírovacího stroje se uvažuje povrch, jenž je zvolen tak, aby odpovídal typu materiálu, na který může laser působit. Během laserového gravírování se odpařuje povrch gravírovaného materiálu, je tedy nutné nainstalovat odvětrávání, aby se odstranily nečistoty z povrchu a škodlivé výpary vznikající při tomto procesu. [28]

Pokud bychom chtěli gravírovat tvrdé materiály, jako je například ocel, titan, keramika, využijeme k tomu vláknový laserový značkovací stroj. CO<sub>2</sub> laserový gravírovací stroj je ideální pro dřevo, sklo, pryž, plasty a lepenku. Pro materiály citlivé na teplo je vhodné zvolit zelený laserový gravírovací stroj. UV laserový značkovací stroj minimalizuje tepelné poškození, a tudíž se aplikuje na rychlé a hygienické značky. Nejekonomičtější a velice snadné stolní gravírování poskytuje pracovní stanice pro laserové značení LightWriter. Lasery vhodné pro gravírování do větších hloubek využívají kontinuální dipólové Nd: YAG lasery s vysoce kvalitním svazkem. Aplikačními materiály jsou nejčastěji kovy, plasty a keramika. Pokud bychom chtěli laser zařadit do výrobní linky, je vhodné zvolit diodový laser. [25] Laserový gravírovací stroj [36]

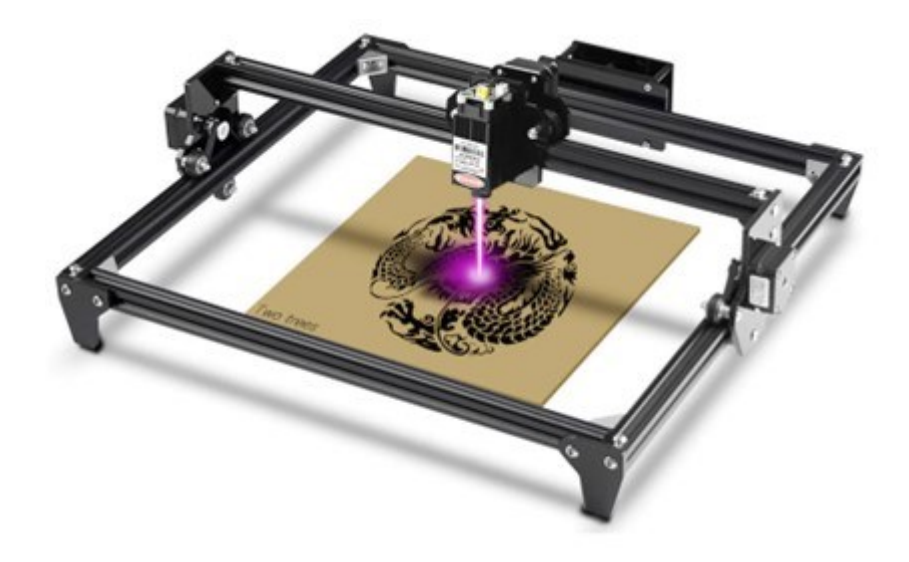

*Obrázek 19 Laserový gravírovací stroj [36]*

## <span id="page-31-0"></span>**9 ÚPRAVA FOTOGRAFIÍ**

Technologie gravírování a značení najdou uplatnění nejen v technických oborech, ale i při tvorbě uměleckých prací. Dřevo dovoluje více odstínů díky rozdílnému výkonu laseru. Folie může poskytnout rozdílné barvy použitím více vrstev. Použití těchto technologií pro fotografie s sebou nese podmínku prvotní úpravy. Mezi tyto hlavní úpravy patří převod na vektory a snížení počtu barev v RGB spektru.

#### <span id="page-31-1"></span>**9.1 Rozdělení grafiky a algoritmy převodu**

Cílem této kapitoly je představení digitálního obrazu jako takového, jeho dělení na vektorový a rastrový a v poslední části metody převodu obrazu kritické pro tuto práci.

#### <span id="page-31-2"></span>**9.1.1 Digitální obraz**

Dříve než bude rozebrán rastrový či vektorový obraz, je nutné popsat digitální obraz jako takový. Digitální obraz lze vnímat jako binární reprezentaci dvojrozměrného obrazu, jenž je zobrazen v počítači. Ten pak může být tvořen pomocí rastrů, a tedy se jedná o rastrový obraz, nebo naopak pomocí vektorů a potom se jedná o obraz vektorový. [45]

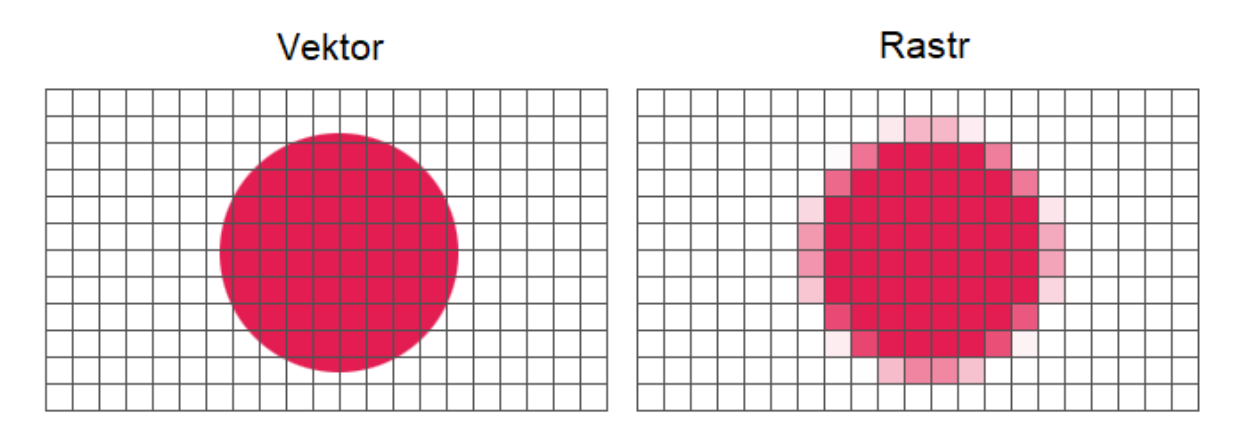

*Obrázek 20 Porovnání vektoru a rastru [40]*

#### <span id="page-31-3"></span>**9.1.2 Vektorová obraz**

Vektorový obraz je, jak vyplývá z jeho názvu, tvořen z vektorů neboli geometrických křivek. Tyto křivky jsou stanoveny dvěma kotevními body a dvěma kontrolními, jenž udávají jejich tvar. Díky tomu lze následně vytvářet libovolné geometrické tvary. Jednou z výhod těchto grafik je možná změna velikosti obrazu, aniž by byla dotčena jeho kvalita. Další výhodou je poměrně malá datová náročnost. Problematické je pak pořízení obrazu, kdy se jednotlivé grafické objekty musí vytvořit. [45]

#### <span id="page-32-0"></span>**9.1.3 Rastrový obraz**

Tento obraz je vytvářen z jednotlivých obrazových bodů, známých jako pixely. Ty jsou uspořádány do tzv. rastrové mřížky, kde znázorňují světelnou intenzitu v zachyceném obraze. Protože má každý bod exaktně stanovenou polohu, je možné za pomoci diskrétní matice vyjádřit světelné intenzity. [45]

Rastrová grafika bývá také nazývána jako bitmapa, z čehož vyplývá, že je tvořena pixely, které mohou být pouze ve dvou stavech, a to vykreslený, či nikoliv. Výhodou bitmap je snadnost jejich pořízení. Nevýhody pak v datové velikosti a zhoršení kvality obrazu v případě, že jej zvětšíme. [45]

#### <span id="page-32-1"></span>**9.1.4 Floyd-Steinberg**

Metoda Floyd-Steinberg náleží mezi nejznámější metody rozptylu s distribucí chyby. Pro distribuci chyb se u této metody využívá matice koeficientů, jež obsahuje zlomek se jmenovatelem o hodnotě 16. Koeficient, který bývá použit pro přenos chyby je 7/16. Pro přenos chyby na další řádek se potom využívá koeficientů 3/16, 5/16 a 1/16. Matici lze vidět na obrázku 1. Obrázek na vstupu je pak čten po řádcích. Je-li čten z opačného směru, je nutné otočit i matici hodnot. Tento algoritmus je významný pro své dobré výsledky a také malou výpočetní náročnost. [45]

|                      |                      | 7<br>16         |
|----------------------|----------------------|-----------------|
| 3<br>$\overline{16}$ | 5<br>$\overline{16}$ | $\overline{16}$ |

*Obrázek 21 Matice koeficientů Floyd-Steinberg [45]*

#### <span id="page-32-2"></span>**9.1.5 Jarvis, Judice a Ninke**

Název tohoto algoritmu je tvořen příjmeními jeho autorů, kteří jej vytvořili za účelem odstranění omezení v distribuci chyb na čtyři sousední pixely, kterými disponuje algoritmus Floyd-Steinberg. Tento vylepšený algoritmus předává chybu na dvanáct sousedních pixelů, jak lze vidět na obrázku 2. Díky tomu lze poskytnou lepší výsledky v případě zobrazení výsledného obrazu. S tím se přirozeně pojí vyšší nároky na výpočetní výkon, což je nevýhoda tohoto algoritmu. [45]

|                      |                      |                      | 7<br>$\overline{48}$ | 5<br>$\overline{48}$ |
|----------------------|----------------------|----------------------|----------------------|----------------------|
| 1<br>$\overline{16}$ | $\frac{5}{48}$       | $\overline{48}$      | $\frac{5}{48}$       | $\overline{16}$      |
| 1<br>$\overline{48}$ | 1<br>$\overline{16}$ | 5<br>$\overline{48}$ | $\frac{1}{16}$       | $\overline{48}$      |

*Obrázek 22 Matice koeficientů Jarvis, Judice a Ninke [45]*

### <span id="page-33-0"></span>**9.2 Barevný prostor RGB**

Barevný prostor RGB je matematický model používaný k reprezentaci fyzických barev. Je složen ze tří kanálů: červený, zelený a modrý, představující trojrozměrnou informaci o barvě. Každý kanál je reprezentován 8 bity a hodnota každého kanálu je od 0 do 255. [38]

Barevný prostor RGB je kombinací červené, zelené a modré složky světla aditivní barvy. Složky RGB jsou reprezentovány matematickým modelem:

$$
R = red (0 \le R \le 255)
$$

$$
G = green (0 \le G \le 255)
$$

B = blue ( $0 \le B \le 255$ )

V barevném prostoru RGB je intenzita světla každého kanálu rovna hodnotě každého kanálu. Pokud je například hodnota každého kanálu nastavena na 255, barva vizualizovaného barevného prostoru bude bílá. Pokud je také hodnota každého kanálu nastavena na 0, barva vizualizovaného barevného prostoru bude černá. Stejné hodnoty

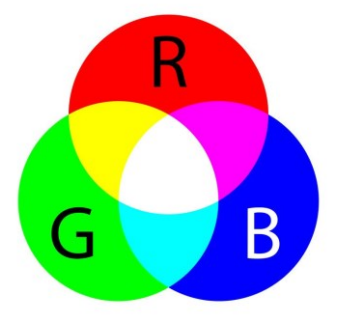

*Obrázek 23 Barevný model RGB [37]*

každého kanálu jsou reprezentovány stejnou barvou v barevném prostoru RGB, ale kombinace různých hodnot každého kanálu vede k různým barvám. Barevný prostor RGB se používá k výpočtu barvy každého pixelu, který lze zobrazit na obrazovce. [38]

#### <span id="page-34-0"></span>**9.3 Corel DRAW**

CorelDRAW je editor vektorové grafiky vyvinutý a prodávaný společností Corel Corporation. Je určen k úpravě dvojrozměrných obrázků, jako jsou loga a plakáty. Jako editor vektorové grafiky se CorelDraw používá především pro marketingové a reklamní podniky, zejména ty, které se specializují na vývoj tištěné reklamy. Kromě log je CorelDraw program používaný v profesionálním prostoru k vytváření brožur, informačních bulletinů, vizitek atd. Některá z běžných použití CorelDraw jsou: navrhování časopisů, navrhování novin, navrhování knih, tvorba ilustrací, tvorba log atd. Hlavní aplikace zahrnuté v sadě CorelDRAW Graphics Suite 2020 jsou:

- CorelDRAW 2020 Vektorové ilustrace a rozvržení stránky
- Corel Font Manager 2020 aplikace pro průzkum a správu písem
- Corel PHOTO-PAINT 2020 software pro úpravu obrázků a návrh na základě pixelů
- CorelDRAW.app Online grafický design a vektorové ilustrace prostřednictvím webového prohlížeče
- PowerTRACE trasování bitmap po vektorech pomocí umělé inteligence
- CAPTURE Nástroj pro snímání obrazovky
- AfterShot 3 HDR editor fotografií RAW [39]

# <span id="page-35-0"></span>**II. PRAKTICKÁ ČÁST**
## **10 LASEROVÁ GRAVÍRKA ILS-3NM**

Laserový sytém ILS-3NM je současně řezací a gravírovací zařízení určené pro úpravu převážně organických látek, jako jsou dřevěné desky, překližky, akrylátové desky a fólie, pryžové materiály, papír, ale také částečně anorganických látek, jako je sklo a eloxovaný hliník. Je schopen pracovat na ploše 660 x 495 mm s neviditelným paprskem o vlnové délce 10,6 µm. Rychlost pohybu v osách X a Y je 1524 mm za sekundu. Rezonátor je chlazen vzduchem pomocí čtveřice ventilátorů. Odfuk spalin z laserové hlavy zajišťuje tlakový vzduch a externí filtrační zařízení – viz (Tabulka 5) s dalšími parametry. [41]

Laserové zařízení ILS-3NM se chová podobně jako tiskárna. Díky kompatibilnímu ovladači s operačním systémem Windows 10 32bit lze v grafickém softwaru pomocí funkce "vlastnosti tisku" řídit patřičné pracovní parametry, zejména výkon a rychlost. [41]

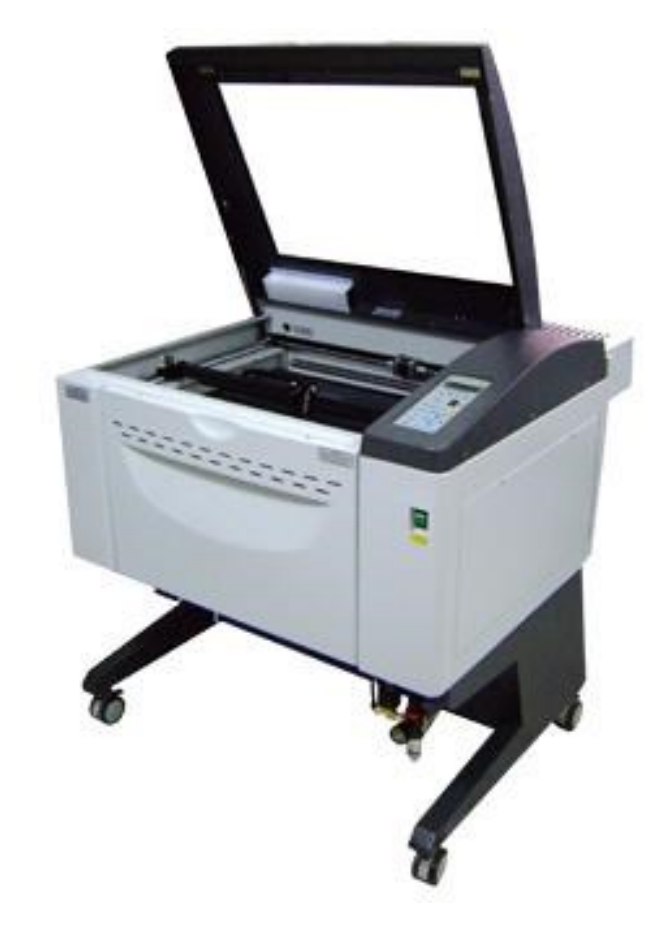

*Obrázek 24 Laserová gravírka ILS – 3NM*

| Specifikace stroje         |                                                                                                    |  |  |  |
|----------------------------|----------------------------------------------------------------------------------------------------|--|--|--|
| Model                      | ILS-III-NM-25/30/55/60/100                                                                                                    |  |  |  |
| Zdroj laseru               | 25/30/55/60/100 Wattů, chlazení<br>vzduchem, CO <sub>2</sub> laser                                                                                                    |  |  |  |
| Požadavky na napájení      | 110/220 V AC, 20/10Amp, 50/60 Hz                                                                                                    |  |  |  |
| Ovládání napájení          | Digitální ovládání napájení od 0-100 %<br>s automatickým proporcionálním<br>pulsováním a barevným propojením<br>nastavení napájení.                                                      |  |  |  |
| Ovládání rychlosti         | 1524 mm/sec.                                                                                                    |  |  |  |
| Rozlišení                  | 1000 DPI, 500 DPI, 333 DPI, 250 DPI,<br>200 DPI, 166 DPI                                                                                                    |  |  |  |
| Pracovní plocha            | 660 mm x 495 mm                                                                                                    |  |  |  |
| Úpravy pohyblivé osy Z     | Úpravy až do 210 mm.                                                                                                    |  |  |  |
|                            | 660 mm(délka)                                                                                                    |  |  |  |
| Maximální velikost obrobku | 495 mm (šířka)                                                                                                    |  |  |  |
|                            | 200 mm (výška)                                                                                                    |  |  |  |
| Vyrovnávací paměť          | 64 MB. Inteligentní vyrovnávací paměť<br>s automatickým ukládáním dat do výše 99<br>souborů s veškerým nastavením.                                                                       |  |  |  |
| Panel displeje             | LCD displej zobrazující současný název<br>souboru, sílu laseru, rychlost rastru a<br>vektoru, doba práce, soubory nahrané do<br>vyrovnávací paměti, nastavení a<br>diagnostické nabídky. |  |  |  |
| Počítačové rozhraní        | Paralelní port a ethernetový port.                                                                                                    |  |  |  |
| Software                   | Kompatibilní s většinou Windows<br>integrovaných CAD softwarů pro grafiku.                                                                                                    |  |  |  |
| Operační režimy            | Režim Landscape s vektorovým řezáním,<br>rastrovým gravírováním a bodovým<br>vrtáním                                                                                                    |  |  |  |
| Váha                       | 175,5/180/200/202,75/230 kg                                                                                                    |  |  |  |
|                            | 970 mm (délka)                                                                                                    |  |  |  |
| Rozměry                    | 856 mm (šířka)                                                                                                    |  |  |  |
|                            | 990 mm (výška)                                                                                                    |  |  |  |
| Bezpečnostní standardy     | CDRH třídy 1, CE certifikace                                                                                                    |  |  |  |
| Výfuk                      | Externí fukar s potrubím                                                                                                    |  |  |  |

*Tabulka 5 Technické parametry používaného laserového zařízení*

### **10.1 Fokusace**

Před řezáním či gravírováním je potřeba zajistit zaostření laserového paprsku na plochu materiálu, tzv. fokusaci. K fokusaci materiálu s tloušťkou menší než 5 mm slouží fokusační tělísko. Pro každou ohniskovou vzdálenost používané čočky existuje konkrétní typ tělíska. K fokusaci materiálu s tloušťkou větší než 5 mm slouží automatická fokusace. Přístroj dokáže pomocí světelné závory sám tuto operaci provést. Uvedená hodnota 5 mm je rovna výšce pravítka ohraničující pracovní plochu, resp. rošt, na který se volně ukládá materiál.

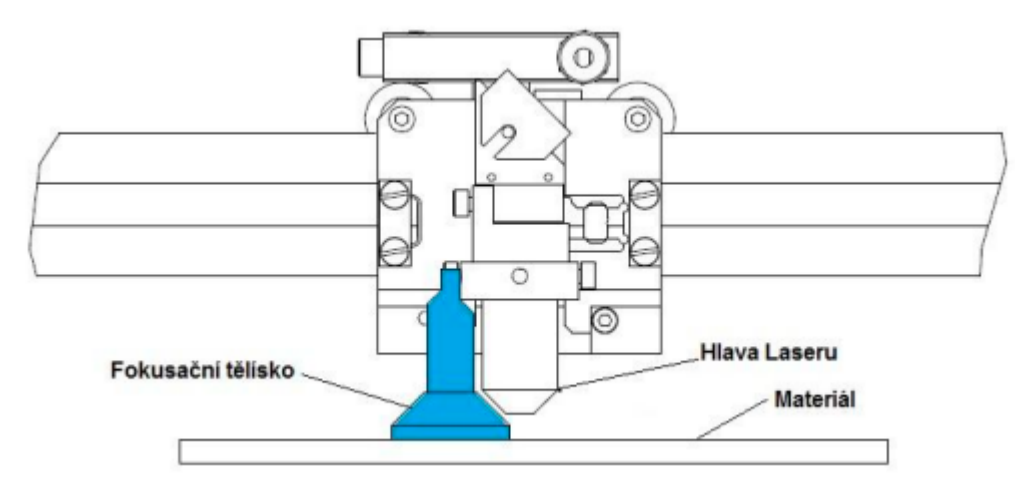

*Obrázek 25 Zaostření laserového paprsku [44]*

### **10.2 Ovládání**

Před začátkem procesu gravírování je třeba zapnout chlazení a odsávání zplodin, vybrat správný soubor přijatý z počítače a aktivovat laser. To se provede spínačem Laser ON. Před zapnutím tohoto spínače je vhodné otestovat umístění a rozměry gravírované fotografie bez zapnutého paprsku přes spínač RUN. Pokud jsme s umístěním a velikostí spokojení zastavíme probíhající program tlačítkem PAUSE. Přes tlačítko NEXT se dostaneme opět na začátek souboru, jež chceme gravírovat. Zapneme laserový paprsek spínačem LASER ON a spustíme proces spínačem RUN.

Po ukončení gravírovacího procesu je třeba vypnout laserový paprsek, odsávání a chlazení.

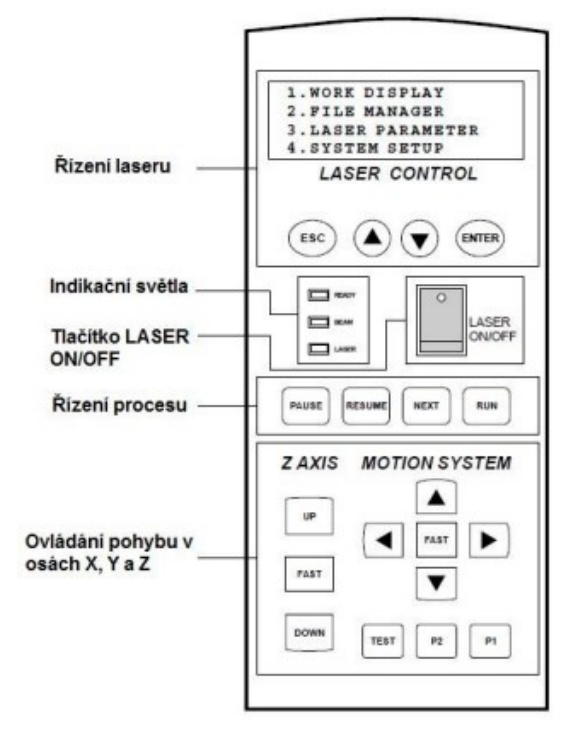

*Obrázek 26 Ovládací panel laseru ILS 3NM [44]*

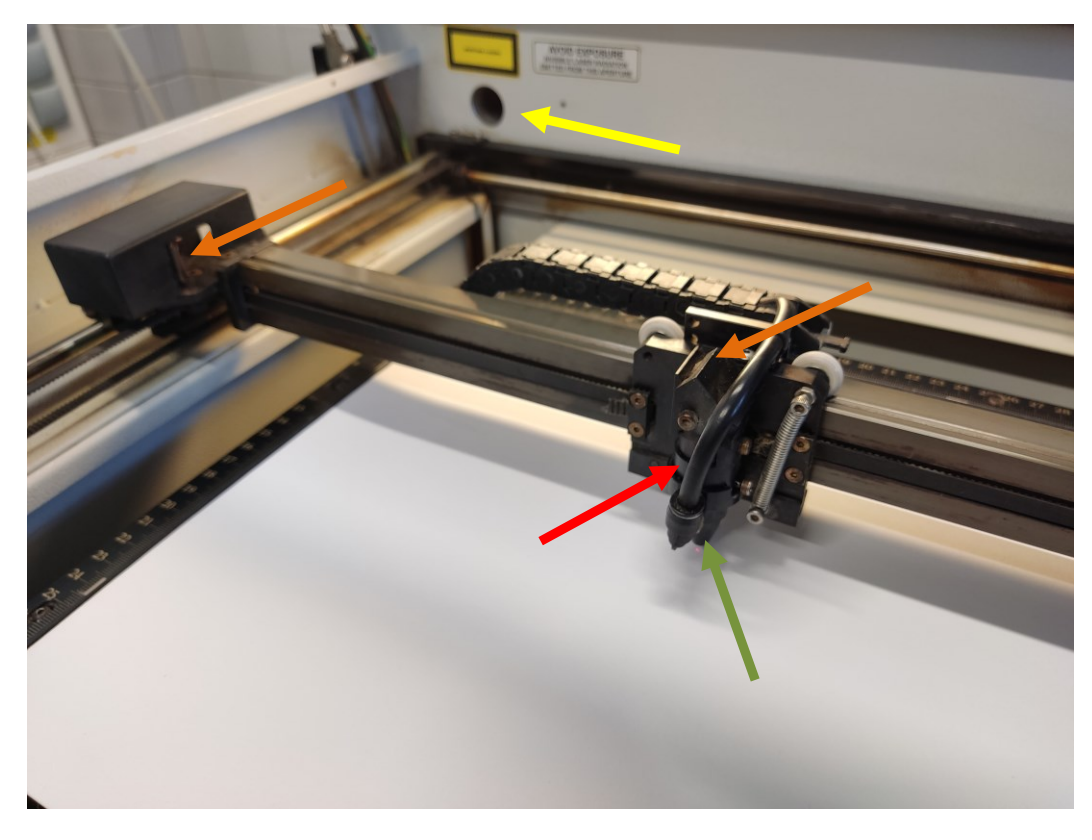

*Obrázek 27 Hlava laseru. Oranžová šipka – zrcadla laseru, červená šipka – čočka laseru, zelená šipka – přívod tlakového vzduchu pro odfuk, žlutá šipka – vstupní otvor paprsku*

### **11 EXPERIMENT**

Tato kapitola pojednává o třech pokusech částečných úprav digitálních fotografií s využitím rastrové a vektorové grafiky, vedoucí k co nejlepší gravuře pro konkrétní materiály. Cílem je pomocí experimentu získat co nejkvalitnější gravuru.

## **11.1 Použité fotografie**

Byly použity digitální fotografie vlastní tvorby. První fotografie znázorňuje králíka v trávě s mnoha drobnými detailními záběry přírody a druhá dvojici osob u moře pro ukázku odlišného chování gravury při práci s lidskými tvářemi.

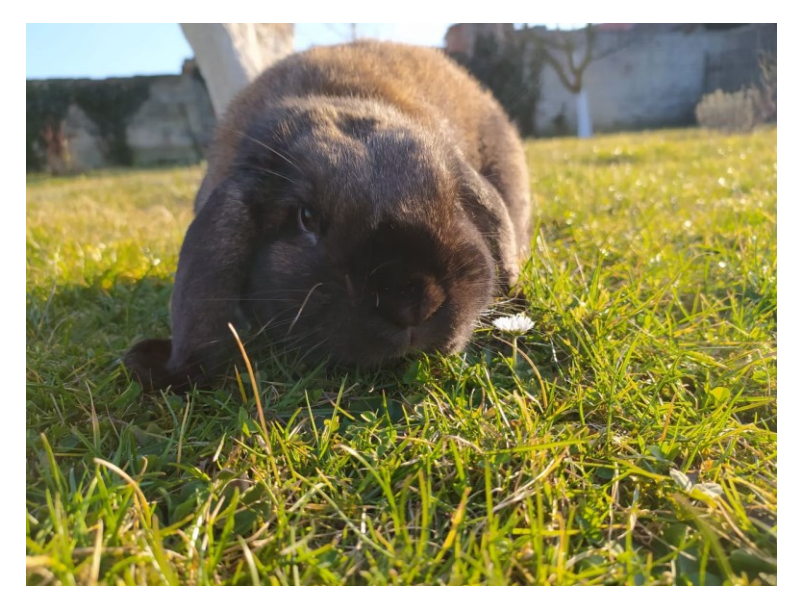

*Obrázek 28 První fotografie použitá v experimentech*

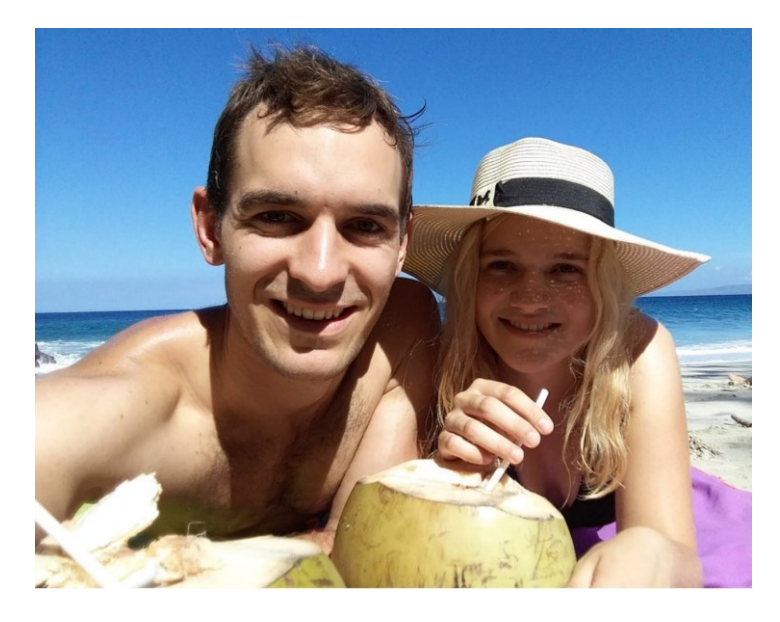

*Obrázek 29 Druhá fotografie použitá v experimentech*

#### **11.2 Použité materiály**

Použité materiály pro experimenty gravírování byly topolová překližka o tloušťce 3 mm a eloxovaný, lakovaný plech o rozměrech 100x100 mm a tloušťce 0,5 a 1 mm a tvrdý bílý papír gramáže 250 gsm.

Překližka – obecně dřevo je vhodné spíše na gravírování ve 2 až 3 odstínech, jelikož se snadno spálí a nevynikne na něm větší hloubka barev. Má velký sklon ke kroucení v průběhu procesu gravírování z důvodu vysoké teploty, což může negativně ovlivnit výsledek. Tato deformace ovšem hraje větší roli při řezání, kde může dojít k neproříznutí celé tloušťky materiálu a tím pádem jsou nutné následné pomocné úpravy. Další vlastností je, že při gravírování se na dřevě tvoří plastický efekt což může být žádoucí, ale i nežádoucí.

Hliníkový plech byl využit ve čtyřech barvách – šedé, zlaté, modré a bílé. Na šedé se po gravírování zvýraznila fotografie v černé barvě. Na zlatém a bílém podkladě, ale vygravírovaná fotografie tvořila negativ a postrádala dostatečný kontrast. Tím byl tento plech označen za nevhodný pro tuto práci. Šedý ocelový plech se ukázal jako mnohem vhodnější pro gravírování fotografií než dřevo. Pojme širší barevné spektrum, což vytváří hladší přechody.

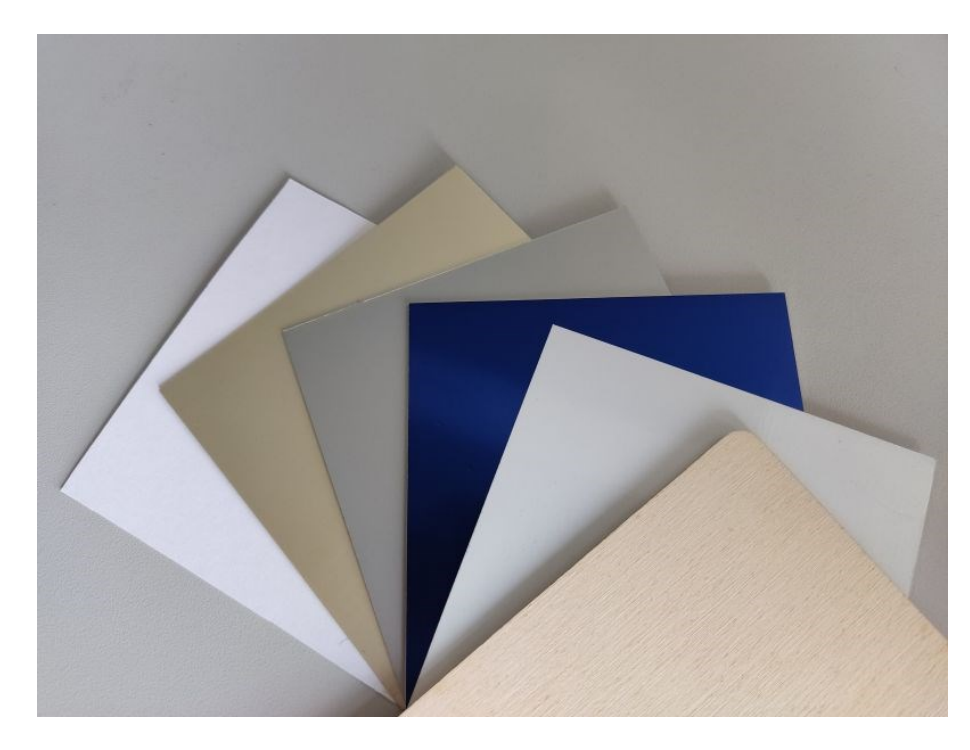

*Obrázek 30 Materiály pro gravírování*

## **11.3 Úprava pomocí barevné škály**

Tento způsob gravírování vyžaduje náročnou a zdlouhavou prvotní úpravu fotografie v programu CorelDRAW. Pomocí funkce "Obrysové trasování" se rastrový obrázek převede na vektorový v barevném režimu RGB. Počet barev je třeba snížit na osm a převést na základní odstíny, se kterými pracuje "tiskový" ovladač.

V ovladači v rámci předvoleb na kartě Laser se následně zadá každé příslušné barvě výkon. Rychlost zůstává vždy na 100 %.

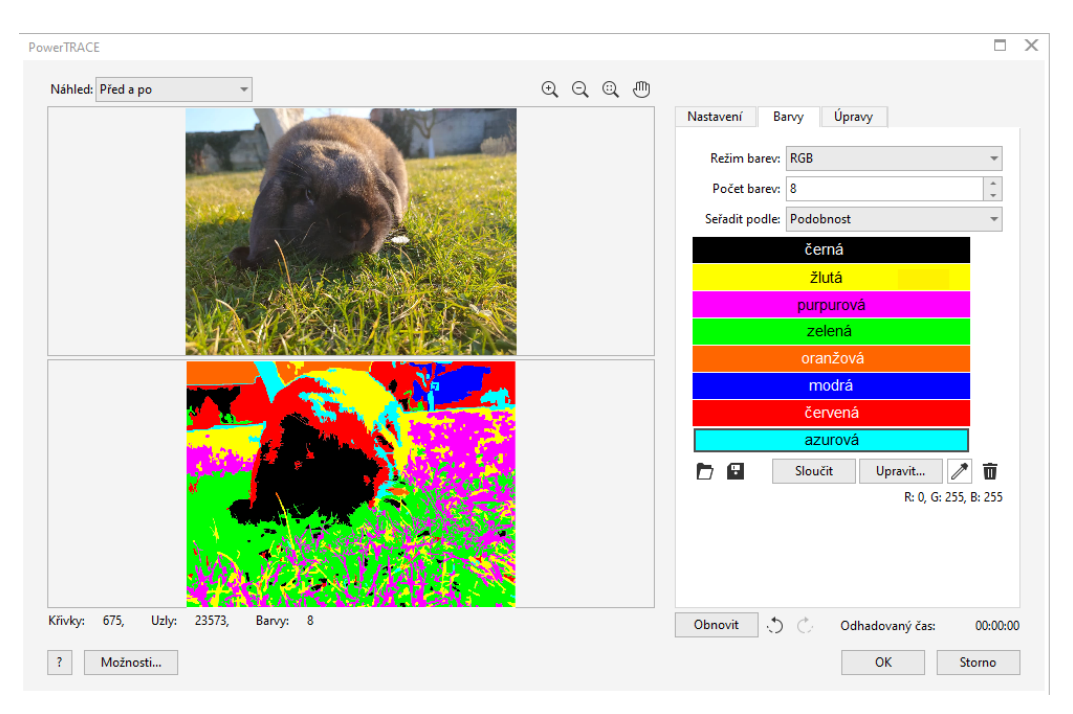

*Obrázek 31 Fotografie v RGB škále*

Tato metoda byla použita na gravírování do topolové překližky a šedého eloxovaného plechu při výkonu laseru 25 %, rozlišení laseru 333DPI, rychlosti gravírování 100 % a výkonu pro jednotlivé barvy viz ([Obrázek](#page-43-0) 32, [Obrázek](#page-49-0) 45)

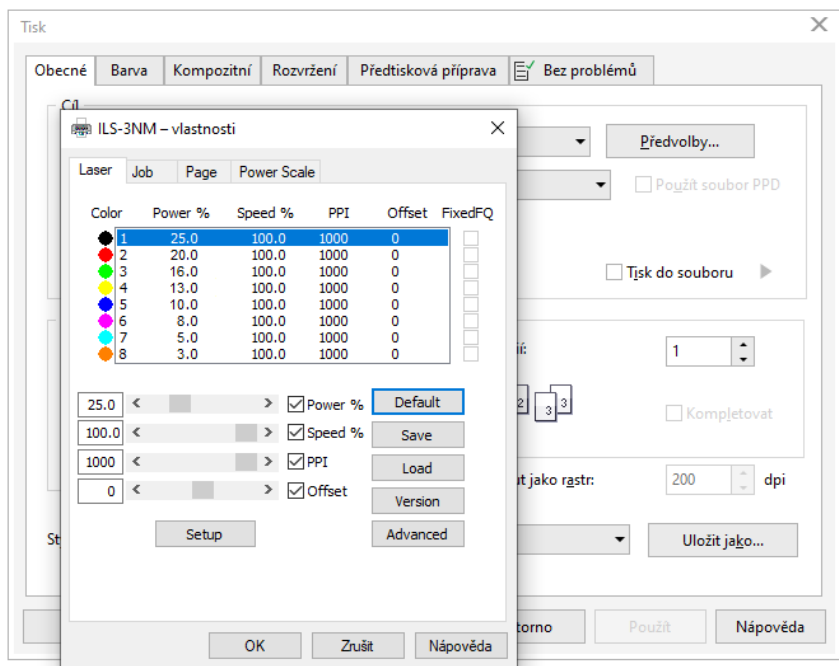

<span id="page-43-0"></span>*Obrázek 32 Výkon laseru pro RGB gravírování*

Z výsledných gravur je velmi náročné fotografii vůbec rozeznat. Navíc gravírování fotografie do překližky trvalo 47:52 minut a do eloxovaného plechu 31:08 minut. Tato metoda je vhodná na gravírovaná loga o třech odstínech, a ne pro fotografie.

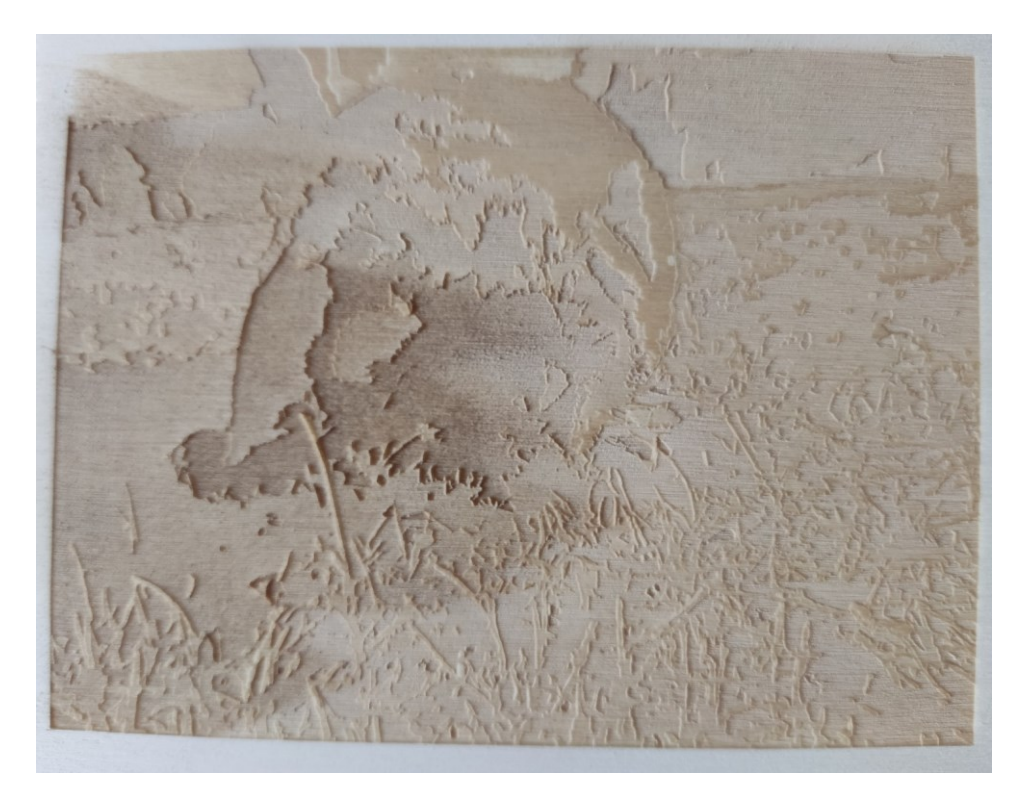

*Obrázek 33 Výsledná gravura pomocí RGB do překližky*

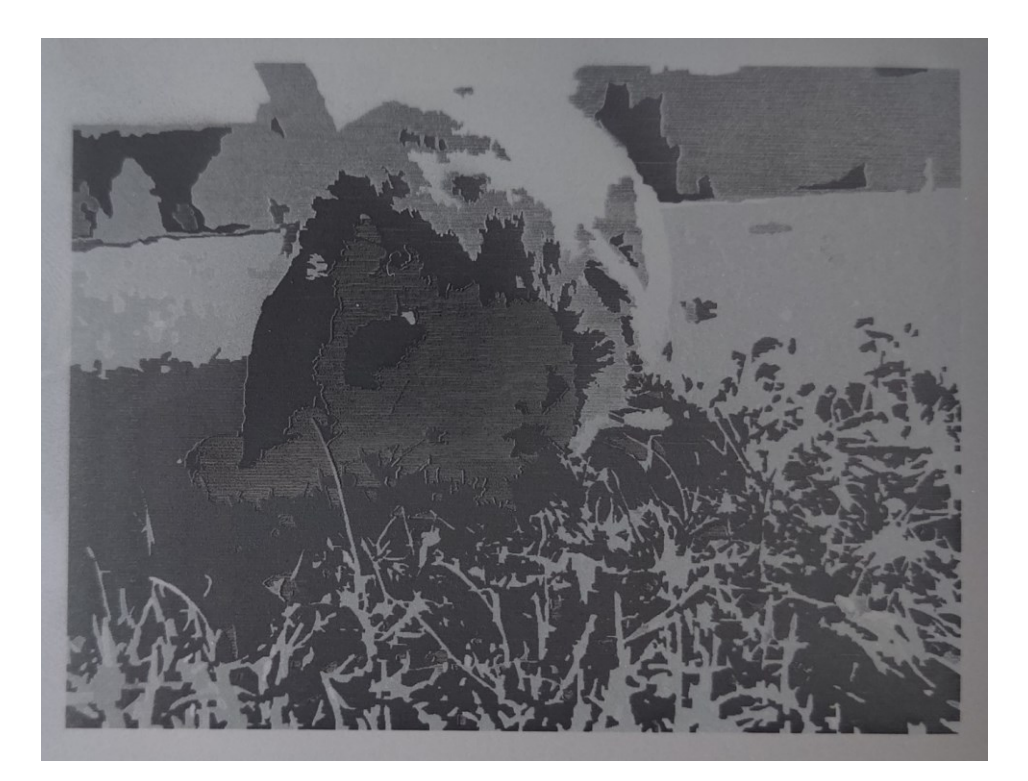

*Obrázek 34 Výsledná gravura pomocí RGB do plechu*

# **11.4 Úprava pomocí černobílé**

Při této úpravě není třeba převádět fotografie na vektor. Na záložce Rastry byl vybrán režim černobílý jednobitový a následovala volba samotné metody převodu, jak lze vidět na obrázku [\(Obrázek](#page-45-0) 36, [Obrázek](#page-44-0) 35). Po úpravě samotné fotografie bylo třeba nastavit parametry pro gravírování. Byla nastavena síla paprsku udávaná v procentech, respektive ve wattech, rychlost v procentech a rozlišení udávané v počtu bodů na palec (DPI – dots per inch).

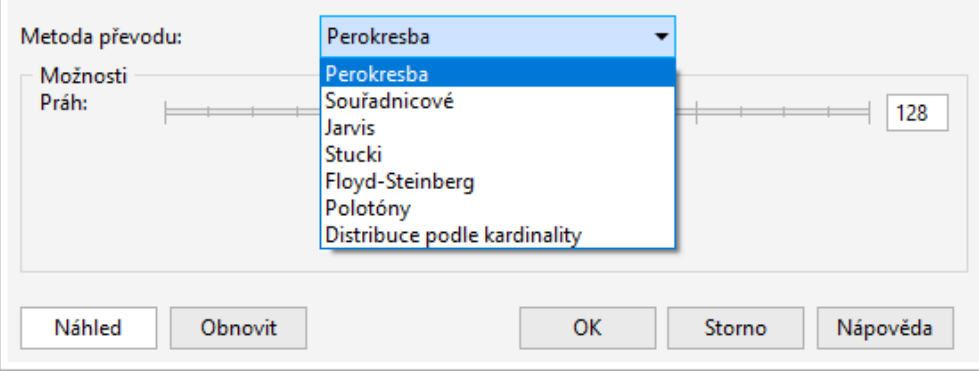

<span id="page-44-0"></span>*Obrázek 35 Možnosti převodu*

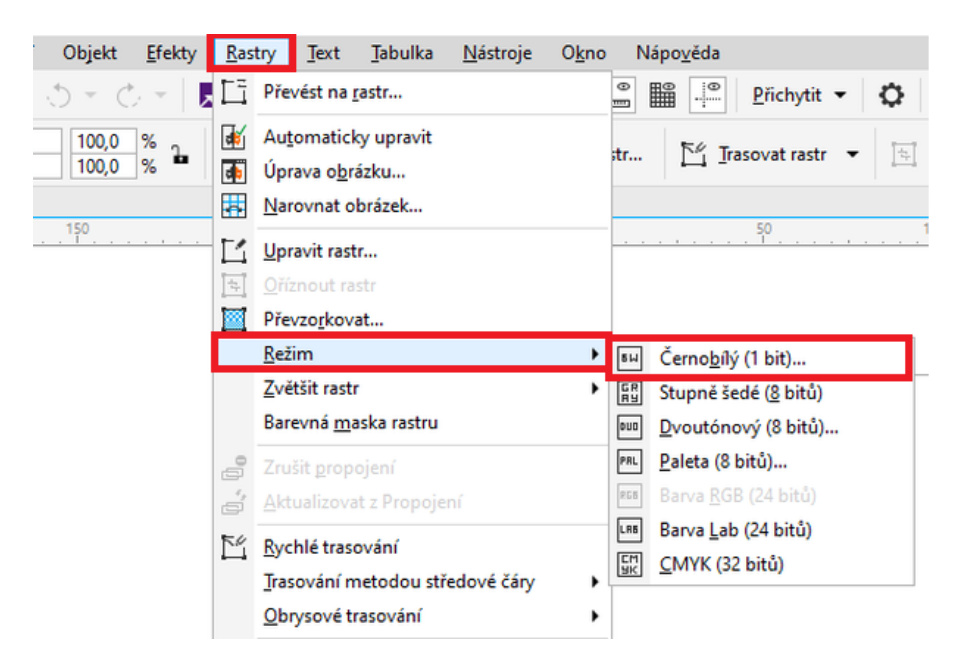

*Obrázek 36 Převod na černobílý rastr*

### <span id="page-45-0"></span>**11.4.1 První vzorek pro úpravu v černobílé**

Prvním vzorkem byla fotografie králíka gravírovaná do topolové překližky podle algoritmu Jarvis viz ([Obrázek](#page-45-1) 37).

<span id="page-45-1"></span>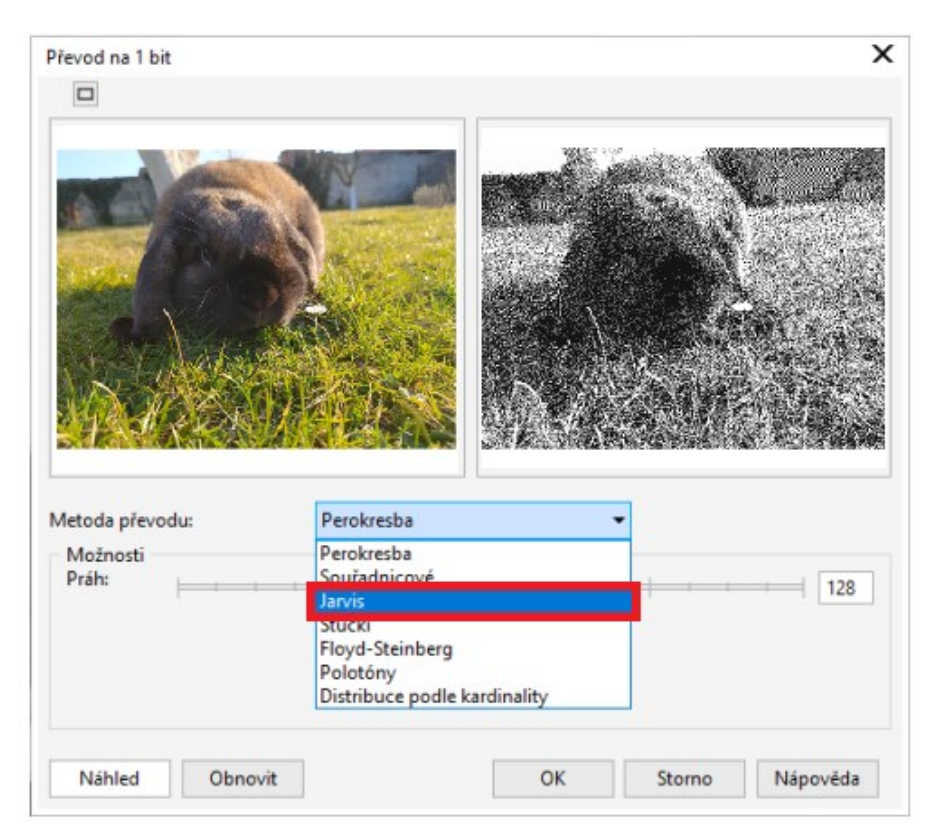

*Obrázek 37 Metoda převodu Javis u prvního vzorku*

Pro gravírování takto přichystaného souboru byly pomocí "Předvolby" zvoleny následující parametry. Na kartě "Laser" byl nastaven výkon na hodnotu 30 % (30 W) a rychlost gravírování 100 % (1 500 mm/s). Na kartě "Job" bylo zvoleno maximálně možné rozlišení 1000 DPI viz ([Obrázek](#page-46-0) 39, [Obrázek](#page-46-1) 38).

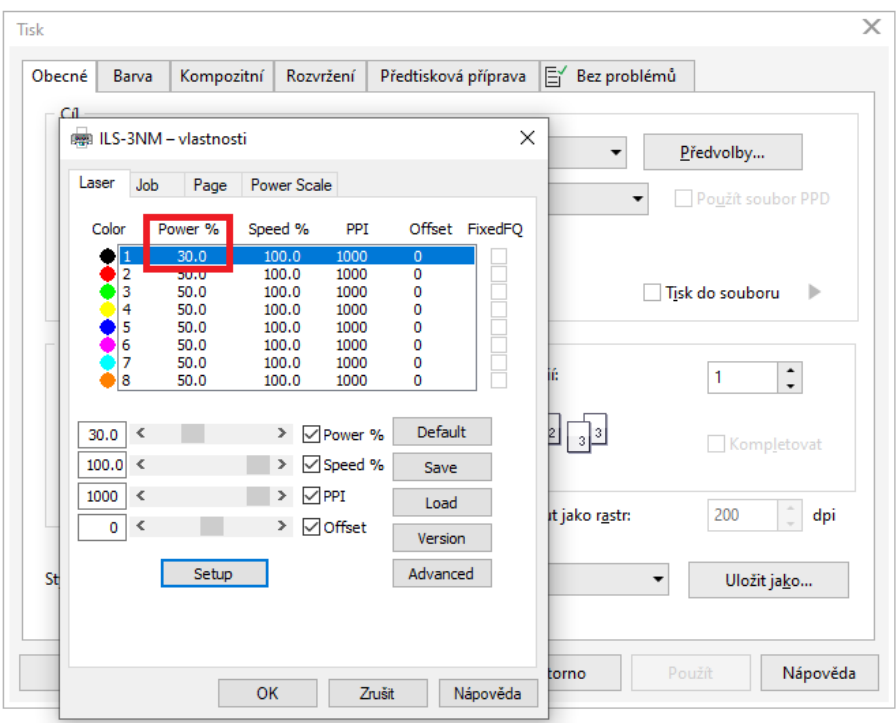

*Obrázek 39 Výkon laseru 30 %*

<span id="page-46-0"></span>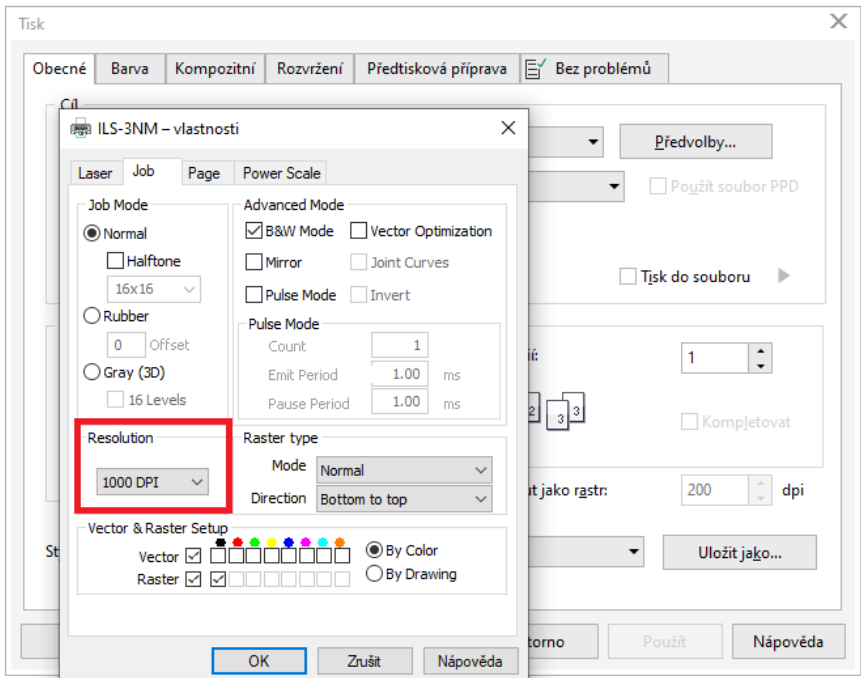

<span id="page-46-1"></span>*Obrázek 38 Rozlišení 1000 DPI*

Výsledná vygravírovaná fotografie postrádá detaily a přechody intenzity barev, ale zobrazuje viditelně hlavní objekt fotografa a dobře výrazné rysy. Vysoká hodnota síly laseru způsobila 3D plastický povrch gravury. Doba gravírování tohoto vzorku byla 4:50 minut.

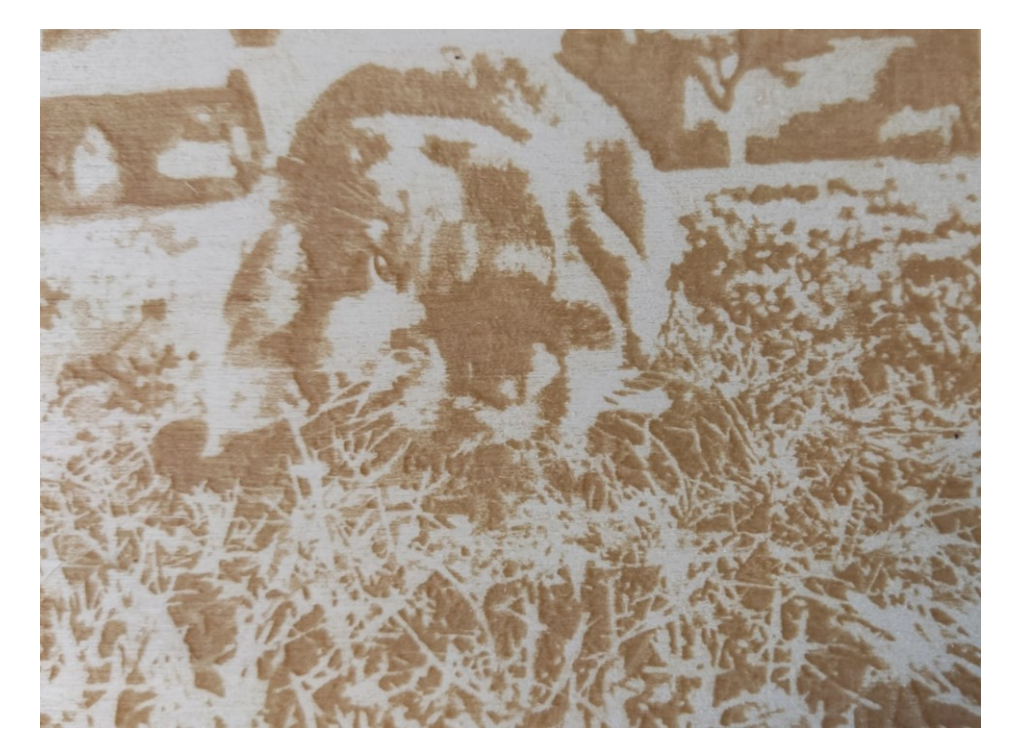

*Obrázek 40 Výsledná gravura pomocí černobílé – vzorek 1*

### **11.4.2 Druhý vzorek pro úpravu v černobílé**

Druhým vzorkem byla fotografie králíka gravírovaná do topolové překližky dle algoritmu Floyd-Steinberg viz ([Obrázek](#page-47-0) 41).

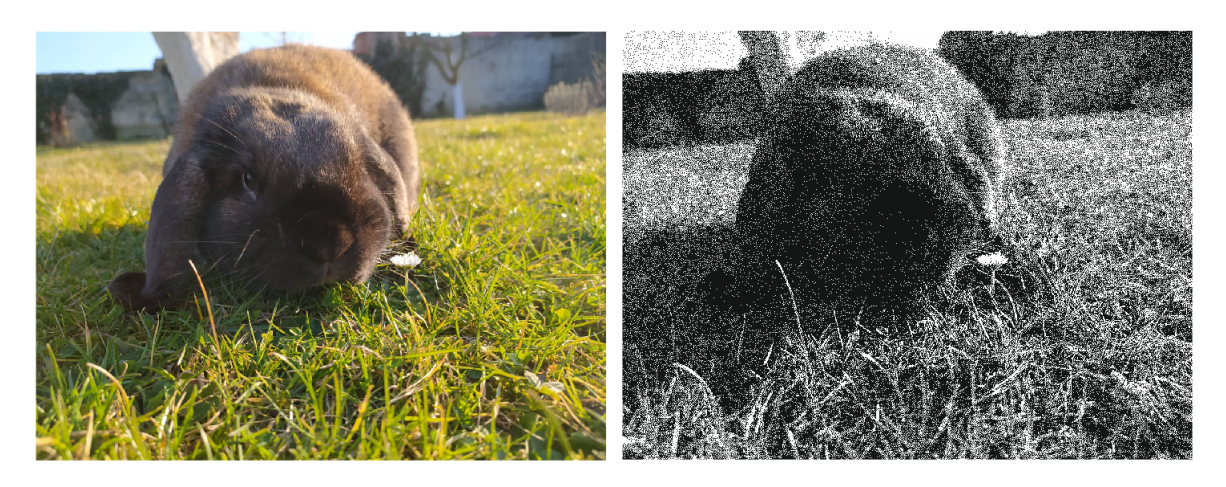

*Obrázek 41 Metoda převodu Floyd-Steinberg u druhého vzorku*

<span id="page-47-0"></span>Výkon laseru zůstal stejný jako u předchozího vzorku viz ([Obrázek](#page-46-0) 39). Změnilo se rozlišení na hodnotu 333 DPI viz ([Obrázek](#page-49-0) 45).

U tohoto vzorku stále zaznamenáváme plastický 3D efekt, jelikož síla laseru nebyla změněna. Snížení hodnoty rozlišení ovšem výrazně změnilo přechody a kontury do velmi čitelné fotografie. Metoda převodu Floyd-Steinberg se také ukázala jako vhodnější pro tuto fotografii. Čas gravírování byl 4:48 minut.

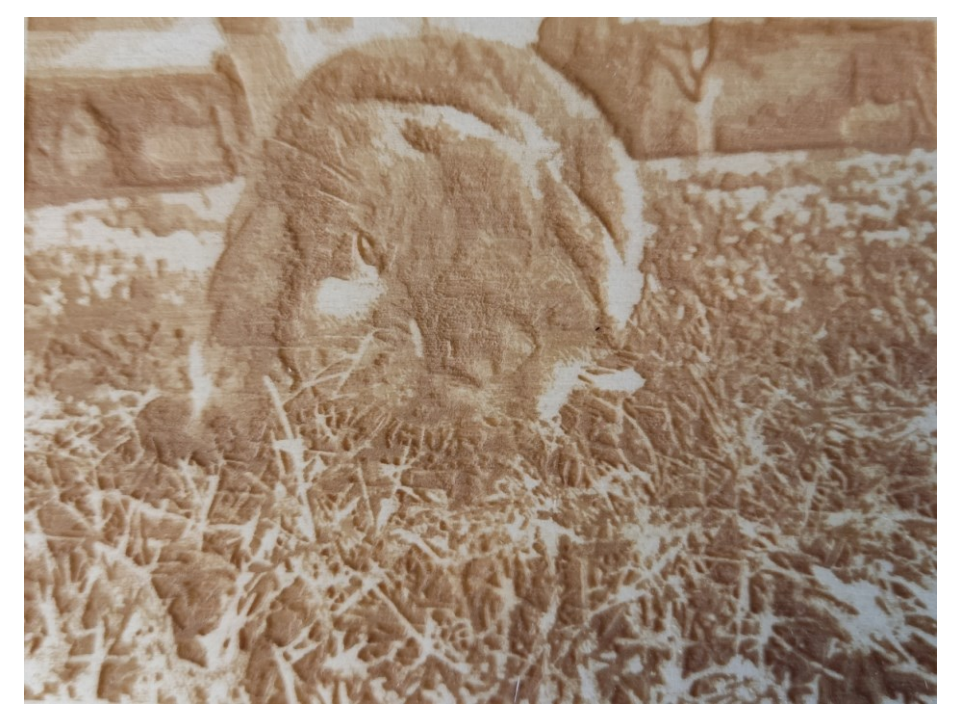

*Obrázek 42 Výsledná gravura pomocí černobílé – vzorek 2*

### **11.4.3 Třetí vzorek pro úpravu v černobílé**

Třetím vzorkem byla fotografie osob u moře, gravírovaná do topolové překližky. Algoritmus převodu do černobílé byl opět zvolena Floyd – Steinberg viz ([Obrázek](#page-48-0) 43) díky lepším výsledkům u předchozích vzorků.

<span id="page-48-0"></span>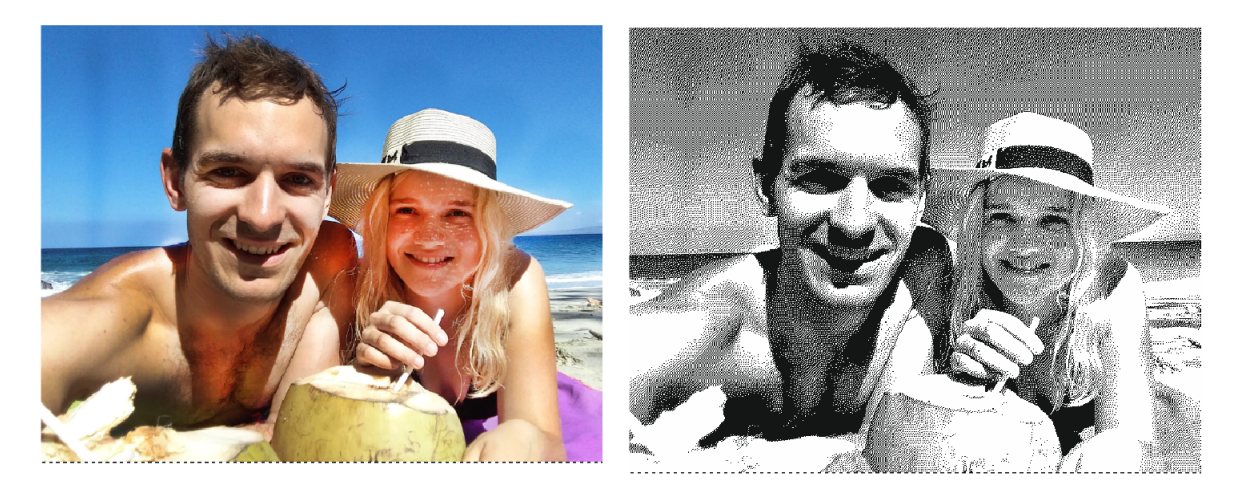

*Obrázek 43 Metoda převodu Floyd-Steinberg u druhého vzorku*

U takto přichystaného souboru se zvolily parametry specifikace výkonu laseru 25 %, rychlost gravírování 100 % a rozlišení na hodnotu 333 DPI viz ([Obrázek](#page-49-1) 44, [Obrázek](#page-49-0) 45).

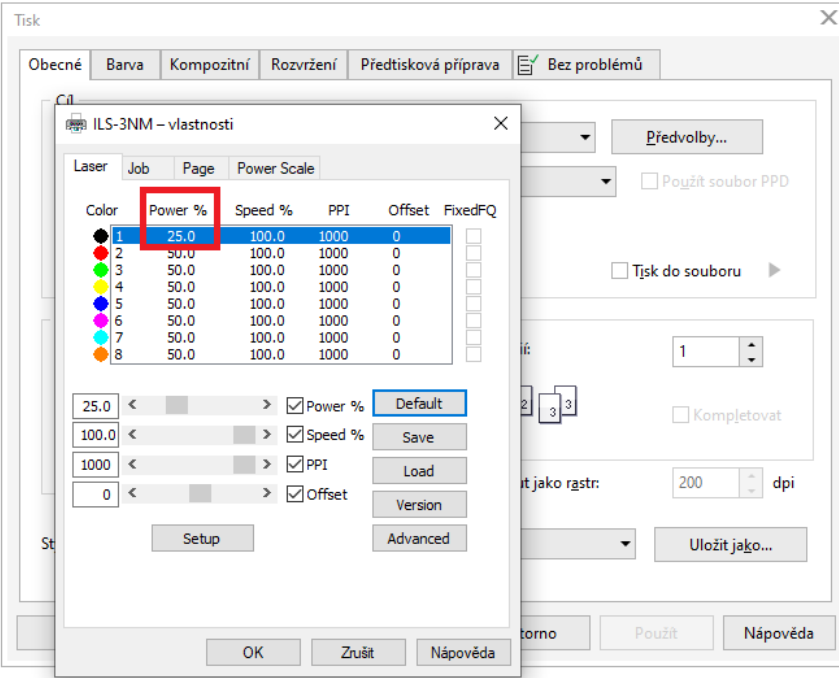

*Obrázek 44 Výkon laseru 25 %*

<span id="page-49-1"></span>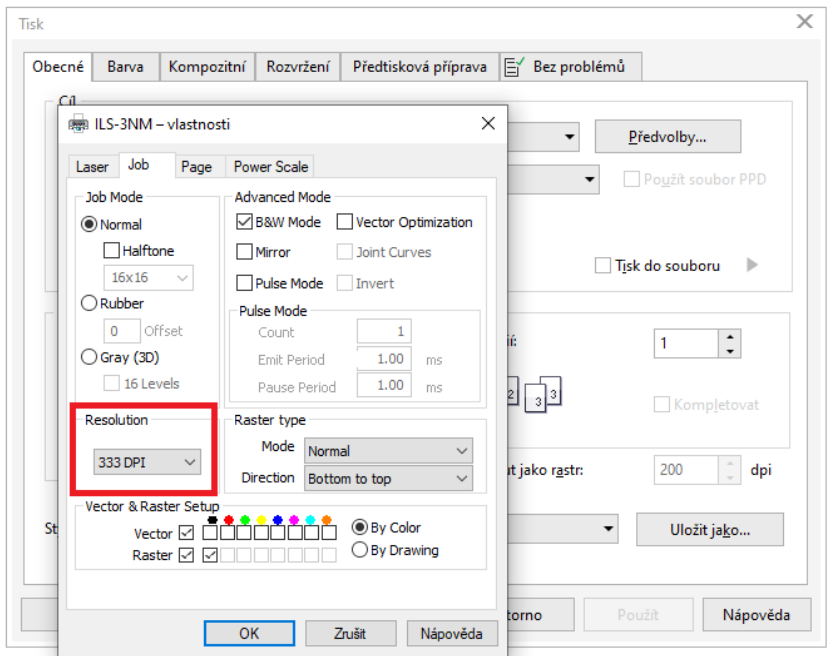

<span id="page-49-0"></span>*Obrázek 45 Rozlišení 333 DPI*

Ve vygravírované fotografii vznikly horizontální čáry způsobené vysokou zrnitostí. Plastický efekt se zde neobjevuje. Zanikají kontury obrazu a stíny ve fotografii vytváří vysoký kontrast mezi světlými a tmavými částmi. V tmavých částech není možné rozpoznat jednotlivé rysy. Potřebný čas na vygravírování tohoto vzorku byl 4:07 minut.

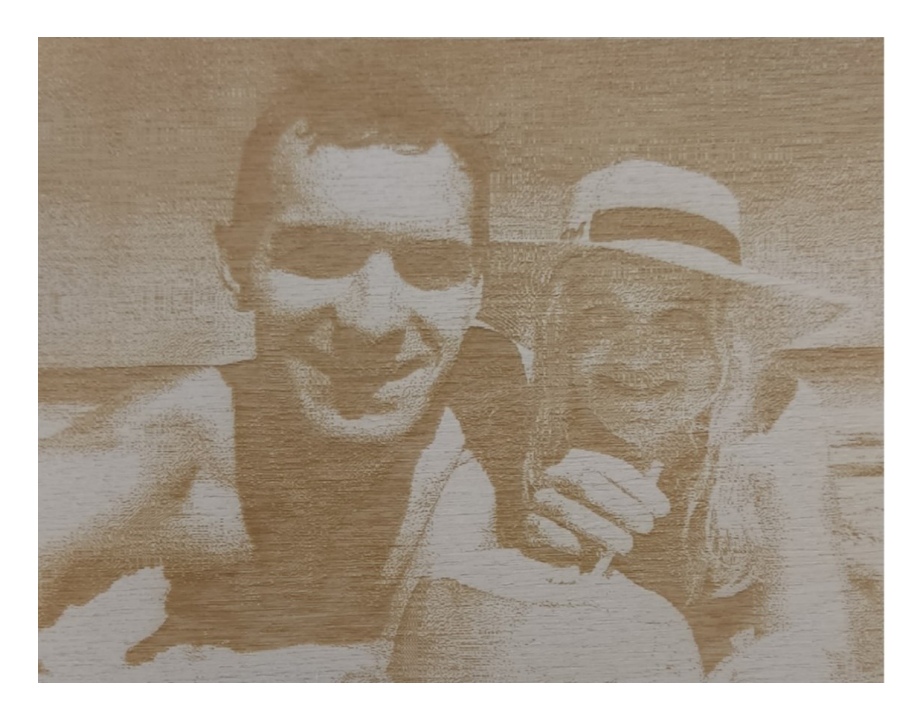

*Obrázek 46 Výsledná gravura pomocí černobílé – vzorek 3*

### **11.4.4 Čtvrtý vzorek pro úpravu v černobílé**

Čtvrtým vzorkem byla fotografie osob u moře, gravírovaná do šedé eloxované destičky plechu. Metoda převodu i následné specifikace pro laserovou gravírku zůstaly stejné jako u předchozího vzorku tři – viz ([Obrázek](#page-48-0) 43, [Obrázek](#page-49-1) 44, [Obrázek](#page-49-0) 45).

Výsledná gravura ukazuje více tmavých oblastí a viditelně stínuje pomocí šrafování. Ačkoli toto šrafování vytváří poměrně dobrý přechod od světlejších k tmavším barvám, tak osobě vpravo ([Obrázek](#page-51-0) 47) vytváří na obličeji nepřesné stínování s nevhodnými bílými skvrnami. Čas gravírování této fotografie byl 4:02 minut.

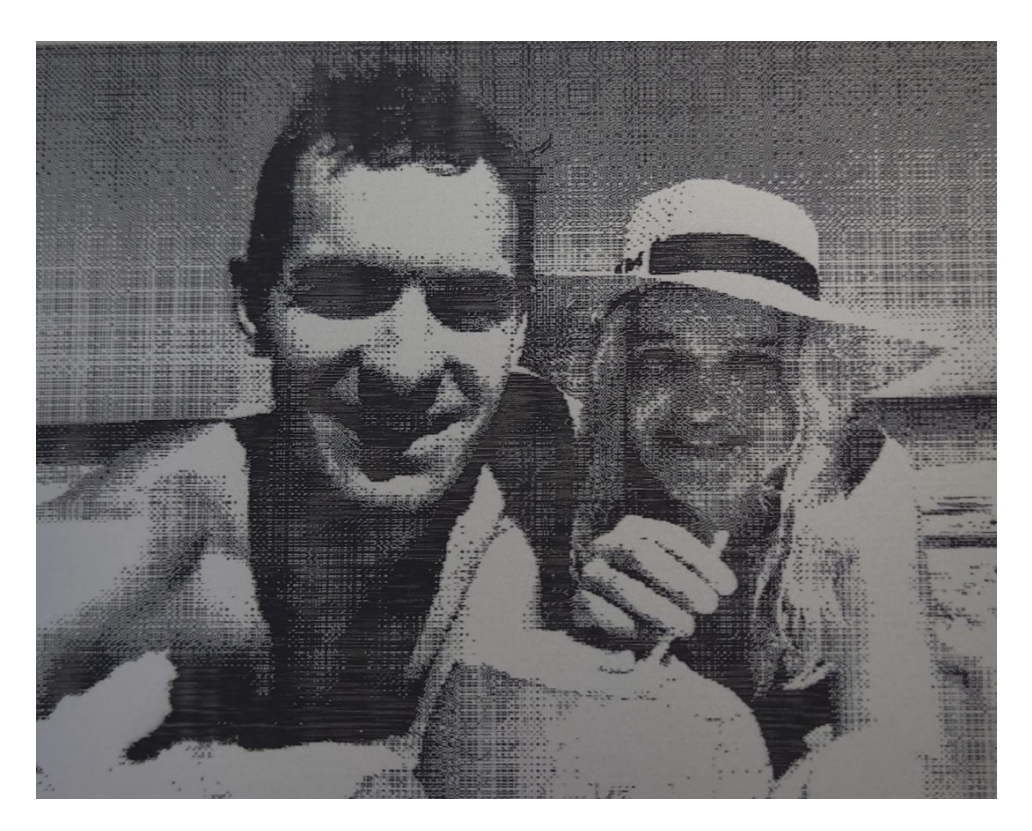

*Obrázek 47 Výsledná gravura pomocí černobílé – vzorek 4*

## <span id="page-51-0"></span>**11.5 Úprava pomocí odstínů šedi**

Při úpravě fotografie do podoby stupňů šedé byl na záložce Rastry vybrán režim stupně šedé osm bitů. U některých vzorků proběhla místní ekvalizace (metoda upravující kontrast rastrového obrazu). Následoval převod na obrázek s vysokou kvalitou přes obrysové trasování a zde proběhla úprava počtu odstínů šedé barvy. Pro jednotlivé vzorky se různě nastavovaly parametry pro laserové gravírování jako je síla, rychlost a rozlišení laseru.

Dále byl aktivován B&W mode ([Obrázek](#page-52-0) 48) a na kartě Power Scale nastaveno procento výkonu z maximálně nastaveného výkonu každému odstínu šedi na stupnici výkonu v procentech. Tato stupnice výkonu byla po počátečním testování na několika pokusných vzorcích změněna z přednastaveného režimu na násobky sedmi viz ([Obrázek](#page-52-1) 49) a ukázala se jako vyhovující, tudíž nebylo třeba ji v průběhu dalšího gravírování měnit. Přes příkaz Tisk byl takto připravený soubor odeslán do zařízení ILS-3-NM.

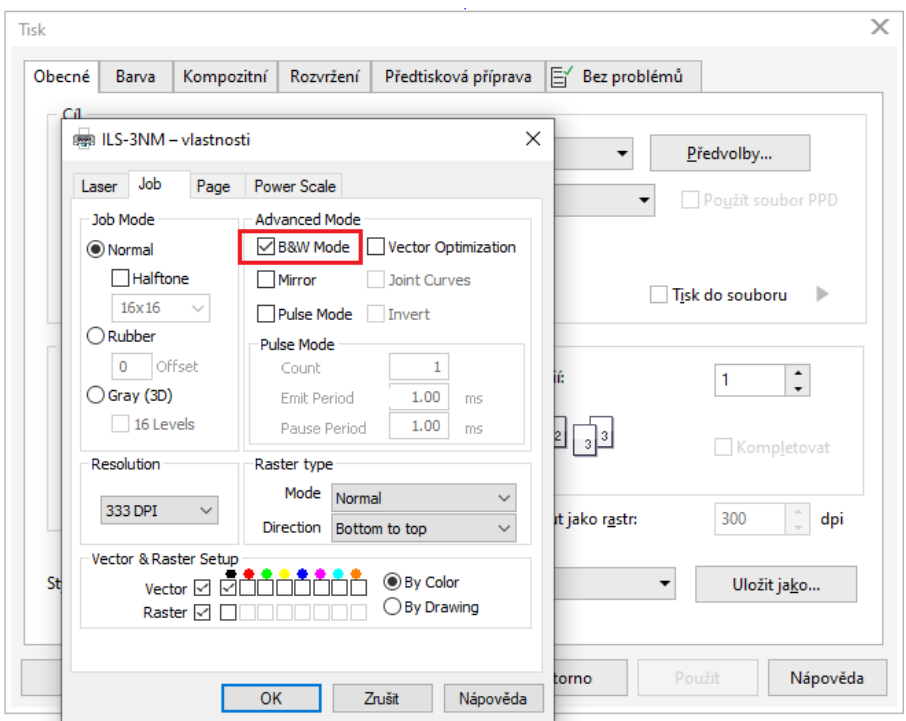

*Obrázek 48 B&W mode*

<span id="page-52-0"></span>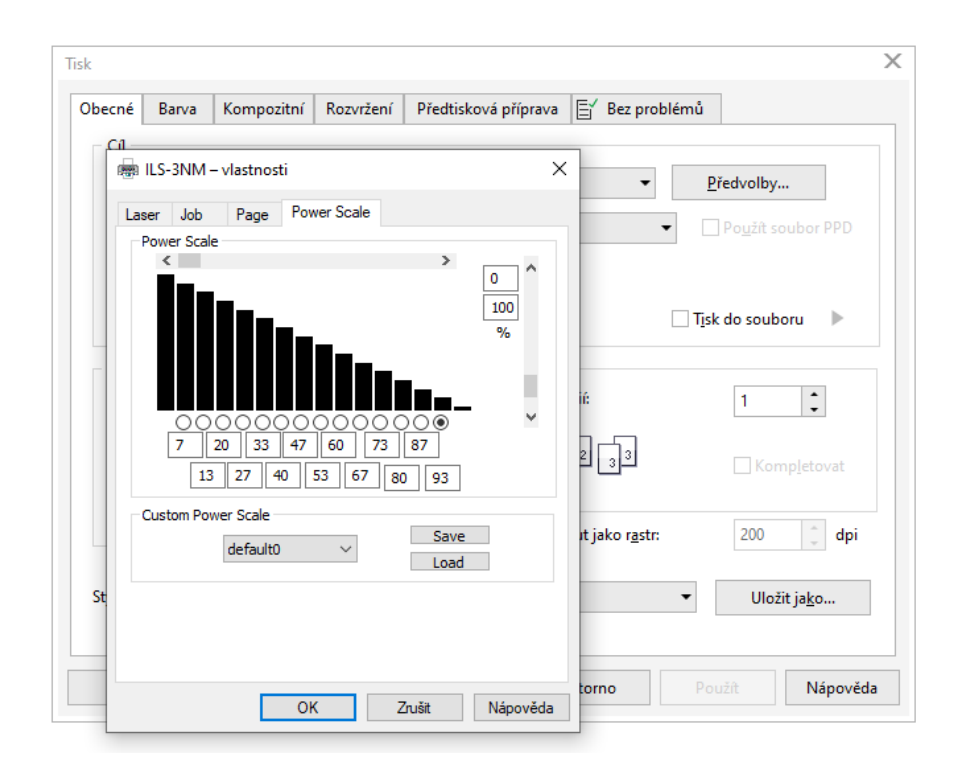

<span id="page-52-1"></span>*Obrázek 49 Zvolená stupnice výkonu*

#### **11.5.1 První vzorek pro úpravu v odstínech šedi**

U tohoto prvního vzorku proběhla místní ekvalizace v programu Corel PHOTO-PAINT viz ([Obrázek](#page-53-0) 50) pro zjemnění kontrastů světla a stínu na digitální fotografii. Přes panel Rastr, úpravu rastru a zvolení obrázku s vysokou kvalitou, následovalo snížení odstínů šedé na šestnáct viz [\(Obrázek](#page-53-1) 51). Výkon laseru byl nastaven na 30 %, rychlost gravírování na 100 % a rozlišení na 1000 DPI viz [\(Obrázek](#page-46-0) 39,[Obrázek](#page-46-1) 38).

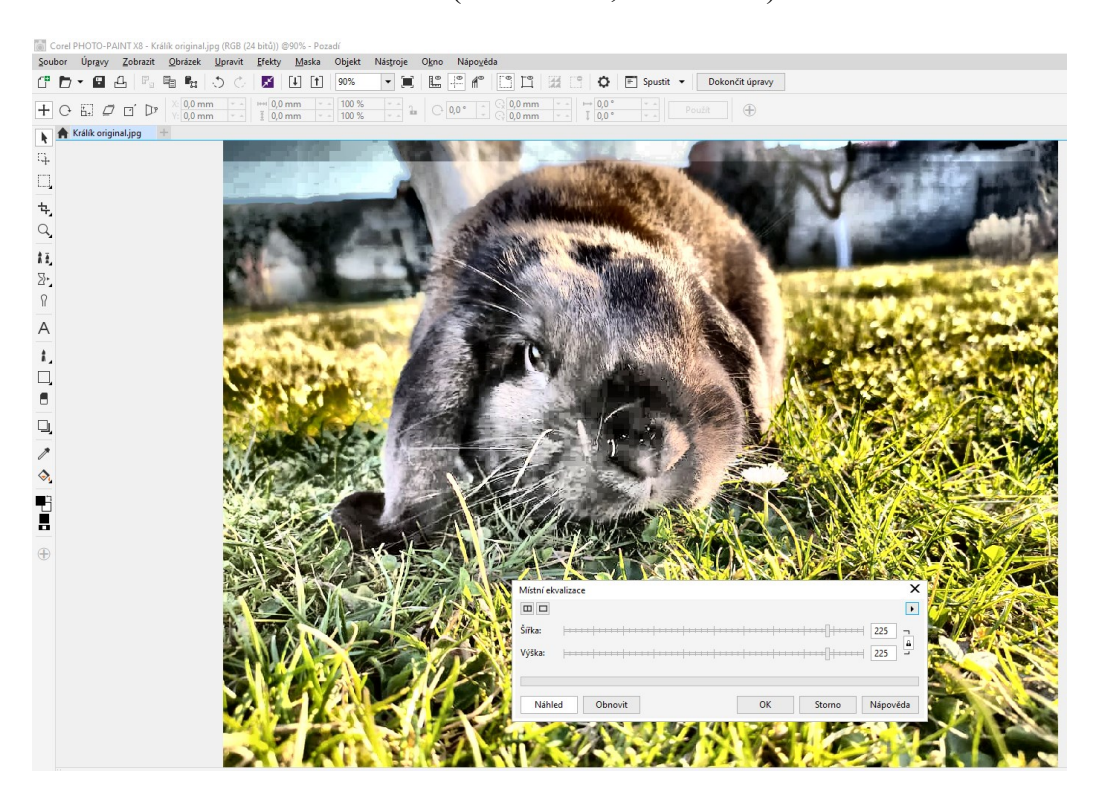

*Obrázek 50 Místní ekvalizace*

<span id="page-53-1"></span><span id="page-53-0"></span>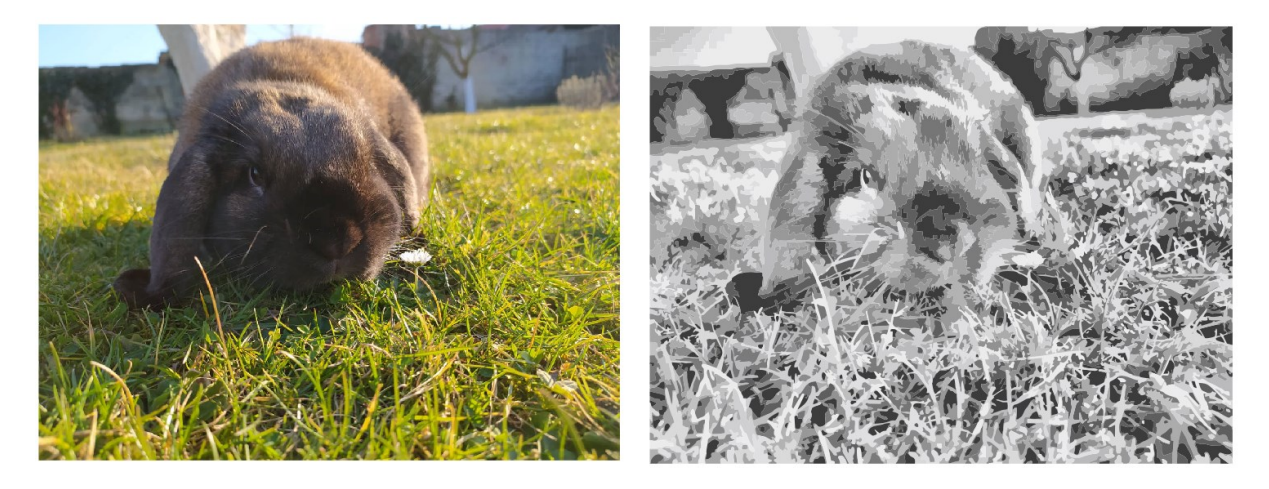

*Obrázek 51 Metoda převodu na stupně šedé u prvního vzorku*

Vygravírovaná fotografie do topolové překližky, upravená přes odstíny šedé, je velmi zdařilá. Má jemné obrysy a hezky viditelné přechody. Přetrvává 3D plastický efekt.

*Obrázek 53 Výsledná gravura pomocí odstínů šedé – vzorek 1*

### **11.5.2 Druhý vzorek pro úpravu v odstínech šedi**

U druhého vzorku se vycházelo z předešlého nastavení úprav fotografie, pouze se změnil výkon laseru na 20 % a rozlišení na 500 DPI viz [\(Obrázek](#page-54-0) 52, [Obrázek](#page-55-0) 54)

| Obecné<br>٦a | Barva                                    | Kompozitní                                                        | Rozvržení                                                                                                    | Předtisková příprava                         | <b>E</b> Bez problémů       |                                         |
|--------------|------------------------------------------|-------------------------------------------------------------------|----------------------------------------------------------------------------------------------------|----------------------------------------------|-----------------------------|-----------------------------------------|
|              |                                          | ssa ILS-3NM - vlastnosti                                          |                                                                                                    | $\times$                                     |                             | Předvolby                               |
| Laser        | Job                                      | Page                                                              | Power Scale                                                                                                    |                                              |                             | Použít soubor PPD                       |
|              | Color<br>2<br>3<br>4<br>5<br>6           | Power %<br>20.0<br><b>Station</b><br>50.0<br>50.0<br>50.0<br>50.0 | Speed %<br><b>PPI</b><br>100.0<br>1000<br>100.0<br>1000<br>1000<br>100.0<br>100.0<br>1000<br>1000<br>100.0<br>1000<br>100.0 | Offset FixedFO<br>0<br>0<br>o<br>Ō<br>0<br>0 |                             | Þ<br>Tisk do souboru                    |
|              | 7<br>8                                   | 50.0<br>50.0                                                      | 100.0<br>1000<br>100.0<br>1000                                                                                              | 0<br>0                                       | lí:                         | ۰<br>1<br>$\ddot{}$                     |
|              | $\left\langle$<br>20.0<br>100.0<br>$\,<$ |                                                                   | > ⊘ Power %<br>√ Speed %<br>$\rightarrow$                                                                                   | Default<br>Save                              | 의<br>$\vert \cdot \vert$ 3) | Kompletovat                             |
|              | 1000<br>$\epsilon$<br>$\,<$<br>0         |                                                                   | $\nabla$ PPI<br>$\rightarrow$<br>> <b>⊘</b> Offset                                                                          | Load<br>Version                              | it jako rastr:              | 200<br>dpi                              |
| St           |                                          | Setup                                                             |                                                                                                    | Advanced                                     |                             | Uložit jako<br>$\overline{\phantom{a}}$ |
|              |                                          |                                                                   |                                                                                                    |                                              | torno                       | Použít<br>Nápověda                      |

<span id="page-54-0"></span>*Obrázek 52 Výkon laseru 20 %*

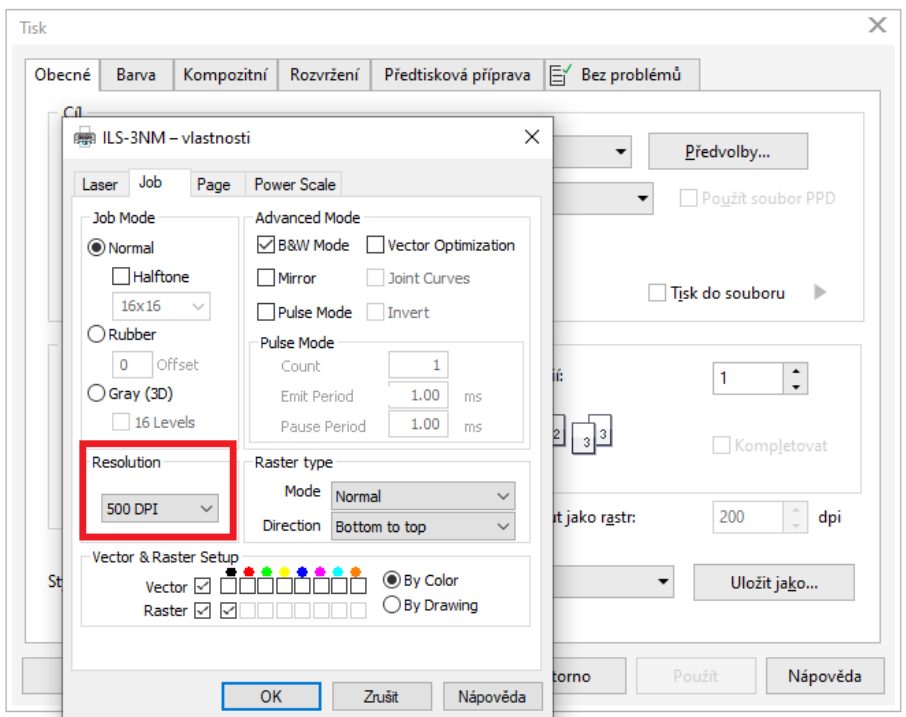

*Obrázek 54 Rozlišení 500 DPI*

<span id="page-55-0"></span>Výsledná gravura má mnoho míst nezasažených laserem, která tvoří bílé skvrny na fotografii. Fotografie je stále dobře čitelná, ale efekt trávníku je velice jednolitý. Gravírovací čas do topolové překližky by 4:37 minut.

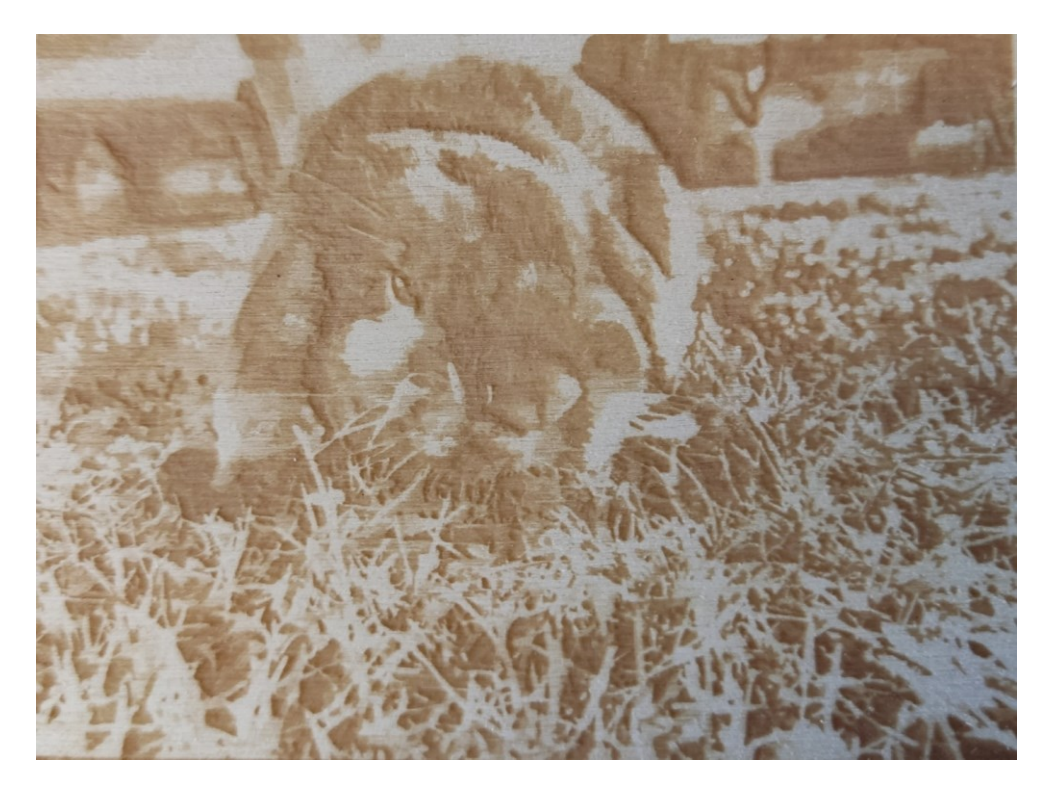

*Obrázek 55 Výsledná gravura pomocí odstínů šedé – vzorek 2*

#### **11.5.3 Třetí vzorek pro úpravu v odstínech šedi**

Tento vzorek opět vychází z prvotního nastavení ve stupních šedé a je gravírován do topolové překližky. Změnil se výkon laseru na 25 % a rozlišení na 333 DPI viz [\(Obrázek](#page-49-1) 44, [Obrázek](#page-49-0) 45).

Takto vygravírovaná fotografie patří mezi nejpovedenější. Plastický 3D efekt vymizel, přechody odstínů jsou plynulé a hlavní objekt perfektně rozeznatelný. Čas gravírování byl 5:02 minut.

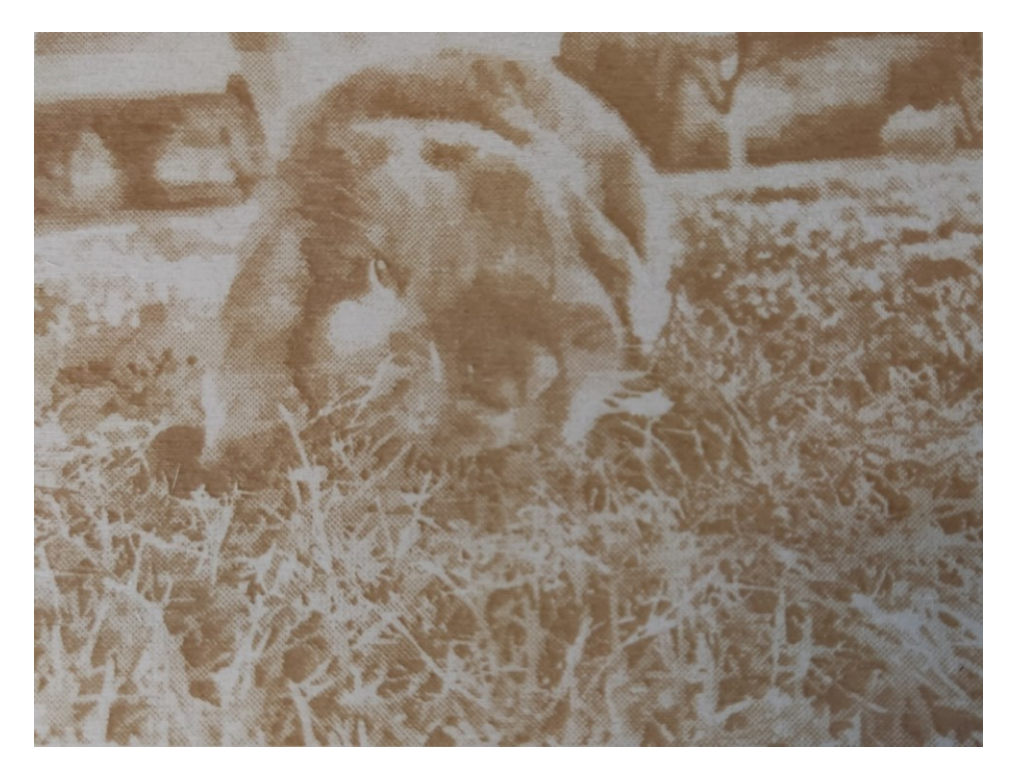

*Obrázek 56 Výsledná gravura pomocí odstínů šedé – vzorek 3*

## **11.5.4 Čtvrtý vzorek pro úpravu v odstínech šedi**

U čtvrtého vzorku se vycházelo z předešlého nastavení úprav fotografie, pouze se změnil výkon laseru na 30 %, rychlost na 100 % a rozlišení na 250 DPI viz [\(Obrázek](#page-46-0) 39, [Obrázek](#page-57-0) 57). Gravírování opět probíhalo do topolové překližky.

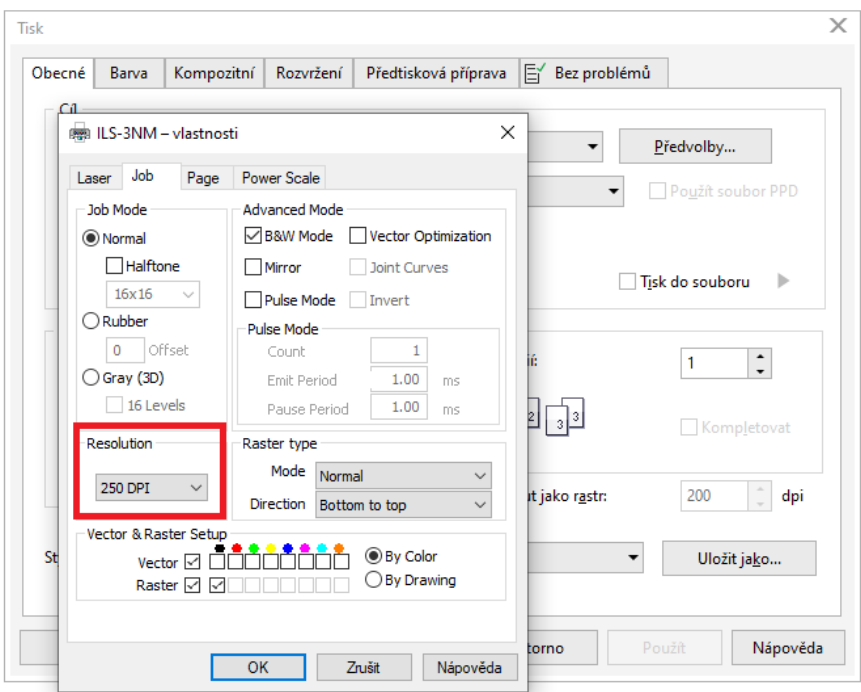

*Obrázek 57 Rozlišení 250 DPI*

<span id="page-57-0"></span>Takto vygravírovaná fotografie je z důvodu příliš nízkého rozlišení viditelně tvořena body. Čas gravury byl 3:29 minut.

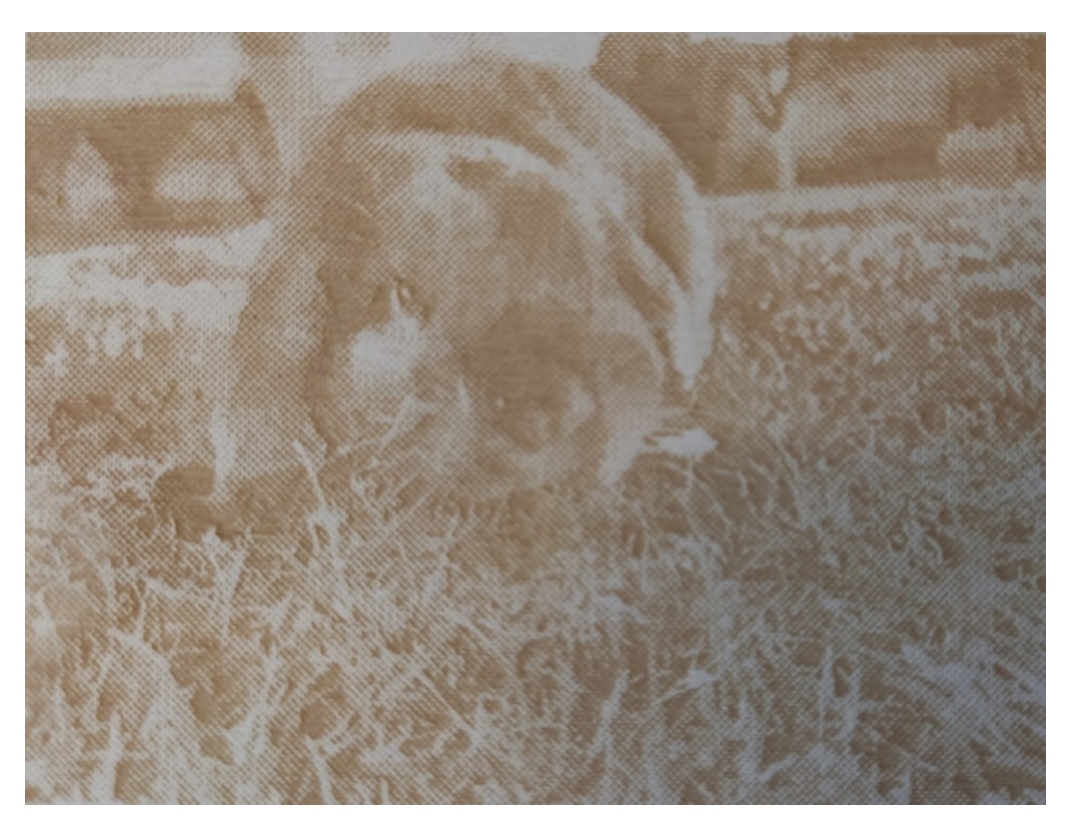

*Obrázek 58 Výsledná gravura pomocí odstínů šedé – vzorek 4*

#### **11.5.5 Pátý vzorek pro úpravu v odstínech šedi**

Tento vzorek byl po převedení do odstínů šedé, upraven místní ekvalizací a následně bylo množství barev sníženo na osm. Výkon laseru byl nastaven na 25 %, rychlost na 100 % a rozlišení na 333 DPI viz [\(Obrázek](#page-49-1) 44, [Obrázek](#page-49-0) 45).

Zvolení nižšího počtu barev ubralo výsledné vygravírované fotografii hloubku a trávník ze stejného důvodu ztratil perspektivu. Čas gravírování do topolové překližky byl 4:14 minut.

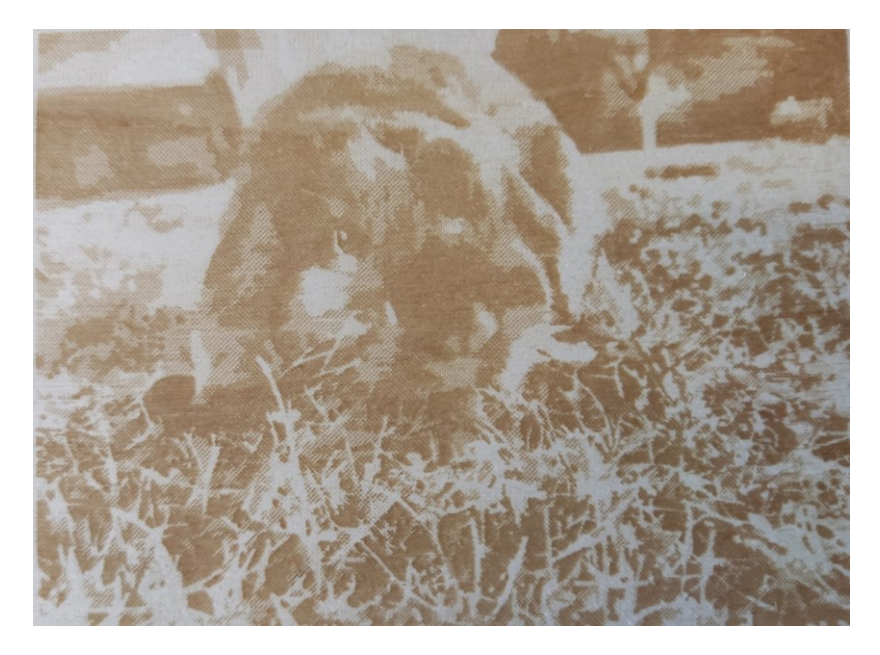

*Obrázek 59 Výsledná gravura pomocí odstínů šedé – vzorek 5*

### **11.5.6 Šestý vzorek pro úpravu v odstínech šedi**

U tohoto vzorku proběhlo snížení odstínů šedá na šestnáct viz ([Obrázek](#page-58-0) 60). Výkon laseru byl nastaven na 25 %, rychlost gravírování na 100 % a rozlišení na 333 DPI [\(Obrázek](#page-49-1)  [44,](#page-49-1) [Obrázek](#page-49-0) 45). Gravírování šestého vzorku proběhlo do topolové překližky.

<span id="page-58-0"></span>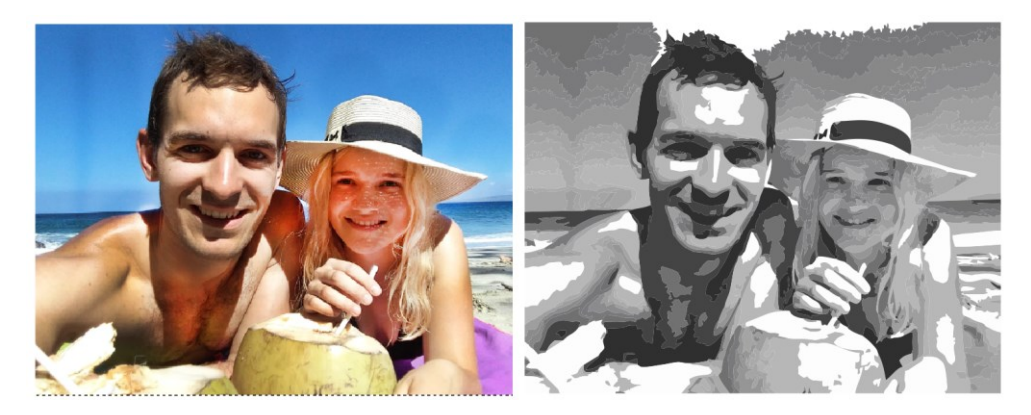

*Obrázek 60 Metoda převodu na stupně šedé u šestého vzorku*

Výsledná gravura je špatně čitelná se ztrácejícími se konturami. Čas jejího gravírování byl 4:47 minut.

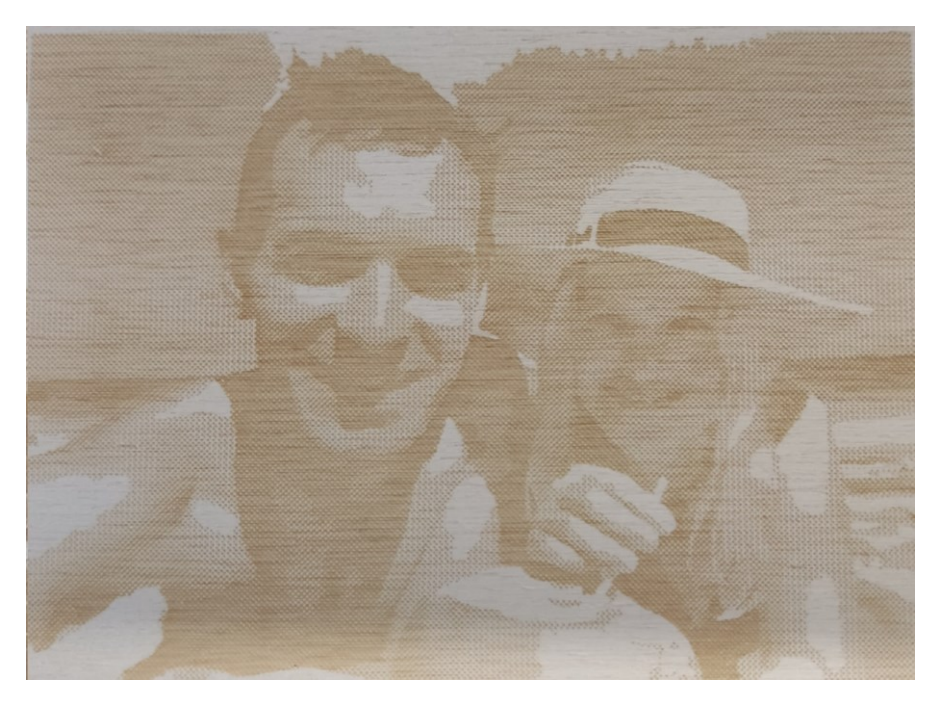

*Obrázek 61 Výsledná gravura pomocí odstínů šedé – vzorek 6*

### **11.5.7 Sedmý vzorek pro úpravu v odstínech šedi**

Vzorek sedm vychází z úpravy vzorku šest. Byl zvýšen výkon laseru na 30 % v očekávání prohloubení tmavých míst na fotografii viz [\(Obrázek](#page-46-0) 39). Rozlišení bylo sníženo na 200 DPI viz [\(Obrázek](#page-59-0) 62) z důvodu pokusu o snížení času gravírování.

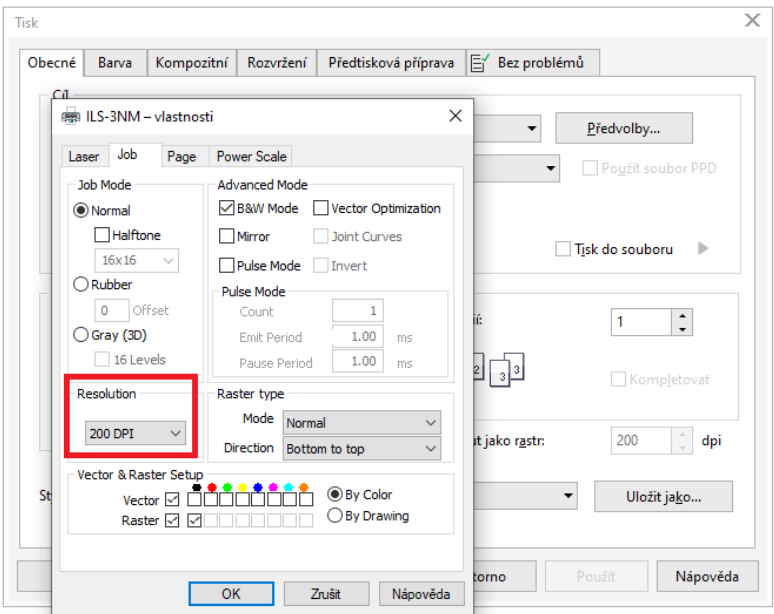

<span id="page-59-0"></span>*Obrázek 62 Rozlišení 200 DPI*

Výsledná gravura v topolové překližce opravdu trvala pouze 3:06 minut a fotografie získala hlubší kontrasty, ale takto nízké rozlišení způsobilo velice řídkou síť bodů, ze kterých je fotografie tvořena.

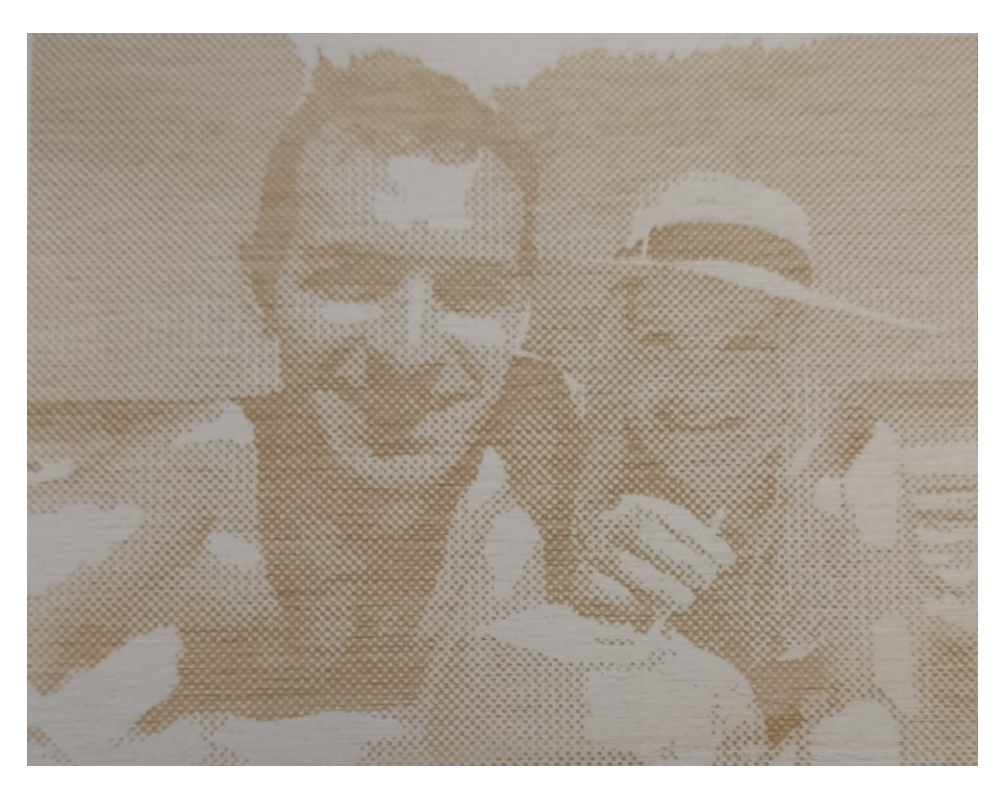

*Obrázek 63 Výsledná gravura pomocí odstínů šedé – vzorek 7*

### **11.5.8 Osmý vzorek pro úpravu v odstínech šedi**

Tento vzorek je gravura do šedého hliníkového plechu. Jelikož není kov tak náchylný na pálení jako dřevo, není nutné snižovat počet využitých odstínů šedé viz ([Obrázek](#page-60-0) 64). Výkon laseru byl nastaven na 25 %, rychlost gravírování na 100 % a rozlišení na 333 DPI.

<span id="page-60-0"></span>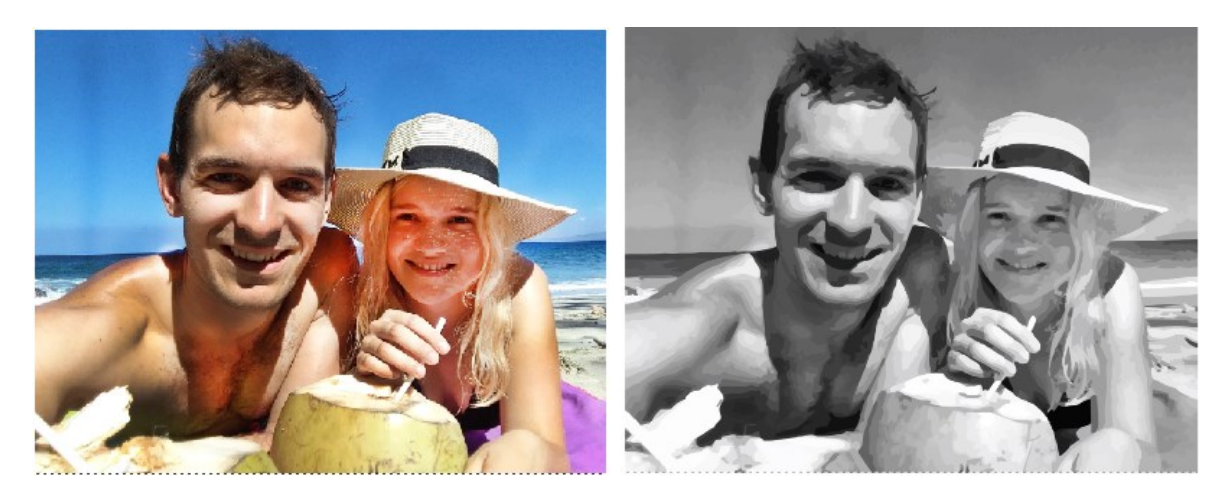

*Obrázek 64 Metoda převodu na stupně šedé u šestého vzorku*

Výsledná vygravírovaná fotografie má viditelné detaily i barevné přechody. Čas gravírování byl 4:01 minuty.

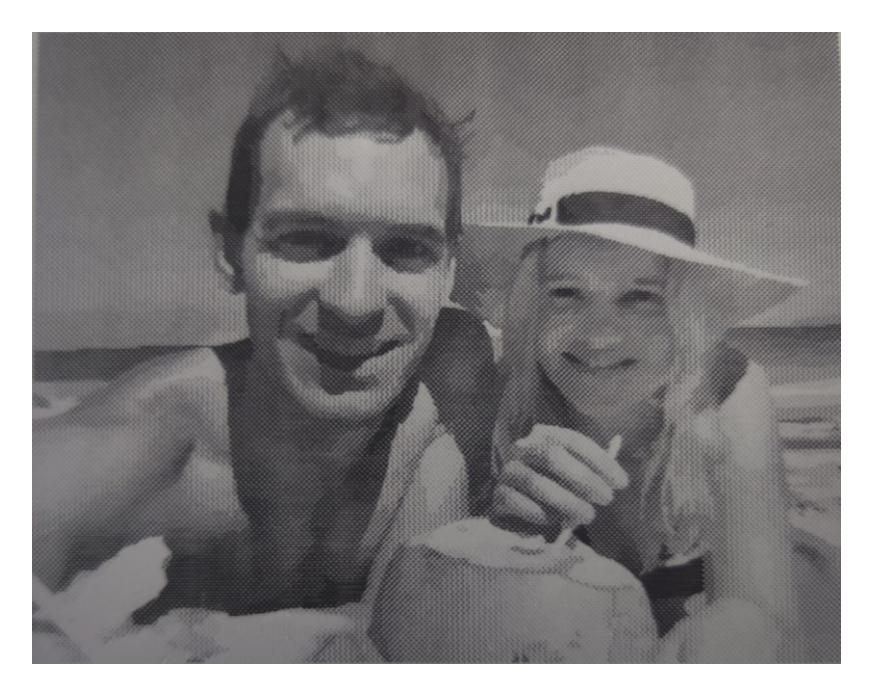

*Obrázek 65 Výsledná gravura pomocí odstínů šedé – vzorek 8*

### **11.5.9 Devátý vzorek pro úpravu v odstínech šedi**

Devátý vzorek byl gravírován do zlatého eloxovaného plechu. Jelikož gravura v tomto plechu vytváří negativ bylo nutné si napřed originální barevnou fotografii převést na negativ a až následně na stupně šedé. Opět se neomezoval počet odstínů barev. Výkon laseru byl ponechán na 25 %, rychlost gravírování na 100 % a rozlišení na 333 DPI.

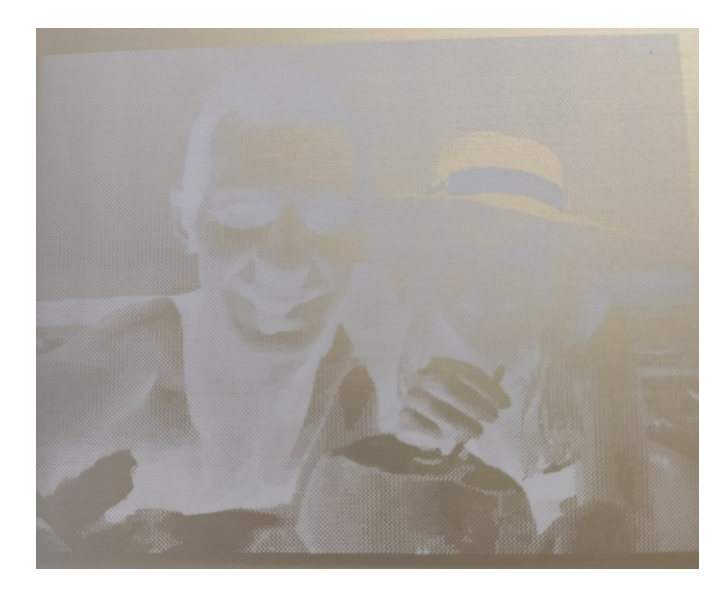

*Obrázek 66 Negativ výsledné gravury vzorku 9 a*

Fotografie vygravírovaná do zlatého plechu je špatně čitelná a nevýrazná. Zlatá s bílou tvoří příliš malý kontrast. Čas gravírování byl 3:36 minuty.

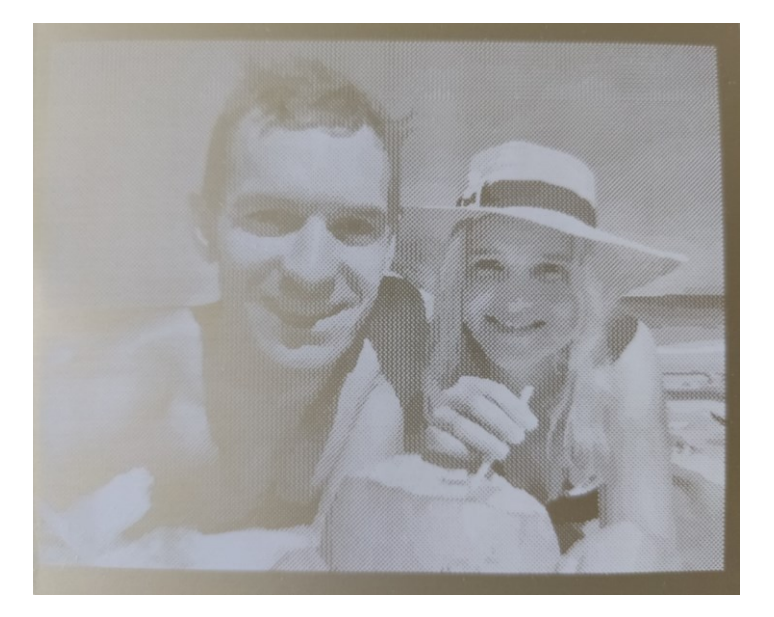

*Obrázek 67 Výsledná gravura pomocí odstínů šedé – vzorek 9 b*

### **11.5.10 Desátý vzorek pro úpravu v odstínech šedi**

Desátým vzorkem je fotografie králíka převedena do stupňů šedé a ponechána se všemi 170 odstíny, gravírována do šedého eloxovaného plechu. Výkon laseru byl ponechán na 25 %, rychlost gravírování na 100 % a rozlišení na 333 DPI.

Gravírování trvalo 3:56 minuty a výsledek má krásně odstupňované všechny odstíny barev a objekt je bezchybně rozpoznatelný.

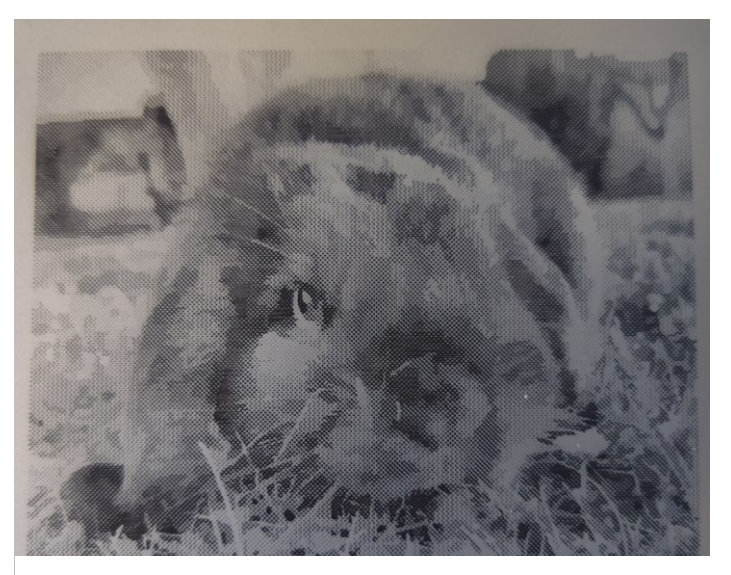

*Obrázek 68 Výsledná gravura pomocí odstínů šedé – vzorek 10*

#### **11.5.11 Jedenáctý vzorek pro úpravu v odstínech šedi**

Jedenáctý vzorek, králík v trávě, byl gravírován do modrého plechu. Jelikož gravura i tomto plechu vytváří negativ, bylo nutné si originální barevnou fotografii převést na negativ a až následně převést na stupně šedé. Opět se neomezoval počet odstínů barev. Výkon laseru byl ponechán na 25 %, rychlost gravírování na 100 % a rozlišení na 333 DPI.

Výsledný vzorek je velmi tmavý, příčinou může být nevyužití funkce místní ekvalizace. Nízké rozlišení vytvořilo viditelnou síť bodů. Obecně je vzorek nevýrazný kvůli malému kontrastu tmavě modré a vygravírované černé barvě. Celkový čas gravury byl 6:53 minut.

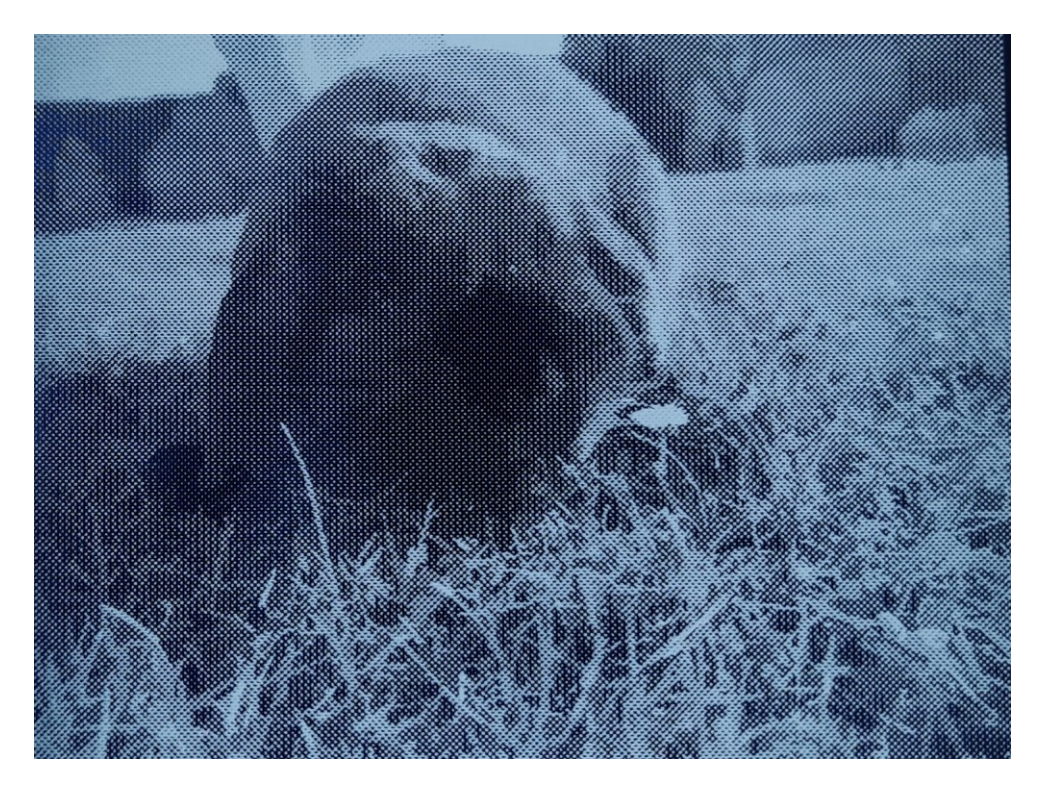

*Obrázek 69 Výsledná gravura pomocí odstínů šedé – vzorek 11*

#### **11.5.12 Dvanáctý vzorek pro úpravu v odstínech šedi**

Tento vzorek je gravura osob u moře do modrého hliníkového plechu. Fotografie byla převedena do negativu, následně na stupně šedé a přes funkci obrázek s vysokou kvalitou ponechány všechny odstíny šedé barvy. Nastavení parametrů pro gravírování bylo ponecháno stejné, jako u předchozího vzorku.

Vygravírovaná fotografie má viditelné body rozlišení. Ve výsledku je ovšem povedená díky pěkným přechodům světlo – stín. Obličeje jsou dobře rozpoznatelné. Gravírování tohoto vzorku trvalo 7:14 minut.

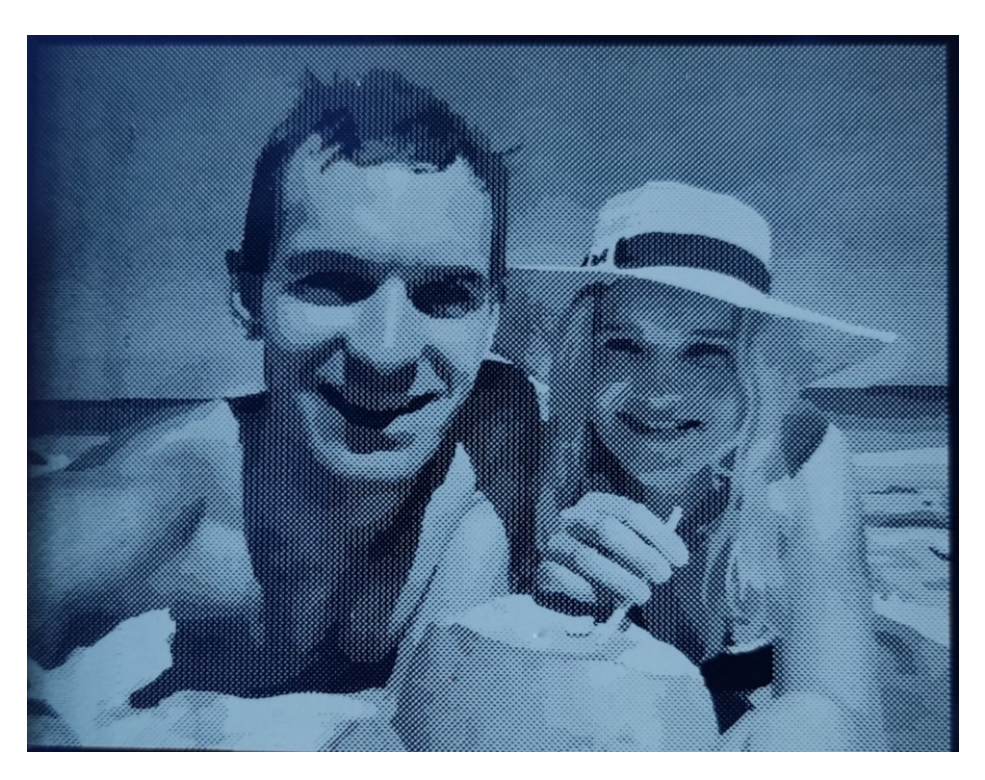

*Obrázek 70 Výsledná gravura pomocí odstínů šedé – vzorek 12*

#### **11.5.13 Třináctý vzorek pro úpravu v odstínech šedi**

Třináctý vzorek králíka v trávě, byl gravírován do bílého hliníkového plechu. Tento plech negativ nevytváří. Digitální fotografie se převedla na stupně šedé a byly jí ponechány všechny její odstíny. Výkon laseru byl ponechán na 25 %, rychlost gravírování na 100 % a rozlišení na 333 DPI.

Výsledek tvoří perfektní kontrast bílého plechu a černě vygravírovaného objektu. Přechody odstínů jsou jemné a objekt snadno rozpoznatelný. Proces gravírování trval 8:15minut.

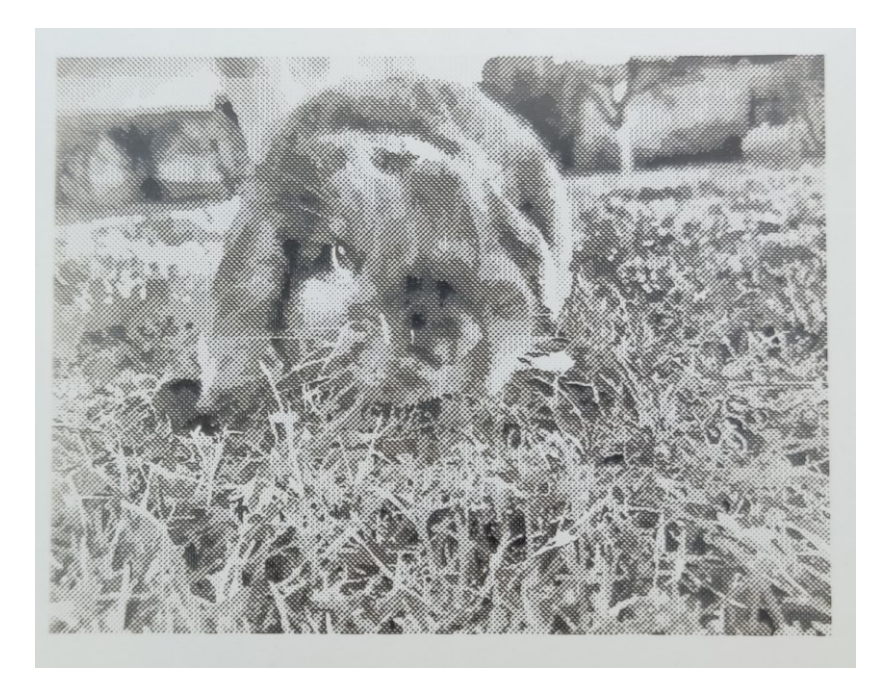

*Obrázek 71 Výsledná gravura pomocí odstínů šedé – vzorek 13*

### **11.5.14 Čtrnáctý vzorek pro úpravu v odstínech šedi**

Tento vzorek je gravura králíka do tvrdého bílého papíru gramáže 250 gsm. Fotografie byla převedena na stupně šedé a přes funkci Obrázek s vysokou kvalitou jí byly ponechány všechny odstíny šedé barvy. Nastavení parametrů pro gravírování bylo ponecháno stejné, jako u předchozího vzorku až na výkon laseru. Byl snížen na 20 %.

Výsledná gravura má slabší odstín. Papír by snesl i vyšší výkon. Gravura tvoří hnědou barvu na bílém gravírovaném materiálu. Gravírování trvalo 6:43 minuty.

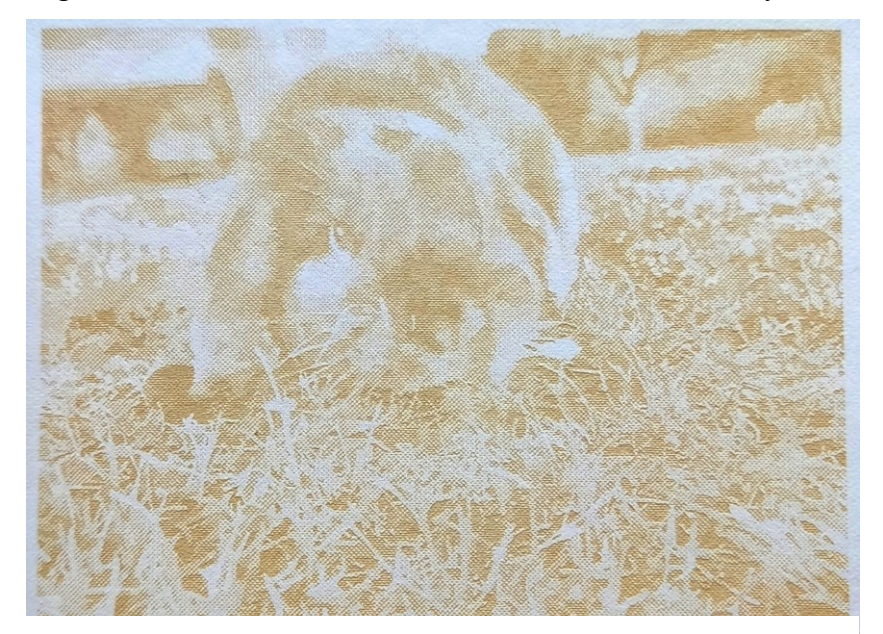

*Obrázek 72 Výsledná gravura pomocí odstínů šedé – vzorek 14*

### **11.6 Návod pro gravírování fotografií**

Gravírované fotografie je vhodné volit bez výrazných přechodů světla a stínu. Pokud ovšem jinak nelze, bude třeba zahrnout do úpravy fotografie místní ekvalizaci. Dále není vhodná fotografie s velkými plochami, například les či vodní plocha. Jako gravírovaný materiál je nejvhodnější kov s povrchovou úpravou.

Doporučuji následující univerzální postup pro zdařilou gravuru:

- Převod fotografie na stupně šedé
- Převést na obrázek s vysokou kvalitou a ponechat všechny odstíny
- Výkon laseru nastavit na 25 %, rychlost na 100 % a rozlišení na 333 DPI

## **ZÁVĚR**

Tato bakalářská práce pojednává o technologii gravírování, která je moderní podobou historické techniky rytin. Stejně jako v tehdejší době, se využívá k uměleckému vyjádření a zdobení předmětů. Mnohem větší využití našla ovšem v technickém odvětví pro trvalé značení velkého množství výrobků v krátkém čase.

Teoretická část se zabývá především samotným laserem, jeho historií, principem fungování a využitím v průmyslu. Dále shrnuje informace o značení materiálu a jeho kategorii gravírování. Posledním bodem teoretické části je úprava fotografií, představení programu CorelDRAW a popsání rozdílů mezi vektorovým a rastrovým obrazem.

V praktické části práce bylo provedeno množství pokusů gravury fotografií do různých materiálů. Experiment probíhal na laserové gravírce ILS-3NM. Pro práci byla použita čočka s ohniskovou vzdáleností 1,5 palce. Vygravírované vzorky byly rozděleny do tří kategorií podle své předešlé úpravy – na gravírování pomocí barevné škály, pomocí černobílé a pomocí odstínů šedé.

Cílem této práce bylo navržení optimálního postupu pro gravírování fotografií. Ten byl stanoven v poslední kapitole po provedených pokusech s různými materiály i nastavením pracovních výkonů. Může sloužit jako opěrný bod pro gravírování jiných druhů fotografií s odlišným způsobem vhodné úpravy.

## **SEZNAM POUŽITÉ LITERATURY**

- [1] MOCEK, Tomáš. Laser: supernástroj člověka 21. století. Vydání první. Praha: Academia, 2017. 47 stran. Slavnostní přednášky Akademie věd České republiky: špičkový výzkum ve veřejném zájmu; III. ISBN 978-80-200-2691-0
- [2] 1967: The first laser is patented after its unlikely invention Jewish World Haaretz.com, 2018. Haaretz [online]. Israel: Haaretz Newspaper in Israel [cit. 2021- 11-09]. Dostupné z: [https://img.haarets.co.il/img/1.5719512/1018316866.jpg?precrop=2200,1271,x0,y0](https://img.haarets.co.il/img/1.5719512/1018316866.jpg?precrop=2200,1271,x0,y0&height=698&width=1200) [&height=698&width=1200](https://img.haarets.co.il/img/1.5719512/1018316866.jpg?precrop=2200,1271,x0,y0&height=698&width=1200)
- [3] DOHNAL, Miroslav. Lasery a jejich aplikace v polygrafii. Vyd. 1. Pardubice: Univerzita Pardubice, 2008. 119 s. ISBN 978-80-7395-043-9
- [4] RAMBOUSEK, Zdeněk a kol. Laserové stanice: zdroje, technologie, konstrukce. Vydání první. Liberec: VÚTS, a.s., 2015. 90 stran. ISBN 978-80-87184-61-5.
- [5] Jak probíhá výrobní proces laserového gravírování?, 2021. TRUMPF [online]. K Hájum 1355/2a 155 00 Praha: TRUMPF Praha, spol. s r.o. [cit. 2021-11-09]. Dostupné z: https://www.trumpf.com/filestorage/TRUMPF\_Master/\_processed\_/a/b/csm\_TRU MPF-process-scheme-engravings-EN\_fb6d48dd37.jpg
- [6] TRUMPF [online], 2021. K Hájum 1355/2a 155 00 Praha: TRUMPF Praha, spol. s r.o. [cit. 2021-11-09]. Dostupné z: [https://www.trumpf.com/cs\\_CZ/reseni/pouziti/laserove-oznacovani/gravirovani](https://www.trumpf.com/cs_CZ/reseni/pouziti/laserove-oznacovani/gravirovani-laserem/)[laserem/](https://www.trumpf.com/cs_CZ/reseni/pouziti/laserove-oznacovani/gravirovani-laserem/)
- [7] Emise fotonu, 2004. *Dasta* [online]. Ústí nad Labem: Ministerstvo zdravotnictví České republiky [cit. 2022-02-02]. Dostupné z: [http://ciselniky.dasta.mzcr.cz/hypertext/200710/hypertext/JVABW\\_soubory/image](http://ciselniky.dasta.mzcr.cz/hypertext/200710/hypertext/JVABW_soubory/image001.jpg) [001.jpg](http://ciselniky.dasta.mzcr.cz/hypertext/200710/hypertext/JVABW_soubory/image001.jpg)
- [8] Er YAG laserové krystaly, 2022. *MetaLaser* [online]. Nanjing, Čína: MetaLaser [cit. 2022-02-06]. Dostupné z: [http://cz.meta](http://cz.meta-laser.com/uploads/20179763/p201707191642272920677.jpg)[laser.com/uploads/20179763/p201707191642272920677.jpg](http://cz.meta-laser.com/uploads/20179763/p201707191642272920677.jpg)
- [9] NOVÁK, Miroslav, 2011. SERIÁL NA TÉMA LASERY ZÁKLADNÍ PRINCIP LASERU A JEJICH DĚLENÍ. *Lasery a optika* [online]. Praha 4: LAO -

průmyslové systémy [cit. 2022-02-06]. Dostupné z: [http://www.lao.cz/pictures/jpg/lao\\_info\\_preview/serial/3s.gif](http://www.lao.cz/pictures/jpg/lao_info_preview/serial/3s.gif)

- [10] KUSALA, Jaroslav, 2004. Sestava laseru. *Cesta k objevu* [online]. Praha: Svět energie - Čez [cit. 2022-02-06]. Dostupné z: <https://www.cez.cz/edee/content/microsites/laser/obr/ruby.gif>
- [11] Laser Optics, 2004. *RP Photonics Consulting* [online]. Bad Dürrheim: RP Photonics Consulting [cit. 2022-02-07]. Dostupné z: [https://www.rp](https://www.rp-photonics.com/laser_optics.html)[photonics.com/laser\\_optics.html](https://www.rp-photonics.com/laser_optics.html)
- [12] SVELTO, Orazio, 2008. *Principles of lasers*. 4th ed. USA: Springer. ISBN 0306457482.
- [13] Lucknow: University of Lucknow [cit. 2022-02-08]. Dostupné z: [https://www.lkouniv.ac.in/site/writereaddata/siteContent/202006151236284892NK](https://www.lkouniv.ac.in/site/writereaddata/siteContent/202006151236284892NK-Properties%20of%20Laser%20Beam.pdf) [-Properties%20of%20Laser%20Beam.pdf](https://www.lkouniv.ac.in/site/writereaddata/siteContent/202006151236284892NK-Properties%20of%20Laser%20Beam.pdf)
- [14] GELETA, Vojtech. Progresívne technológie obrábania. Bratislava: STU, 2013. ISBN 978-80-227-3997-9.
- [15] Properties of Lasers, 2005. *World of Lasers* [online]. India: World of Lasers [cit. 2022-02-08]. Dostupné z: <https://www.worldoflasers.com/laserproperties.htm>
- [16] Náčrtek optického kolimátoru, 2021. *Wikipedia: the free encyclopedia* [online]. San Francisco (CA): Wikimedia Foundation [cit. 2022-02-09]. Dostupné z: [https://upload.wikimedia.org/wikipedia/commons/8/83/Sketch\\_Collimator\\_Visible](https://upload.wikimedia.org/wikipedia/commons/8/83/Sketch_Collimator_Visible_Light_2006_04_04.png) [\\_Light\\_2006\\_04\\_04.png](https://upload.wikimedia.org/wikipedia/commons/8/83/Sketch_Collimator_Visible_Light_2006_04_04.png)
- [17] Light Through Prism, 2017. *DAEnotes* [online]. India: DAEnotes [cit. 2022-02-09]. Dostupné z: [https://www.daenotes.com/electronics/microwave-radar/laser-light](https://www.daenotes.com/electronics/microwave-radar/laser-light-properties)[properties](https://www.daenotes.com/electronics/microwave-radar/laser-light-properties)
- [18] Rectangular transverse mode patterns TEM(mn), 2021. *Wikipedia: the free encyclopedia* [online]. San Francisco (CA): Wikimedia Foundation [cit. 2022-02- 09]. Dostupné z: [https://upload.wikimedia.org/wikipedia/commons/thumb/b/be/Hermite](https://upload.wikimedia.org/wikipedia/commons/thumb/b/be/Hermite-gaussian.png/800px-Hermite-gaussian.png)[gaussian.png/800px-Hermite-gaussian.png](https://upload.wikimedia.org/wikipedia/commons/thumb/b/be/Hermite-gaussian.png/800px-Hermite-gaussian.png)
- [19] WEBER, Marvin J., 1999. *Handbook of laser wavelengths*. Boca Raton: CRC Press. ISBN 0-8493-3508-6.
- [20] TEMPLETON, Graham, 2013. Gas laser. *EXTREMETECH* [online]. Vancouver: EXTREMETECH [cit. 2022-02-14]. Dostupné z: [https://www.extremetech.com/wp](https://www.extremetech.com/wp-content/uploads/2013/04/laser-300x225.jpg)[content/uploads/2013/04/laser-300x225.jpg](https://www.extremetech.com/wp-content/uploads/2013/04/laser-300x225.jpg)
- [21] Nd:YAG Laser, 2022. *FINDLIGHT* [online]. Palo Alto: FINDLIGHT [cit. 2022-02- 14]. Dostupné z: [https://www.findlight.net/front-media/products/images/Mesa-](https://www.findlight.net/front-media/products/images/Mesa-Diode-Pumped-NdYAG-532-60-M1.jpg)[Diode-Pumped-NdYAG-532-60-M1.jpg](https://www.findlight.net/front-media/products/images/Mesa-Diode-Pumped-NdYAG-532-60-M1.jpg)
- [22] Semiconductor lasers, 2022. *Wikipedia: the free encyclopedia* [online]. San Francisco (CA): Wikimedia Foundation [cit. 2022-02-14]. Dostupné z: [https://upload.wikimedia.org/wikipedia/commons/thumb/e/ea/Laser\\_module.jpg/80](https://upload.wikimedia.org/wikipedia/commons/thumb/e/ea/Laser_module.jpg/800px-Laser_module.jpg) [0px-Laser\\_module.jpg](https://upload.wikimedia.org/wikipedia/commons/thumb/e/ea/Laser_module.jpg/800px-Laser_module.jpg)
- [23] SHIMODA, Koichi. *Introduction to Laser Physics*. 2nd Ed, Corrected 2nd Print. Berlin: Springer, 1991. 11, 233 s. Springer Ser. in Optical Sciences; Vol. 44. ISBN 0-387-16713-7.
- [24] STEEN, William M. *Laser Material Processing*. London: Springer, 1991. 13, 266 s. ISBN 0-387-19670-6.
- [25] LASER MARKING, 2022. *MECCO* [online]. Cranberry Township: MECCO [cit. 2022-02-20]. Dostupné z: <https://www.mecco.com/application-laser-marking>
- [26] Laser Marking, 2004. *RP Photonics Consulting* [online]. Bad Dürrheim: RP Photonics Consulting [cit. 2022-02-21]. Dostupné z: [https://www.rp](https://www.rp-photonics.com/laser_marking.html)[photonics.com/laser\\_marking.html](https://www.rp-photonics.com/laser_marking.html)
- [27] LANDRY, Jerome, 2019. HOW DOES LASER MARKING WORK IN 5 STEPS. *LASERAX* [online]. Quebec: LASERAX [cit. 2022-02-21]. Dostupné z: <https://www.laserax.com/blog/how-does-laser-marking-work>
- [28] The 13 Best Laser Cutter & Engraving Machines, 2022. *OMNICORE* [online]. Florida: Agentura Omnicore [cit. 2022-02-26]. Dostupné z: https://www.omnicoreagency.com/best-laser-cutter-engraving-machines/
- [29] Laser engraved glass microscope slide with the word "glass" engraved in 3pt font. Magnified to 40x and 100x, 2022. *Wikipedia: the free encyclopedia* [online]. San Francisco (CA): Wikimedia Foundation [cit. 2022-02-26]. Dostupné z: [https://upload.wikimedia.org/wikipedia/commons/5/53/Laser\\_engraved\\_glass\\_micr](https://upload.wikimedia.org/wikipedia/commons/5/53/Laser_engraved_glass_microscope_slide_magnified.jpg) [oscope\\_slide\\_magnified.jpg](https://upload.wikimedia.org/wikipedia/commons/5/53/Laser_engraved_glass_microscope_slide_magnified.jpg)
- [30] Laser on Stainless Steel (SS316L), 2022. *Wikipedia: the free encyclopedia* [online]. San Francisco (CA): Wikimedia Foundation [cit. 2022-02-26]. Dostupné z: [https://upload.wikimedia.org/wikipedia/commons/thumb/f/f0/Laserengravingonstee](https://upload.wikimedia.org/wikipedia/commons/thumb/f/f0/Laserengravingonsteel.jpg/800px-Laserengravingonsteel.jpg) [l.jpg/800px-Laserengravingonsteel.jpg](https://upload.wikimedia.org/wikipedia/commons/thumb/f/f0/Laserengravingonsteel.jpg/800px-Laserengravingonsteel.jpg)
- [31] Two Hikers Photo Engraving, 2020. *Epilog Laser* [online]. USA: Epilog Laser [cit. 2022-02-26]. Dostupné z: [https://www.epiloglaser.com/assets/img/how](https://www.epiloglaser.com/assets/img/how-works/photos/ph-hikers02.jpg)[works/photos/ph-hikers02.jpg](https://www.epiloglaser.com/assets/img/how-works/photos/ph-hikers02.jpg)
- [32] Laser Marking Plastics, 2020. *Epilog Laser* [online]. USA: Epilog Laser [cit. 2022- 02-26]. Dostupné z: <https://i.pinimg.com/564x/32/3a/94/323a945f9d160ef35190fa550695c426.jpg>
- [33] FRASER, Alex, 2021. DEEP LASER ENGRAVING: HOW IT WORKS AND WHAT YOU NEED. *LASERAX* [online]. Quebec: LASERAX [cit. 2022-02-27]. Dostupné z: [https://www.laserax.com/blog/deep-laser](https://www.laserax.com/blog/deep-laser-engraving?fbclid=IwAR3UV-uxjKRC5ruV2QGvArPT2UWVIXQc04COb2aq4vrkvqhpKu8xp7ScvqU)[engraving?fbclid=IwAR3UV](https://www.laserax.com/blog/deep-laser-engraving?fbclid=IwAR3UV-uxjKRC5ruV2QGvArPT2UWVIXQc04COb2aq4vrkvqhpKu8xp7ScvqU)[uxjKRC5ruV2QGvArPT2UWVIXQc04COb2aq4vrkvqhpKu8xp7ScvqU](https://www.laserax.com/blog/deep-laser-engraving?fbclid=IwAR3UV-uxjKRC5ruV2QGvArPT2UWVIXQc04COb2aq4vrkvqhpKu8xp7ScvqU)
- [34] LANDRY, Jerome, 2020. What Colors Can Be Etched With a Laser?. *LASERAX* [online]. Quebec: LASERAX [cit. 2022-02-27]. Dostupné z: [https://www.laserax.com/blog/laser](https://www.laserax.com/blog/laser-etching?fbclid=IwAR1CJdya6PMB2SWrDttcJEihDbILcTxQpDha9vfQOhaVXnbW1BXbFOyQRkk#what-colors-can-be-etched-with-a-laser)[etching?fbclid=IwAR1CJdya6PMB2SWrDttcJEihDbILcTxQpDha9vfQOhaVXnb](https://www.laserax.com/blog/laser-etching?fbclid=IwAR1CJdya6PMB2SWrDttcJEihDbILcTxQpDha9vfQOhaVXnbW1BXbFOyQRkk#what-colors-can-be-etched-with-a-laser) [W1BXbFOyQRkk#what-colors-can-be-etched-](https://www.laserax.com/blog/laser-etching?fbclid=IwAR1CJdya6PMB2SWrDttcJEihDbILcTxQpDha9vfQOhaVXnbW1BXbFOyQRkk#what-colors-can-be-etched-with-a-laser)with-a-laser
- [35] LANDRY, Jerome, 2020. Difúzní odlesky vytvářejí bílou, Absorpcí vzniká černá. *LASERAX* [online]. Quebec: LASERAX [cit. 2022-02-27]. Dostupné z: [https://www.laserax.com/sites/default/files/public/images/blog/roughness\\_white.pn](https://www.laserax.com/sites/default/files/public/images/blog/roughness_white.png) [g](https://www.laserax.com/sites/default/files/public/images/blog/roughness_white.png)
- [36] L3DT LASEROVÁ GRAVÍRKA, 2019. *Levné 3D tiskárny* [online]. Frenštát pod Radhoštěm: Levné 3D tiskárny [cit. 2022-02-27]. Dostupné z: [https://www.levne3dtiskarny.cz/1979-large\\_default/l3dt-laserova-gravirkarezacka-](https://www.levne3dtiskarny.cz/1979-large_default/l3dt-laserova-gravirkarezacka-30x40-cm-25w-cerna-stavebnice-gravi30402500.jpg)[30x40-cm-25w-cerna-stavebnice-gravi30402500.jpg](https://www.levne3dtiskarny.cz/1979-large_default/l3dt-laserova-gravirkarezacka-30x40-cm-25w-cerna-stavebnice-gravi30402500.jpg)
- [37] Barevný model RGB, 2020. *Ledky.net* [online]. Praha: LEDKY.NET [cit. 2022-04- 02]. Dostupné z: [https://i0.wp.com/blog.ledky.net/wp](https://i0.wp.com/blog.ledky.net/wp-content/uploads/2020/02/Model-RGB-kruhy-1.jpg?w=720&ssl=1)[content/uploads/2020/02/Model-RGB-kruhy-1.jpg?w=720&ssl=1](https://i0.wp.com/blog.ledky.net/wp-content/uploads/2020/02/Model-RGB-kruhy-1.jpg?w=720&ssl=1)
- [38] *RGBA Color Picker* [online], 2022. RGBA Color Picker [cit. 2022-04-02]. Dostupné z: [https://rgbacolorpicker.com](https://rgbacolorpicker.com/)
- [39] Benefits of CorelDraw for Business, 2020. In: *Wroffy technologies* [online]. India: Wroffy technologies [cit. 2022-04-10]. Dostupné z: [https://www.wroffy.com/benefits-of-coreldraw-for](https://www.wroffy.com/benefits-of-coreldraw-for-business/?fbclid=IwAR355S9johi6r9pBQt84zPRE2sOPKHBfMz4G4zYwXVipG4XpkTQ9SNYNdr0)[business/?fbclid=IwAR355S9johi6r9pBQt84zPRE2sOPKHBfMz4G4zYwXVipG4](https://www.wroffy.com/benefits-of-coreldraw-for-business/?fbclid=IwAR355S9johi6r9pBQt84zPRE2sOPKHBfMz4G4zYwXVipG4XpkTQ9SNYNdr0) [XpkTQ9SNYNdr0](https://www.wroffy.com/benefits-of-coreldraw-for-business/?fbclid=IwAR355S9johi6r9pBQt84zPRE2sOPKHBfMz4G4zYwXVipG4XpkTQ9SNYNdr0)
- [40] Phrood, původní autor: Anton (rp) 2004 CC-BY-SA-3.0, 2015. In: *Itnetwork.cz* [online]. Praha: itnetwork.cz [cit. 2022-04-10]. Dostupné z: <https://www.itnetwork.cz/images/5344/grafika/rastervrp.png>
- [41] LTT ILS 3, 2022. *AWC* [online]. Ostrava: AWC MORAVA [cit. 2022-04-16]. Dostupné z: <http://www.awc.cz/detail/laserove-systemy/co2-lasery/ltt-ils-3.html>
- [42] [cit. 2022-04-16]. Dostupné z: <https://www.bow.cz/obsah/Laser-schema-2.jpg>
- [43] Princip CO2 laseru, 2022. *Leonardo technology* [online]. Hlohovec: Leonardo technology [cit. 2022-04-16]. Dostupné z: [https://www.lt.cz/e-learning/laser/princip](https://www.lt.cz/e-learning/laser/princip-co2-laseru)[co2-laseru](https://www.lt.cz/e-learning/laser/princip-co2-laseru)
- [44] Intelligent Laser System III-NM Operation Manual, version 1.6.: Laser Tools &Technics Corp., 2007. 53 s. [cit. 2013-01-25].
- [45] *Metody ditheringu obrazu*, 2012. Brno. Diplomová práce. Vysoké učení technické v Brně. Vedoucí práce Mgr. Pavel Rajmic, Ph.D.

## **SEZNAM POUŽITÝCH SYMBOLŮ A ZKRATEK**

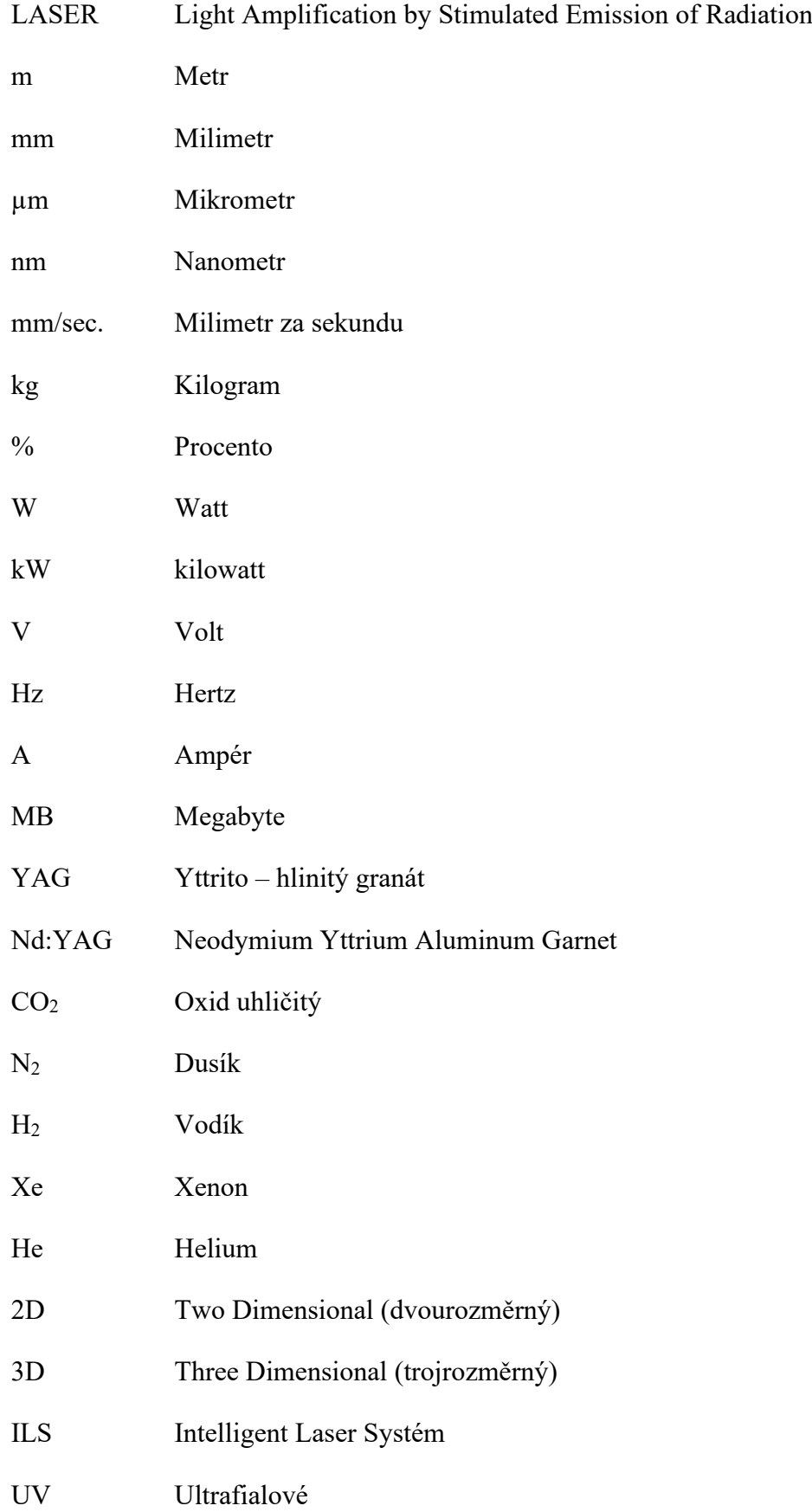

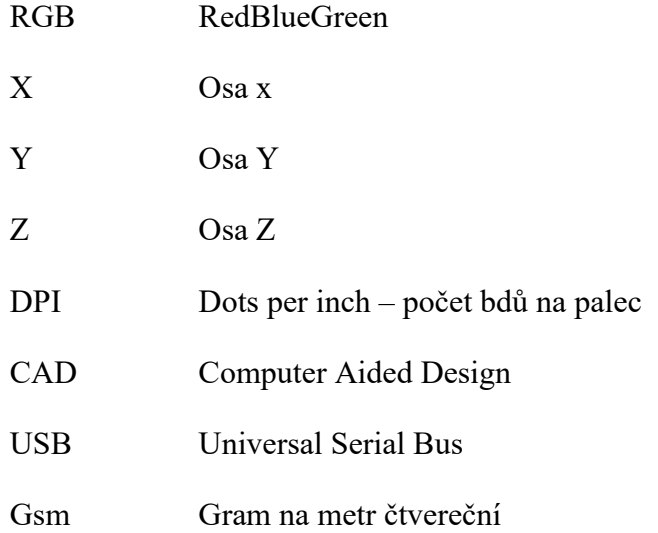

## **SEZNAM OBRÁZKŮ**

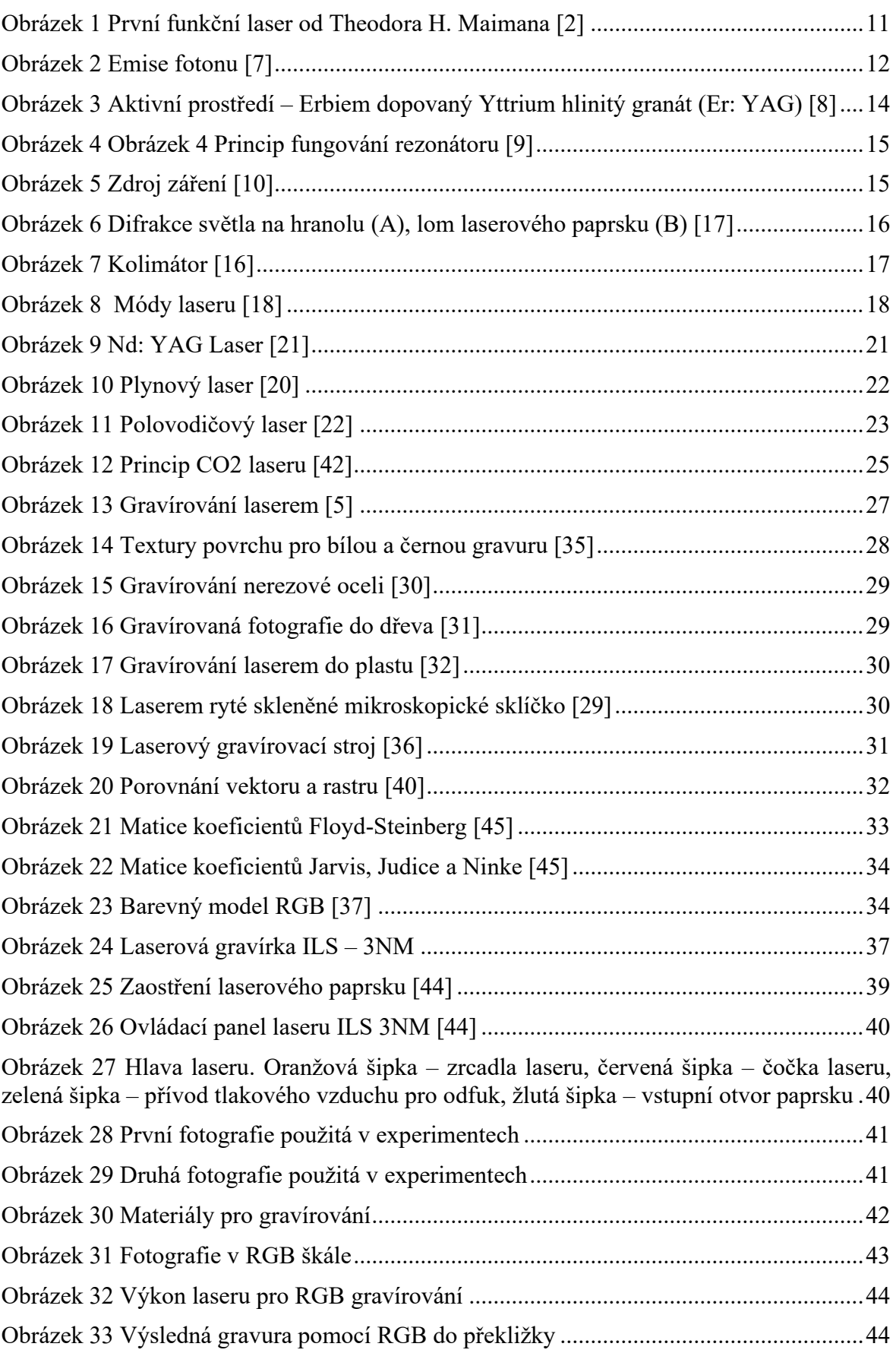

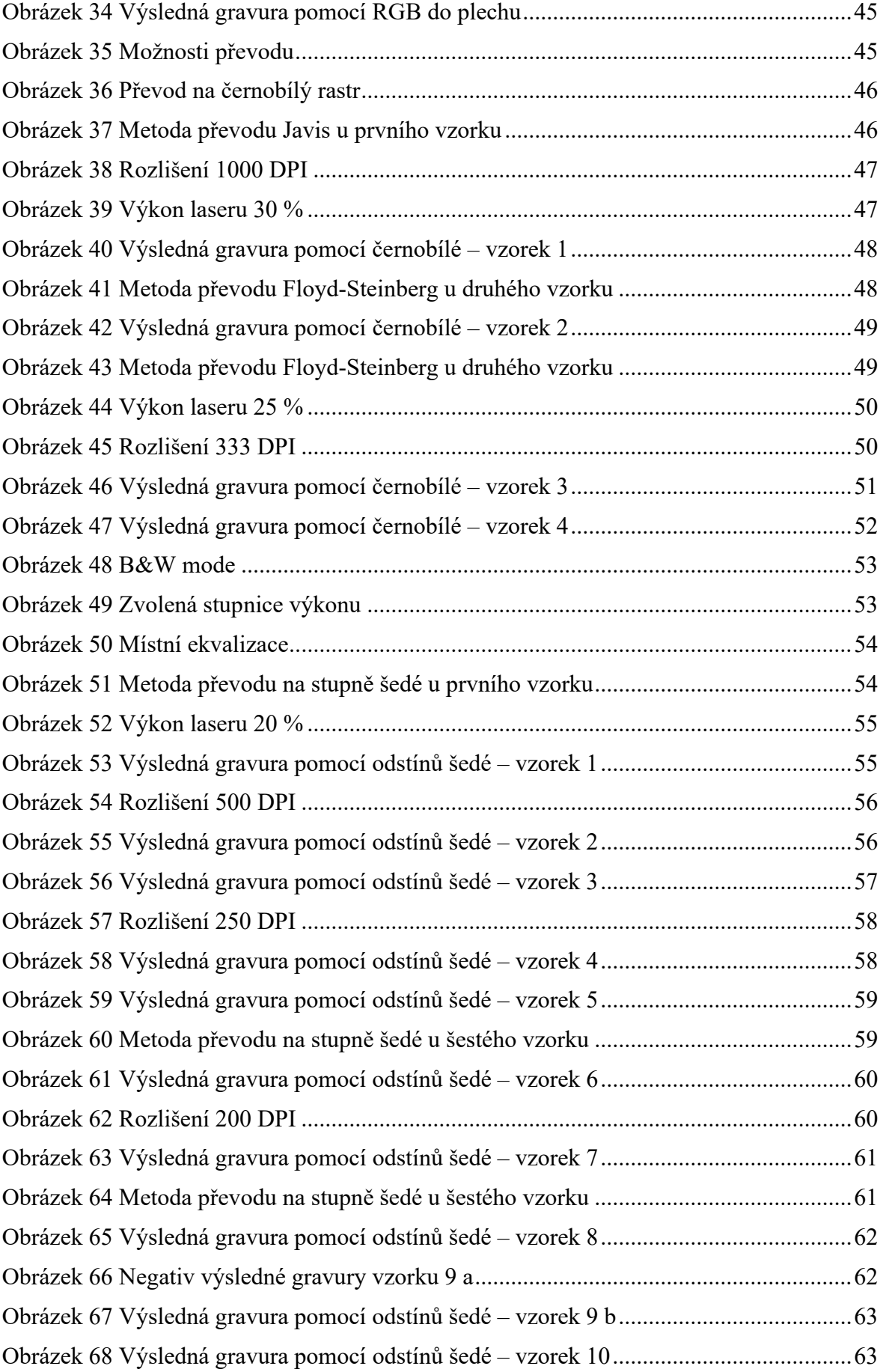

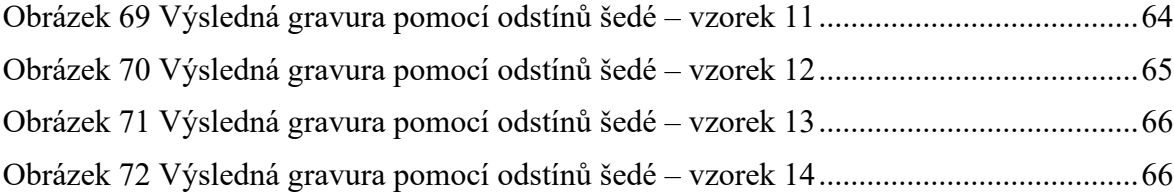

## **SEZNAM TABULEK**

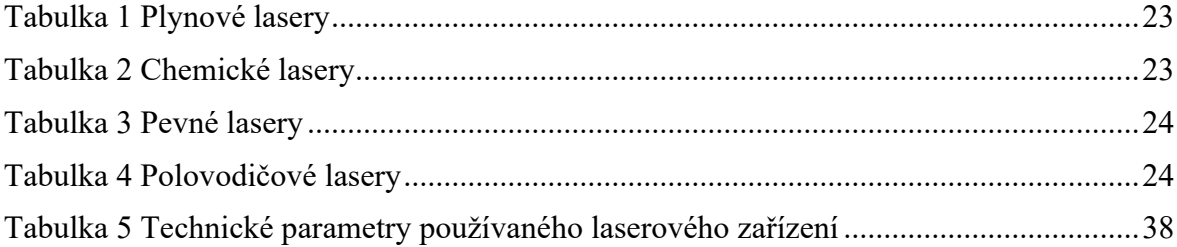